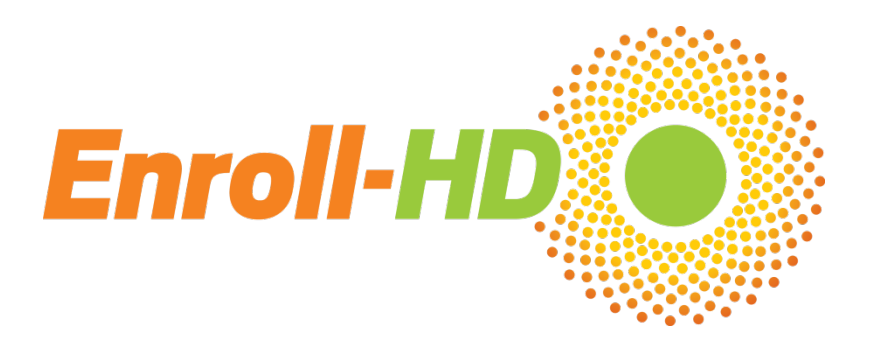

# **CRF Completion Guidelines**

**Version 1.11**

**Dated 11 December 2020**

## **Enroll-HD**

**A worldwide observational study for Huntington's disease families**

**Sponsored by CHDI Foundation Inc.**

#### **ENROLL-HD CRF Completion Guidelines**

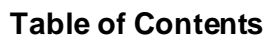

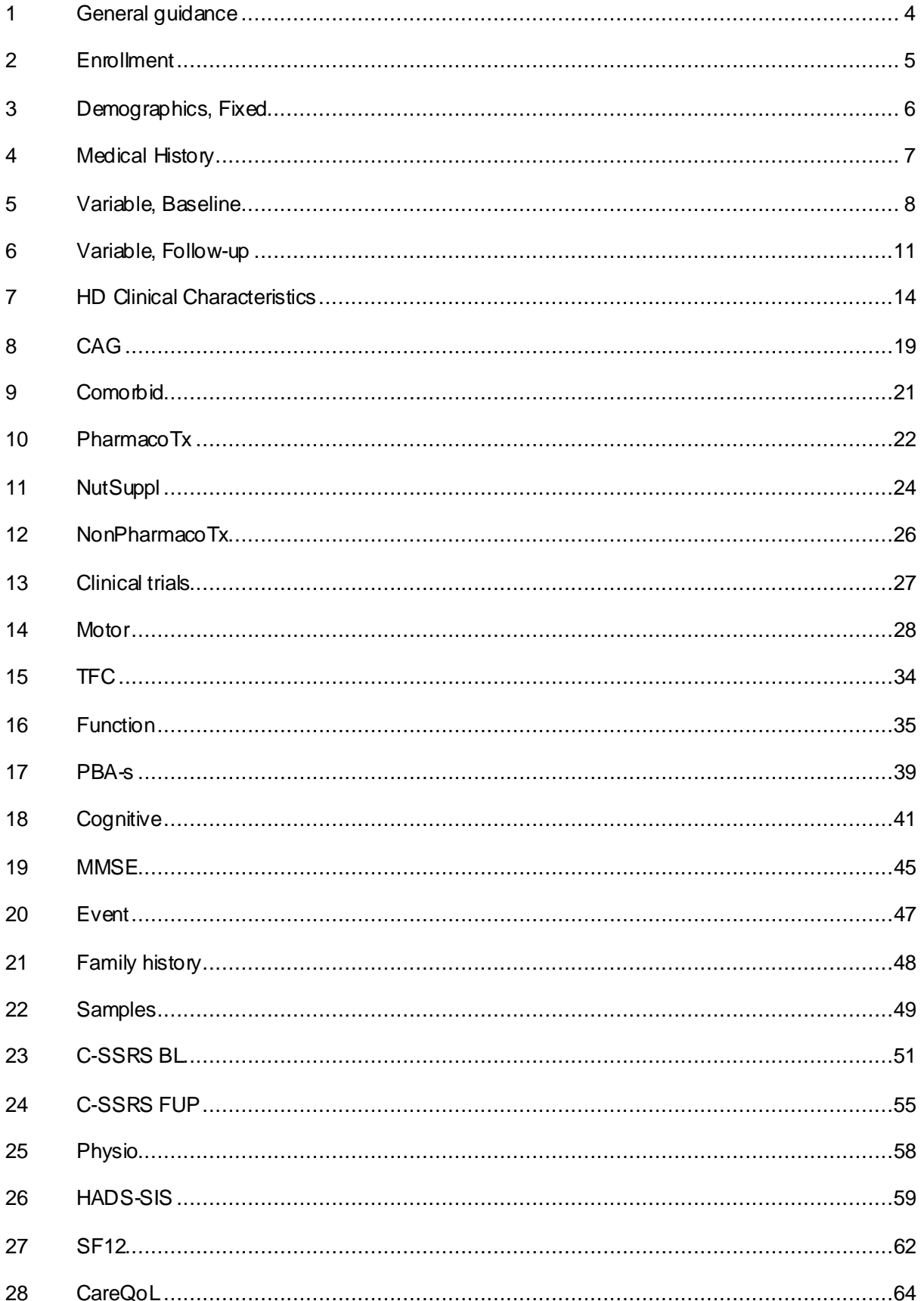

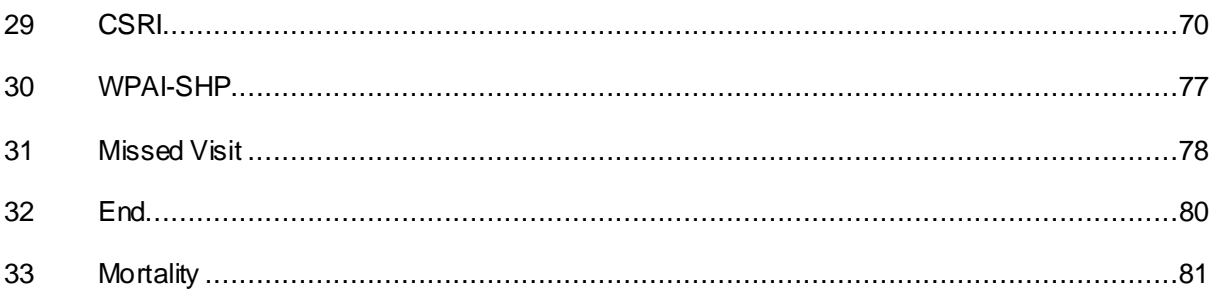

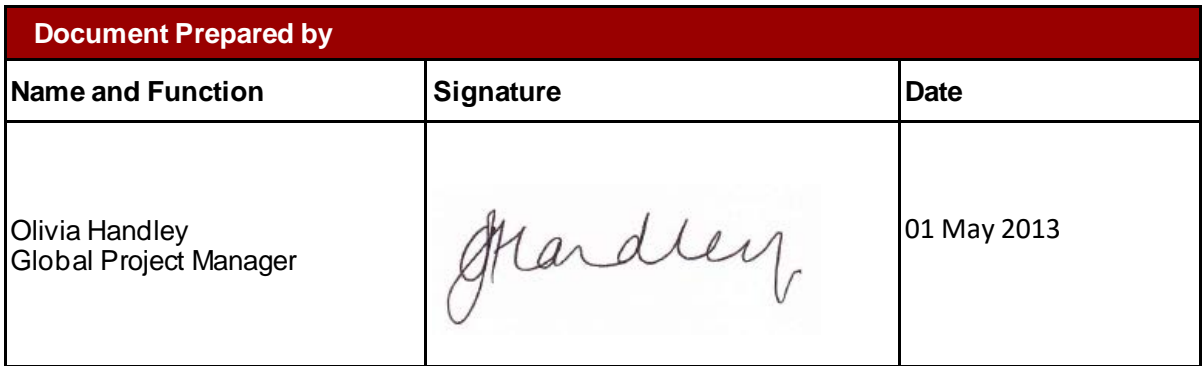

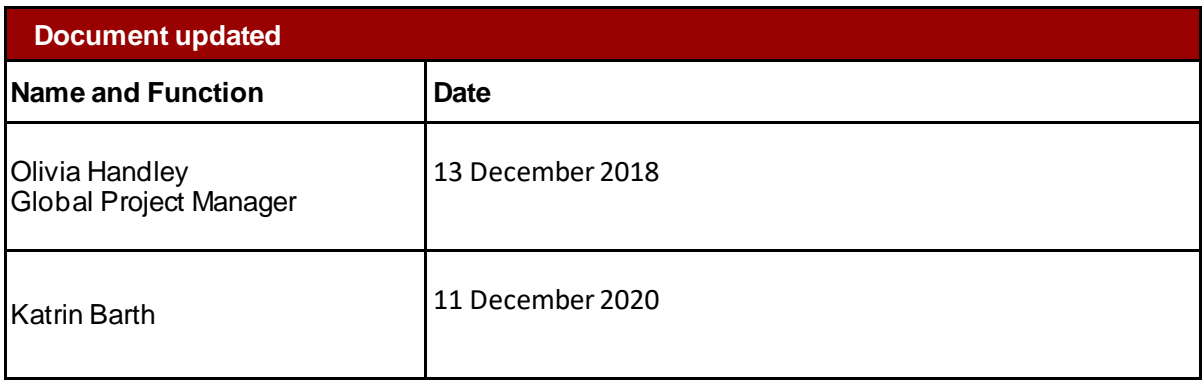

#### <span id="page-3-0"></span>1 **GENERAL GUIDANCE**

Always refer to the study protocol before completing forms. The CRF must always be completed by authorised site personnel. If you are new to the study, make sure you have completed the delegation form in the site file. Ensure data entries are consistent with the source data (usually the participant's medical record). Where data are not entered onto the EDC as source, use black ballpoint ink and write clearly ensuring that the entries are legible to others. Avoid abbreviations and acronyms, unless they are standard medical abbreviations or known to be acceptable. Ensure that you complete the 'header' information on each page consistently. Fill in EVERY field on each CRF page (unless indicated otherwise). Any discrepancies with source data should be explained and the significance noted in the CRF and/or medical records.

#### Missing values

Ensure data entry is as complete as possible. Do not leave blank spaces. If data are unavailable write unknown, and explain the reason why it is not available, e.g. missing date or test not done, as applicable. If a procedure was not done or not applicable, enter N for not applicable or U for unavailable where appropriate on **paper CRFs**. Do not write outside of the designated boxes. Write comments on the comments section.

All eCRFs should be completed without omitting any items. All items should be answered or commented. If information is not available and cannot be obtained, set the field state to missing, or to not applicable. To do so, click on the respective comment field in the EDC and change the field state from normal to missing or not applicable.

To facilitate the completeness of data and understanding of the assessments, training materials are available to all sites via the EDC web portal. Site staff should also be reminded to consult the "hint texts" available within the CRF. Hint texts are intended to provide clarity on how to administer a specific item and may also offer scoring guidance on how best to record a given response.

#### Non Applicable values

For some assessments the answer may vary according to the participant and may require additional consideration before submitting a value onto the eCRF. In cases where this happens, site staff should consult the hint texts and use the eCRF comment field whenever additional explanation is necessary. Specific instructions are given below for how to deal with these situations for Cognitive and Functional Assessments.

#### **Corrections**

To amend incorrect data on a paper CRF page, you should score through the error with a single line, without obscuring the original entry (do not use correction fluid). Write the correct data nearby and initial and date each amendment.

#### **Dates**

Do not record incomplete dates (i.e. if you know the month and year, but not the day, record-NK/04/05). Record dates in the requested format.

## <span id="page-4-0"></span>2 **ENROLLMENT**

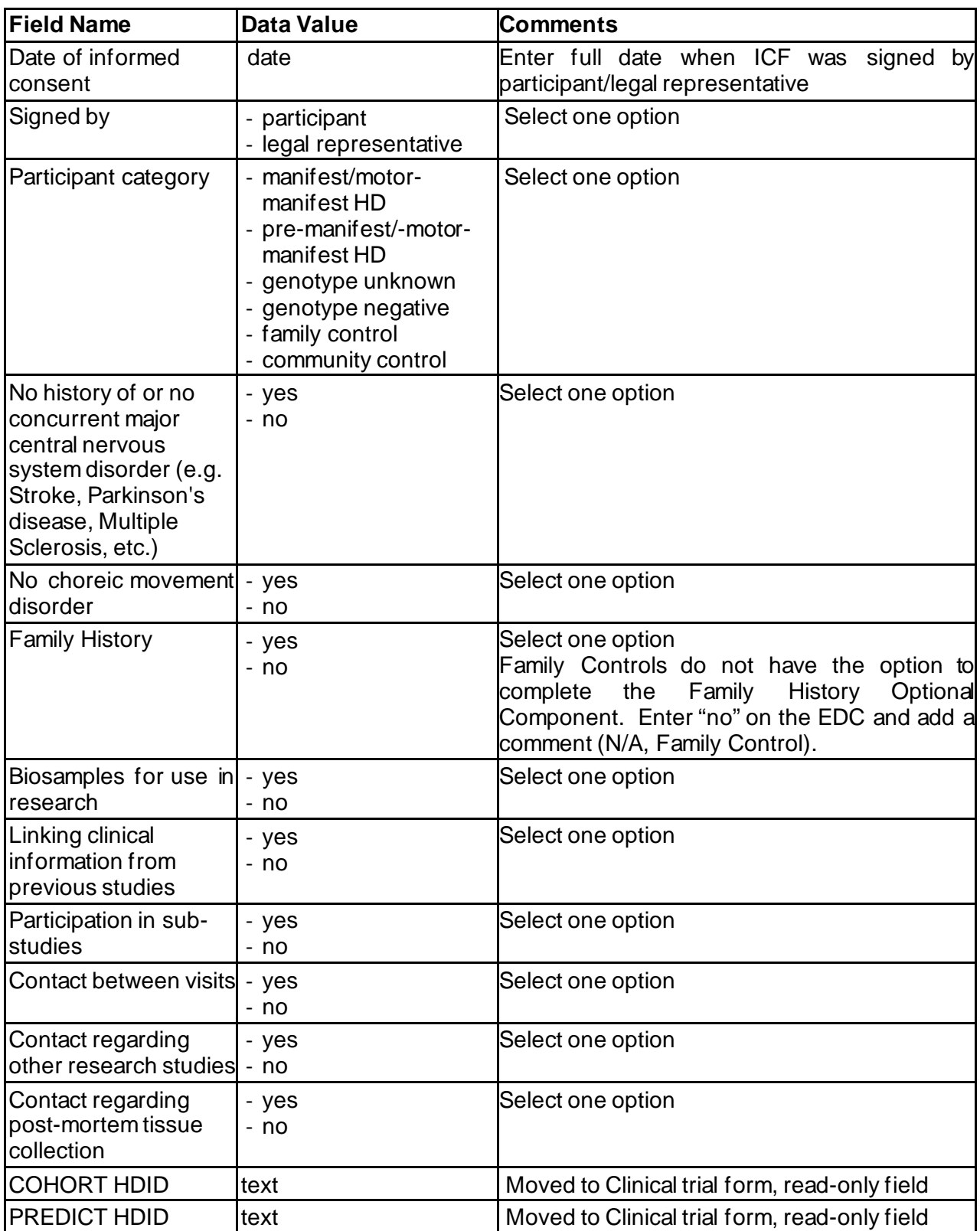

## <span id="page-5-0"></span>3 **DEMOGRAPHICS, FIXED**

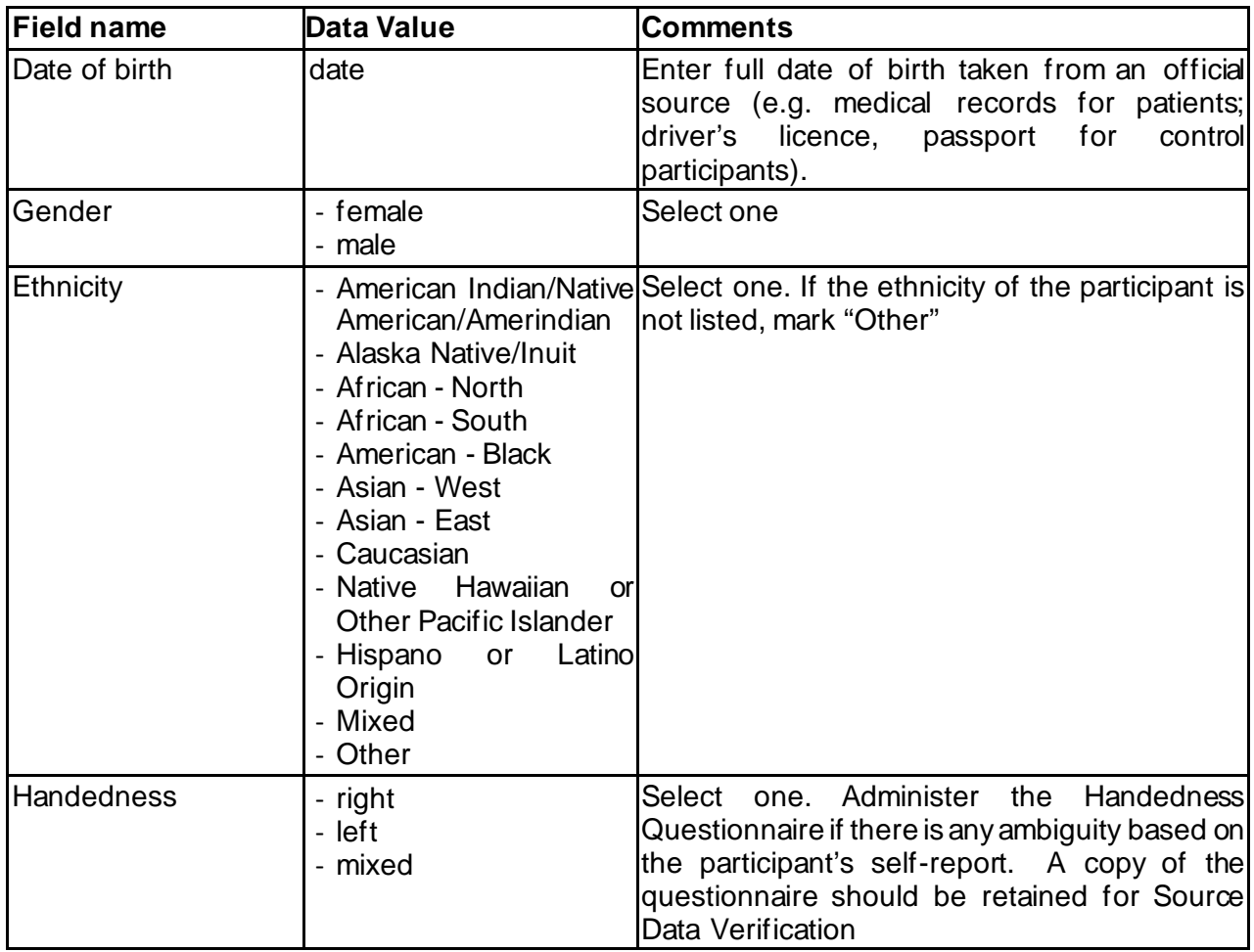

## <span id="page-6-0"></span>4 **MEDICAL HISTORY**

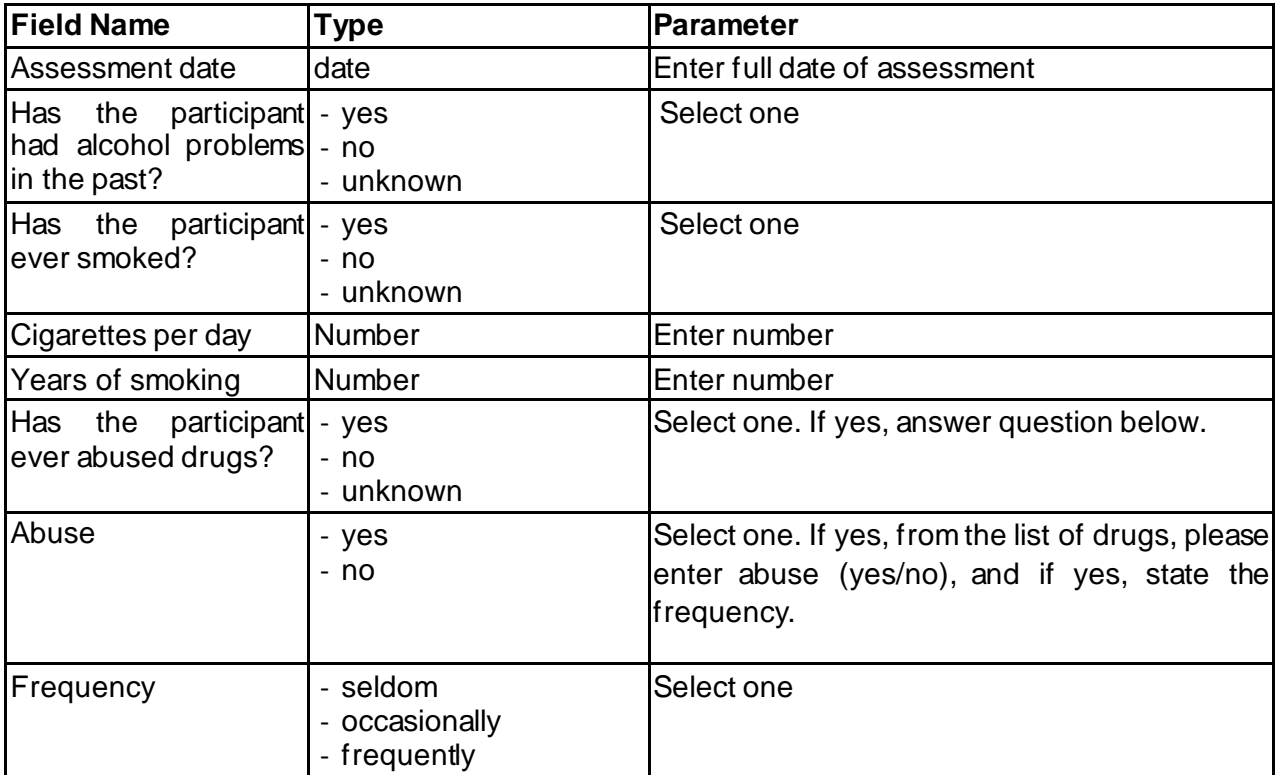

## <span id="page-7-0"></span>5 **VARIABLE, BASELINE**

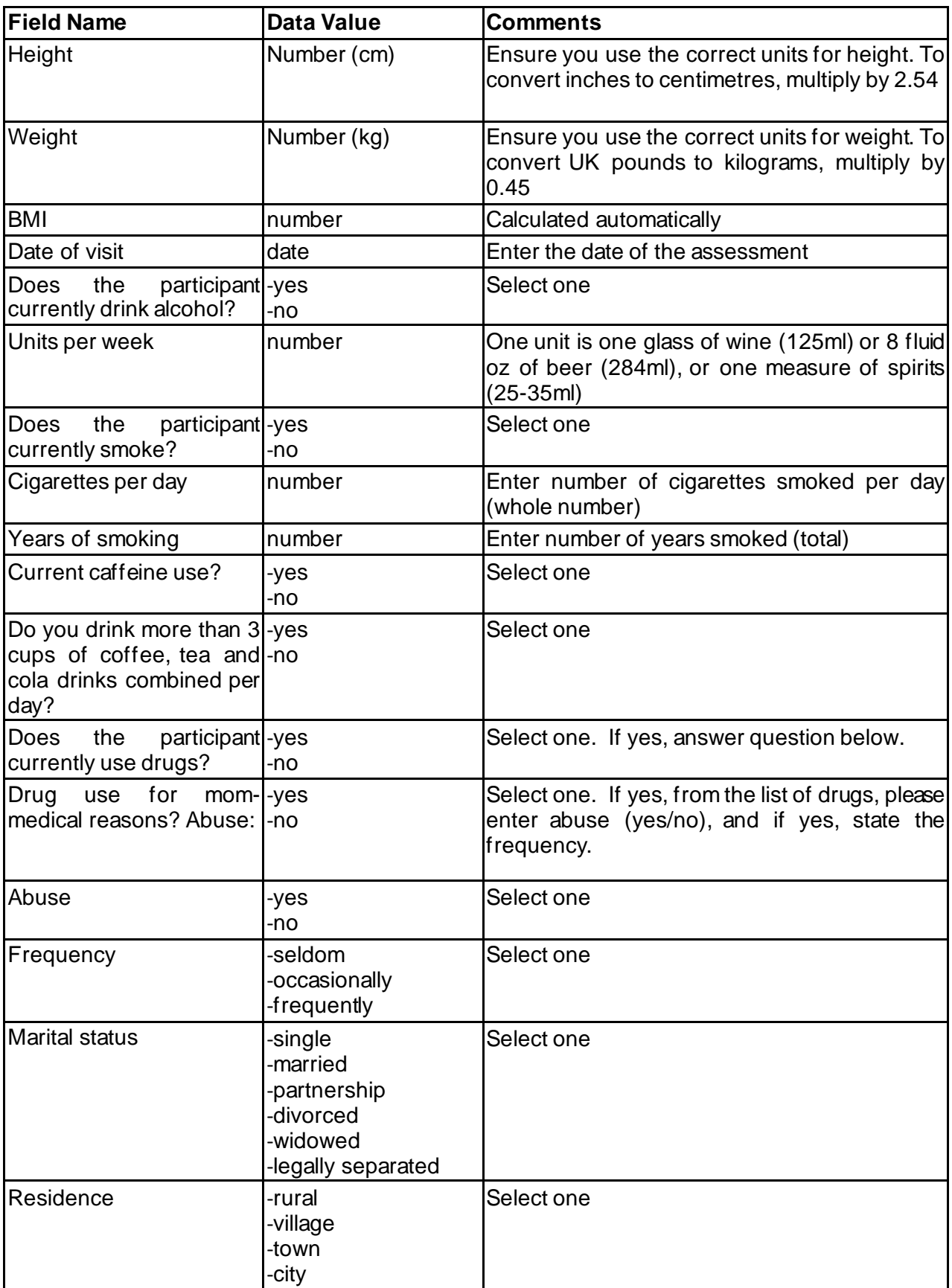

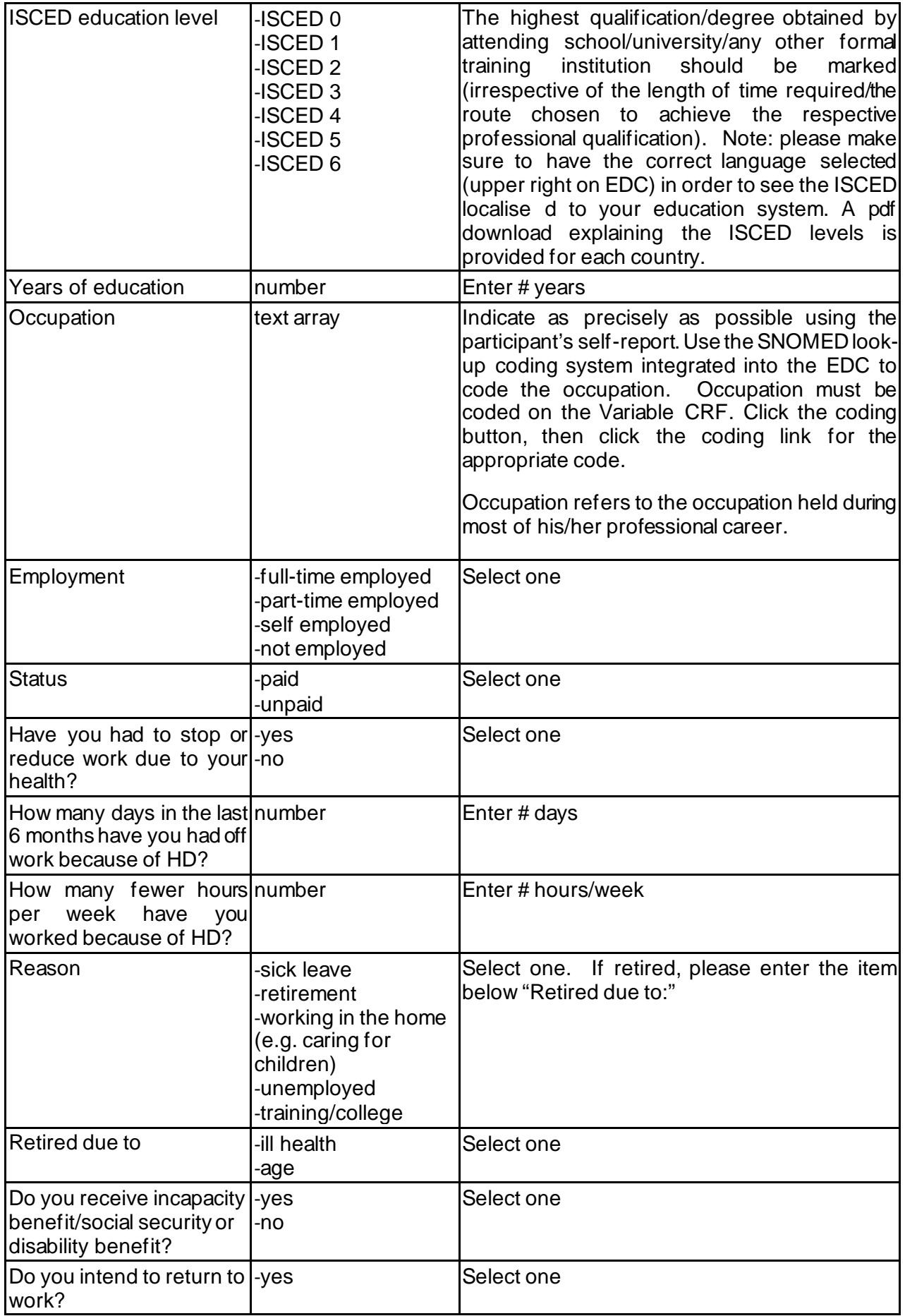

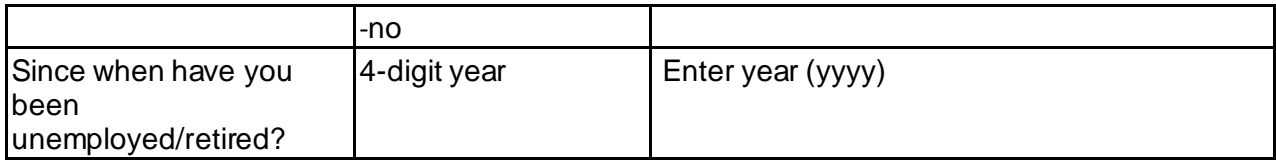

## <span id="page-10-0"></span>6 **VARIABLE, FOLLOW-UP**

This new variable follow-up CRF is completed at each follow-up study visit.

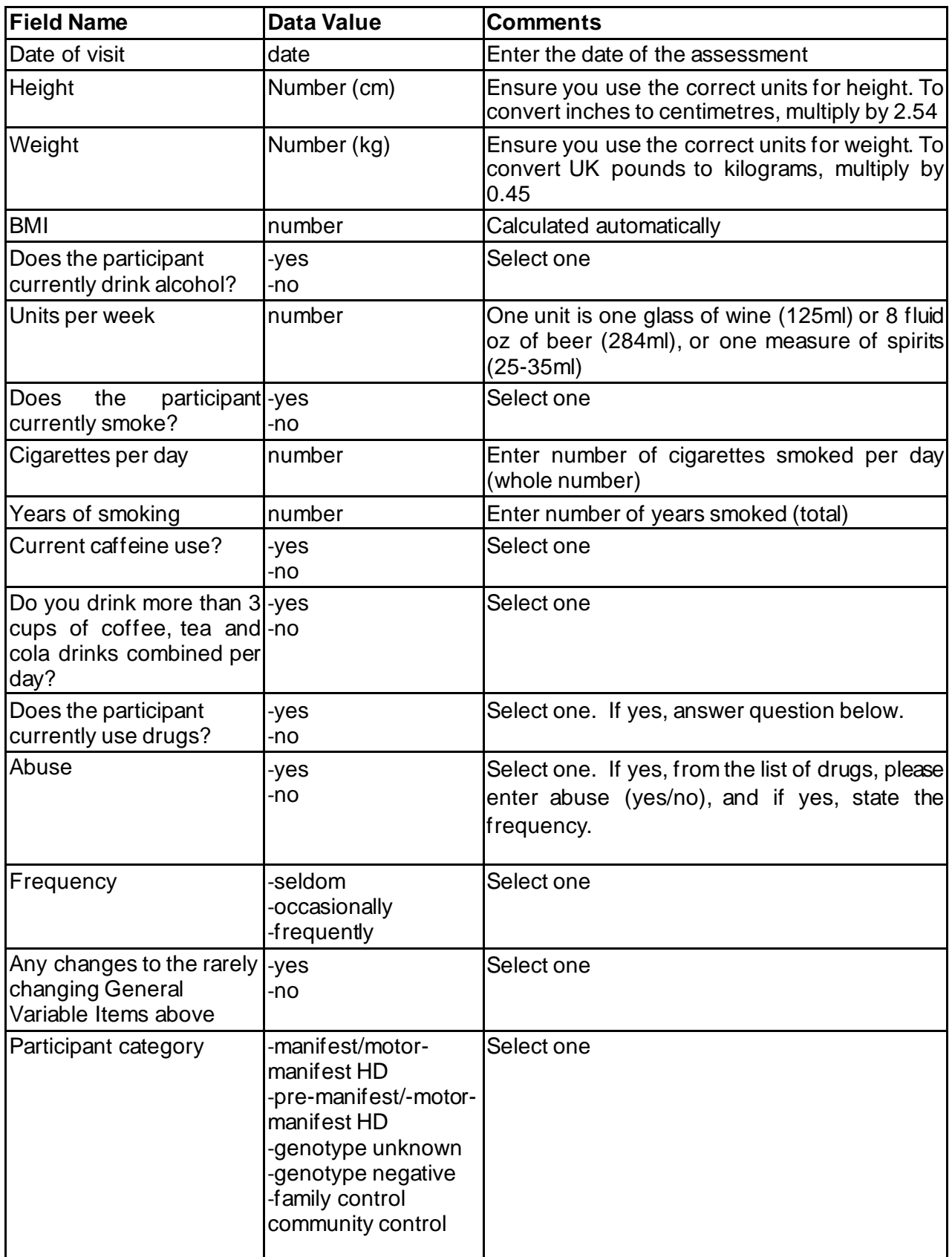

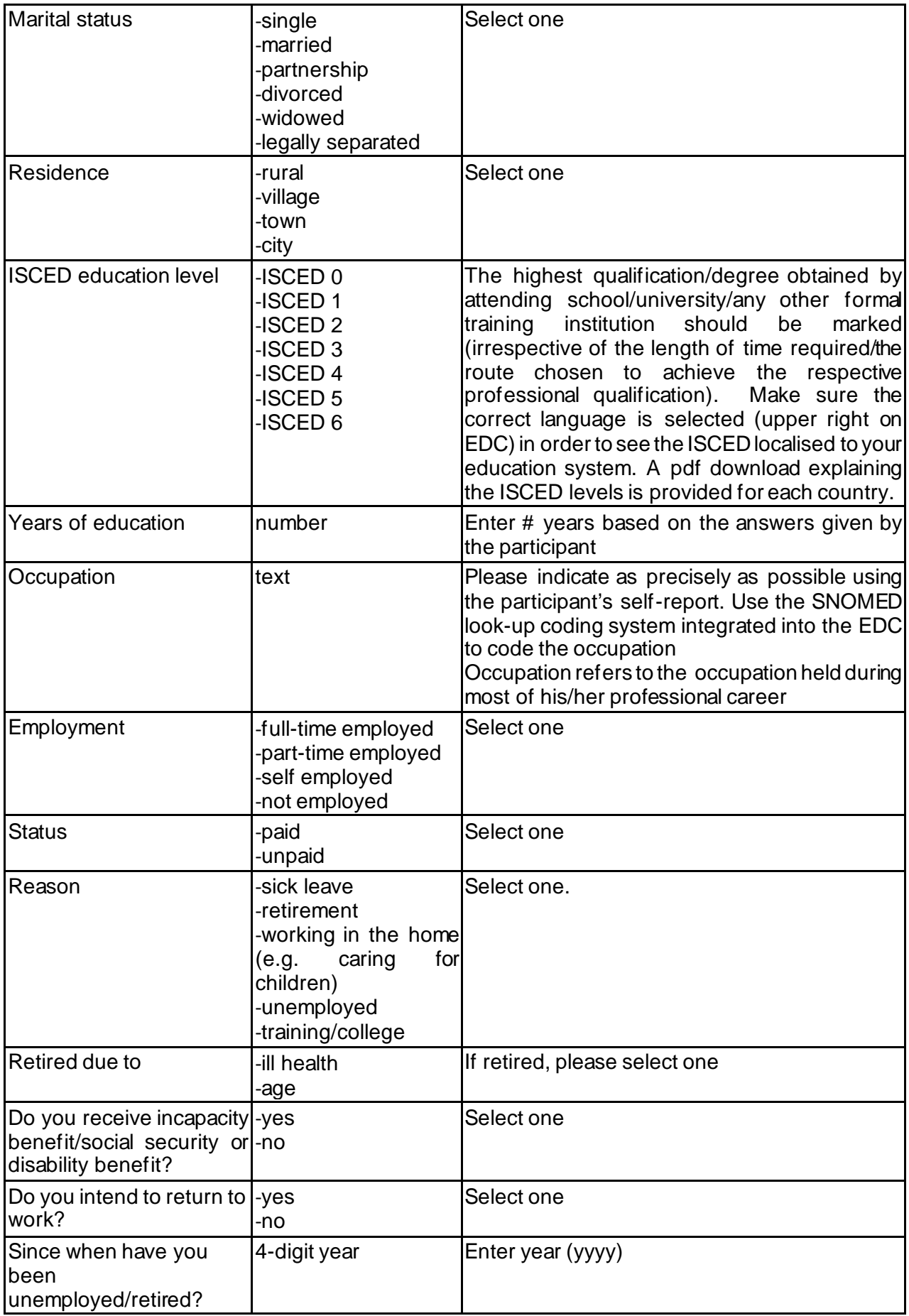

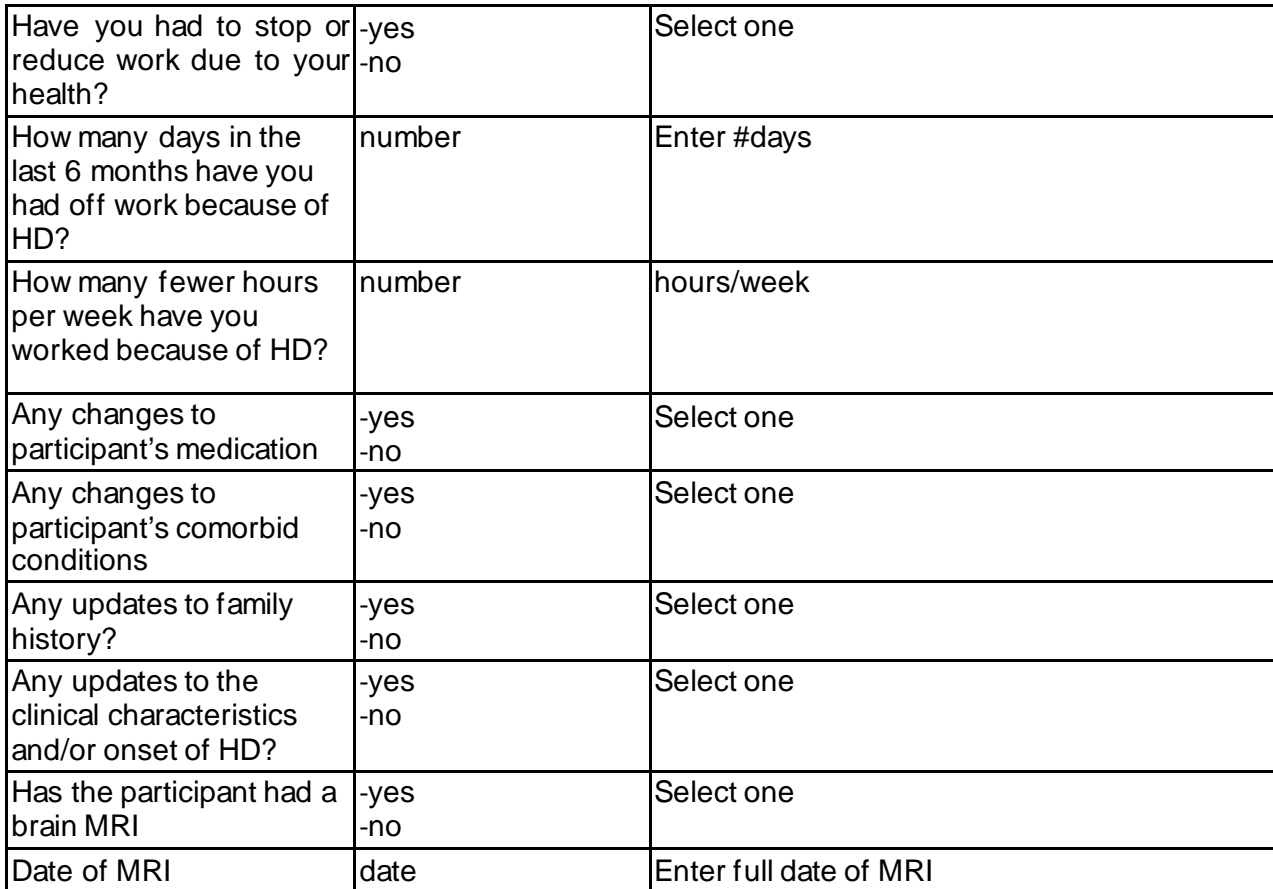

#### <span id="page-13-0"></span>7 **HD CLINICAL CHARACTERISTICS**

This CRF is completed at baseline and updated at every Enroll-HD visit. Raters should use the HDCC instructions for guidance on how to administer this assessment. There is also a HDCC training video available on the Enroll-HD web portal under "Training". HDCC is completed for participants in the following categories: manifest, premanifest, genotype unknown, genotype negative. The questions about symptom onset estimated by the rater and the date of the clinical diagnosis are only completed for manifest participants.

#### **How to obtain the information**

The HDCC is a semi-structured interview however patients and families often find it difficult to pin down dates when signs/symptoms first started. Following the interview, revisit the medical records. If for example in the interview the family says behavioural difficulties started in 2001, but in the file there is a letter dated 1997 with documented behavioural issues occurring that year, then the file information supersedes the interview as it was contemporary and more likely to be accurate. The rater should estimate the earliest age at onset of the symptoms below, independent of whether they are considered to be related or unrelated to HD. For all age-related questions, please provide the examiner's best appraisal of onset age (to the nearest whole number), assimilating information from the participant, caregiver, family member and other sources.

#### **When is a symptom a symptom?**

Behavioural difficulties are common in HD. Often depressive symptoms will be on-going for decades before the patient is near prodromal. We are interested in if during the patient's medical history, has there ever been an episode of depression and when.

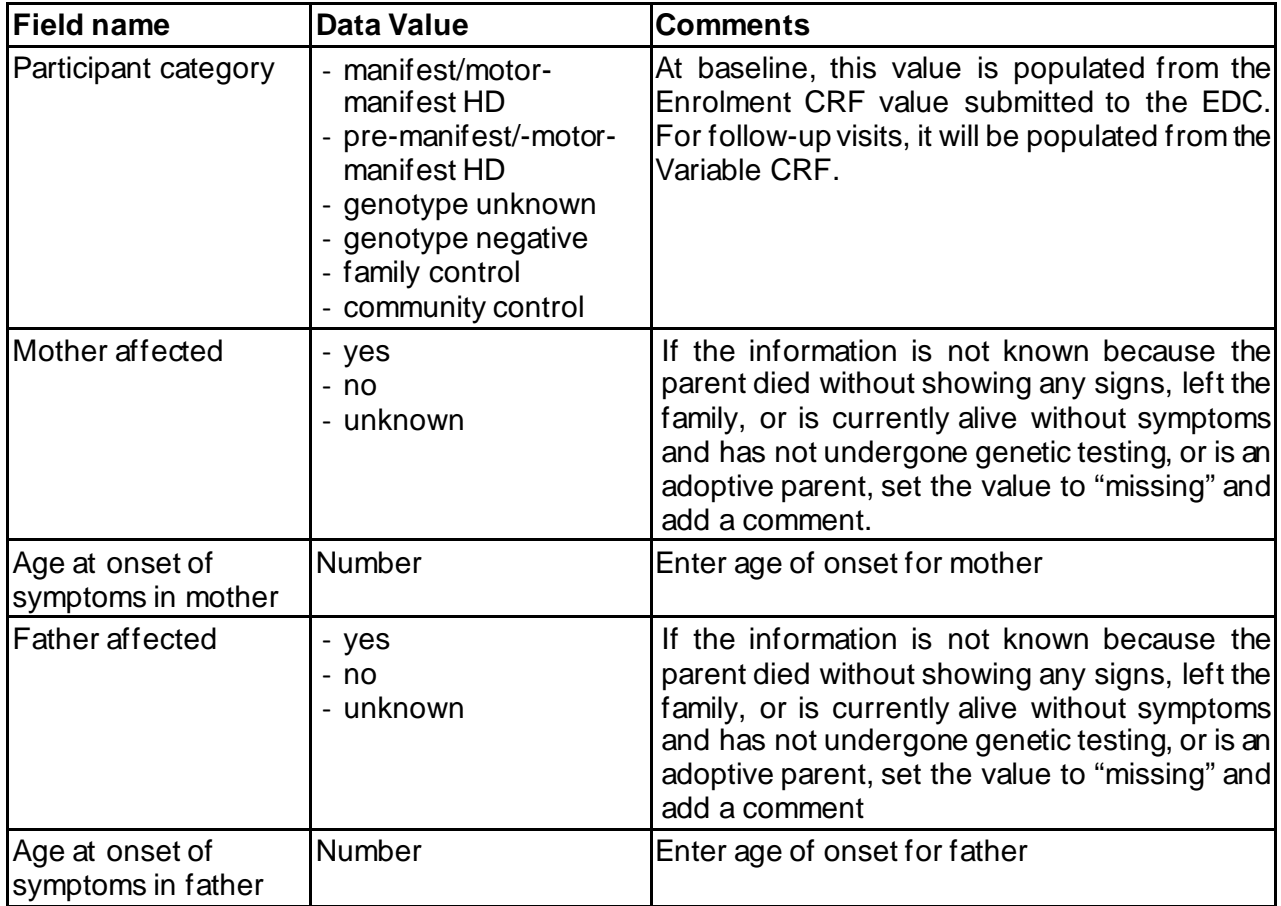

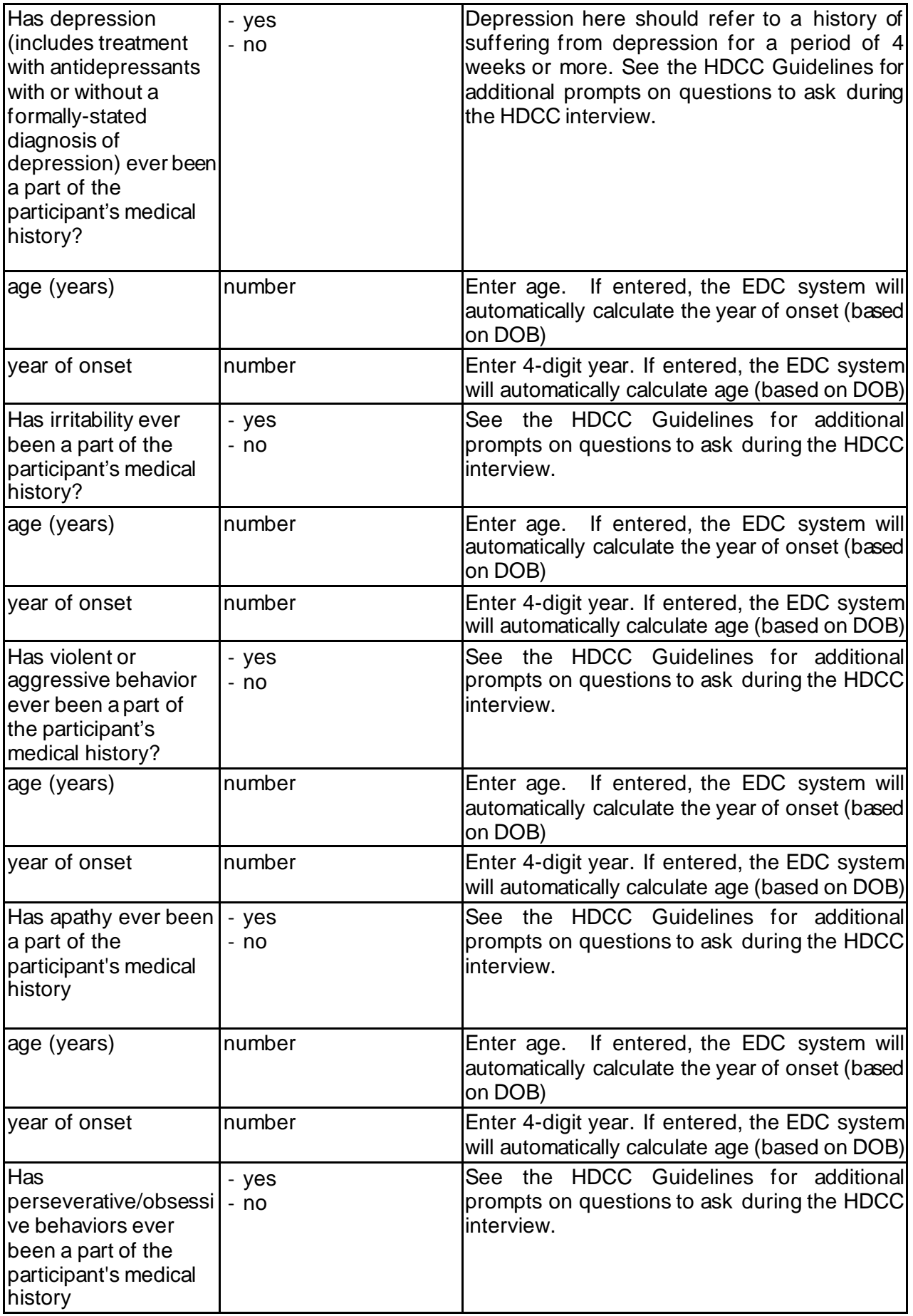

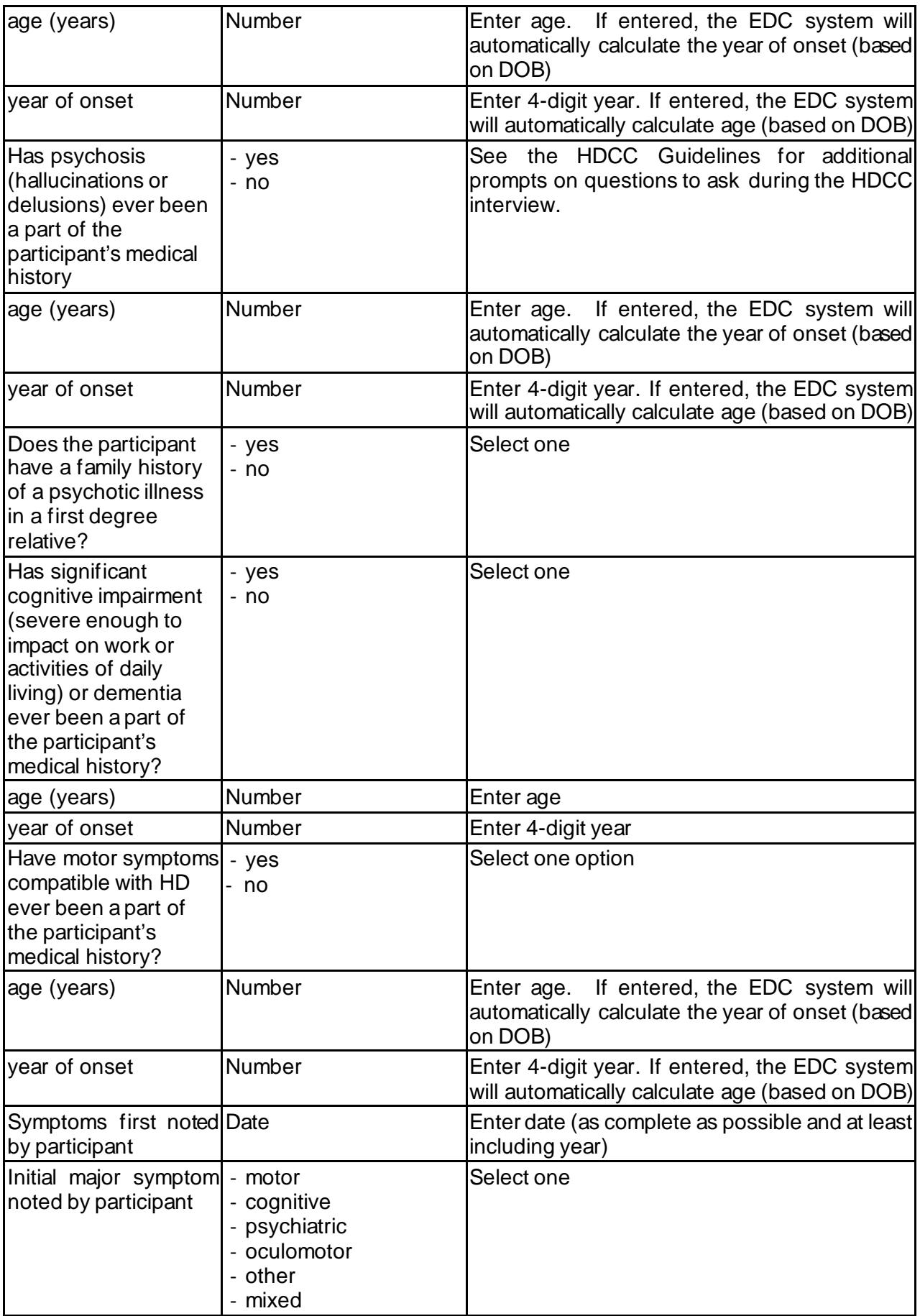

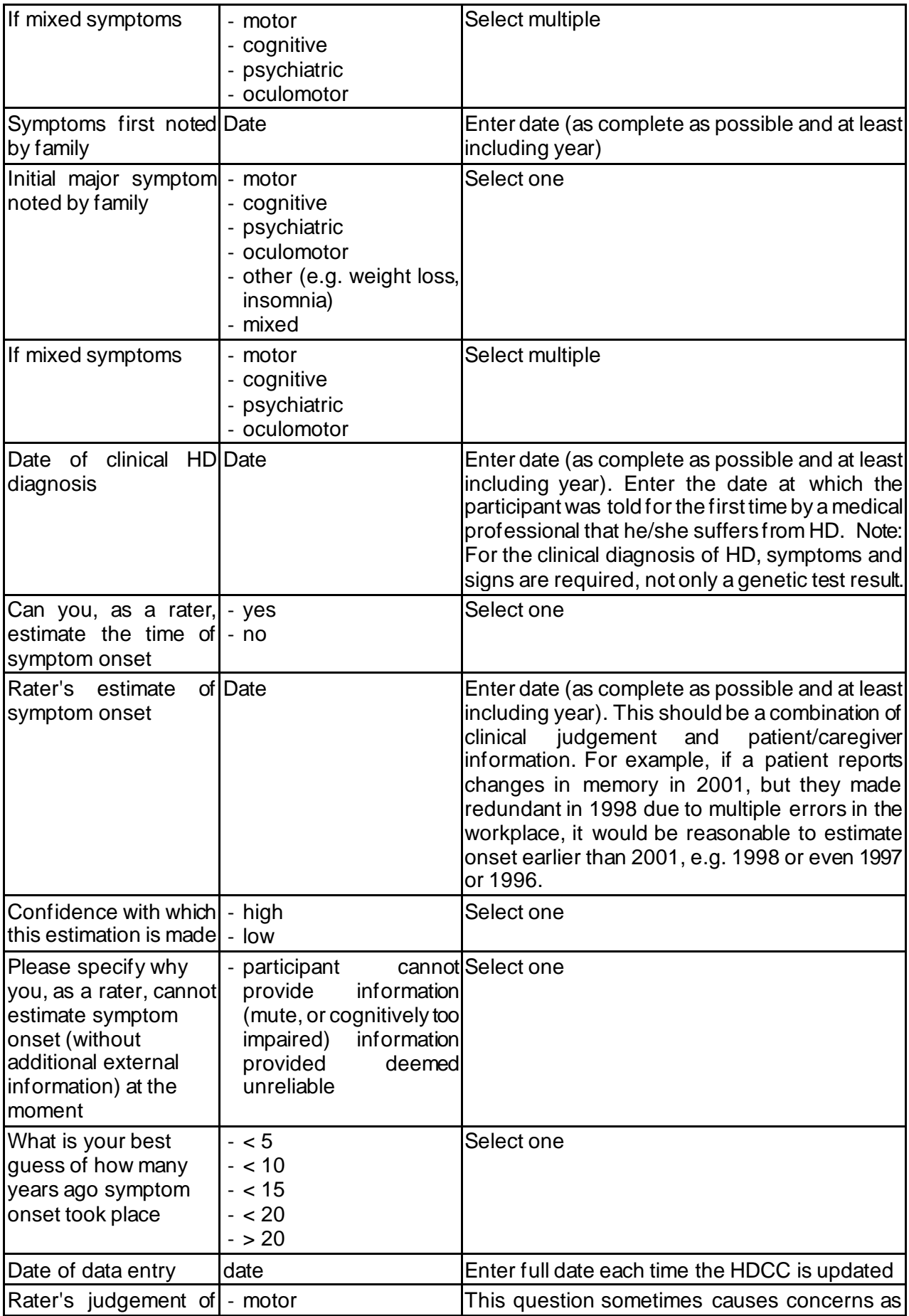

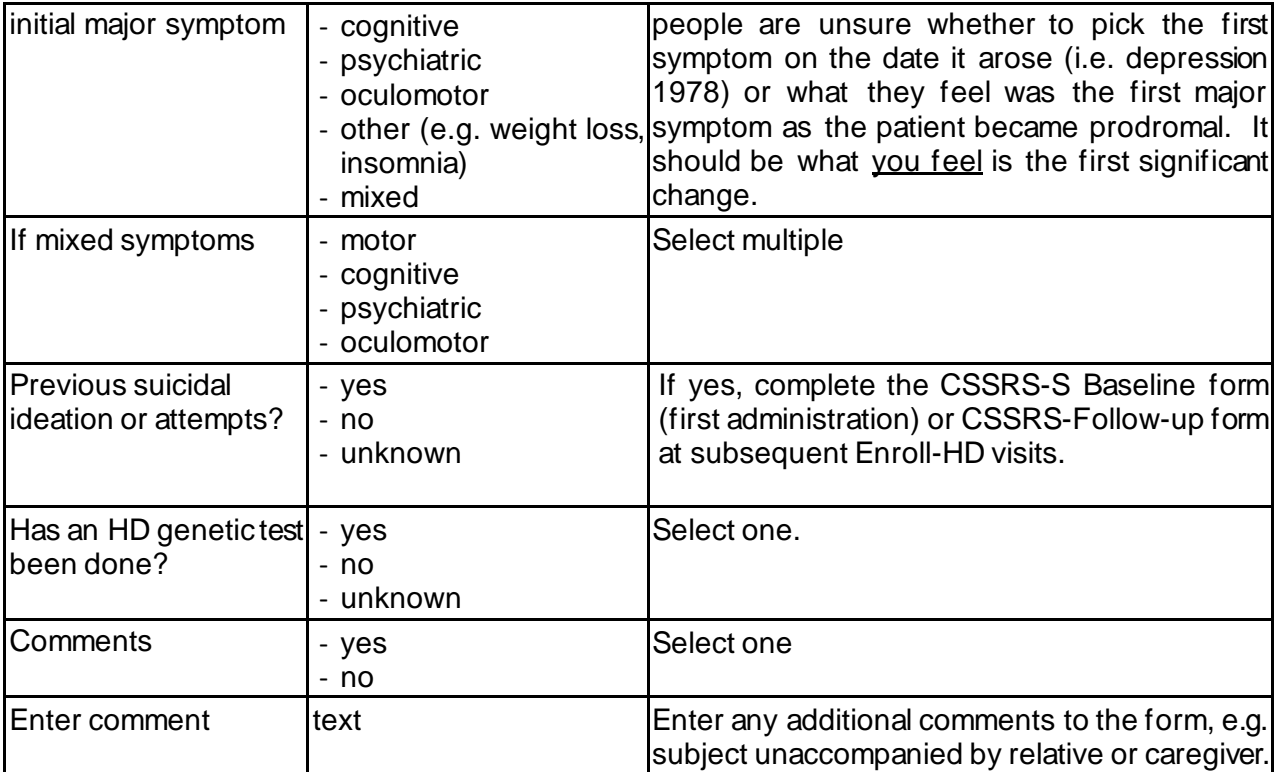

## <span id="page-18-0"></span>8 **CAG**

This CRF is only filled out at baseline visit for Manifest, Premanifest participants and confirmed non-mutation carriers. It can be activated at a later study visit if the gene status of an at risk participant becomes known to the study site team. This CRF is not available for Family and Community Control participants.

Locally obtained CAG repeat length data should be entered for Premanifest, Manifest, and Genotype Negative Participants. These data are important for the Enroll-HD Data Safety Monitoring Committee who will compare local CAG repeat values with the research genotype and inform the Site PI of any discrepancies that have implications for diagnosis.

Since the Enroll-HD study Operations Team is completely blind to the research genotype values, it will become important to be able to search the database for participants potentially eligible for clinical trials where CAG repeat values are part of the inclusion/exclusion criteria. To this end, locally obtained CAG repeat lengths will be used to screen for potential eligibility.

It is further important to be able to identify rare population subgroups (e.g. reduced penetrance carriers, very high repeat carriers) made possible by the availability of locally obtained CAG repeat lengths.

Data should be taken from the original laboratory report, or if not available, official medical correspondence. They will be reviewed as part of the medical monitoring for the study.

If the CAG repeat length data are derived from the COHORT study, these can be entered if no other local information is available (a comment should be added to the CRF). The CRA is permitted to check the COHORT binders during the Monitoring Visit to site.

If there is no CAG report available at site and it is not possible to obtain a copy, the CAG report form should be deactivated by the site. Do not activate the form and set all values to missing.

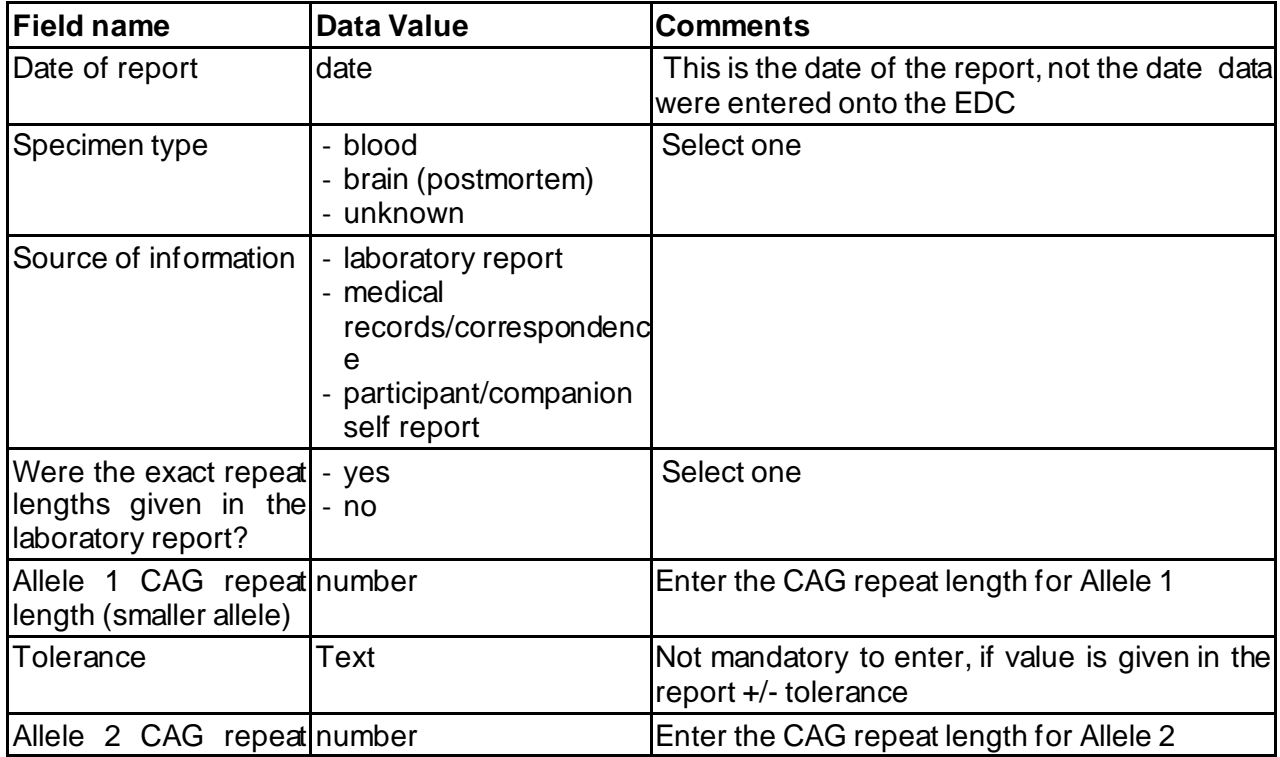

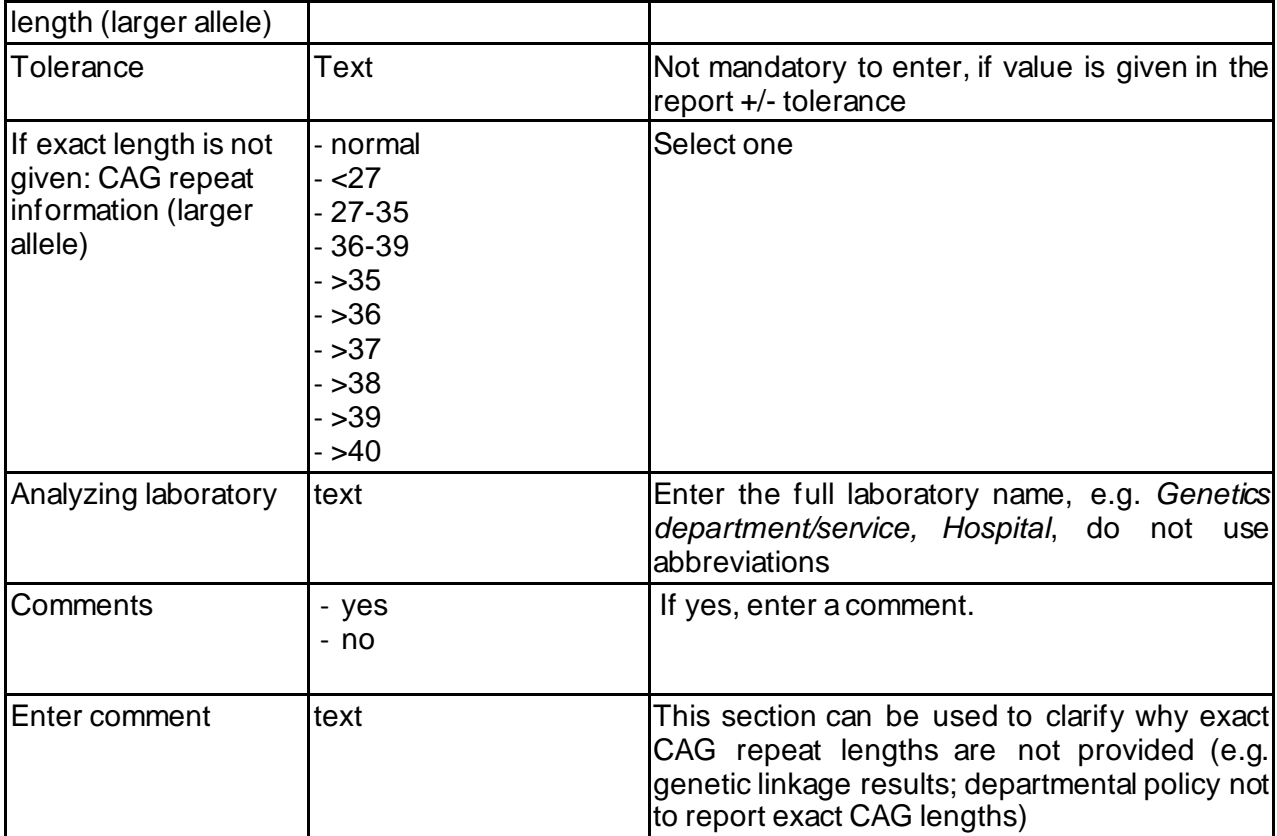

#### <span id="page-20-0"></span>9 **COMORBID**

This CRF is completed at baseline and updated at every Enroll-HD Study Visit. Review all entries at each visit and enter end dates if the comorbid condition is no longer on-going. When entering a condition, please make sure that you describe the disorder as precisely as possible. This log should also be used to capture surgical procedures (these can also be coded). Only capture relevant comorbid conditions using your best judgment.

All comorbid conditions on the Comorbid form will be coded by the central coders using ICD-10 for illnesses and MedDRA for procedures.

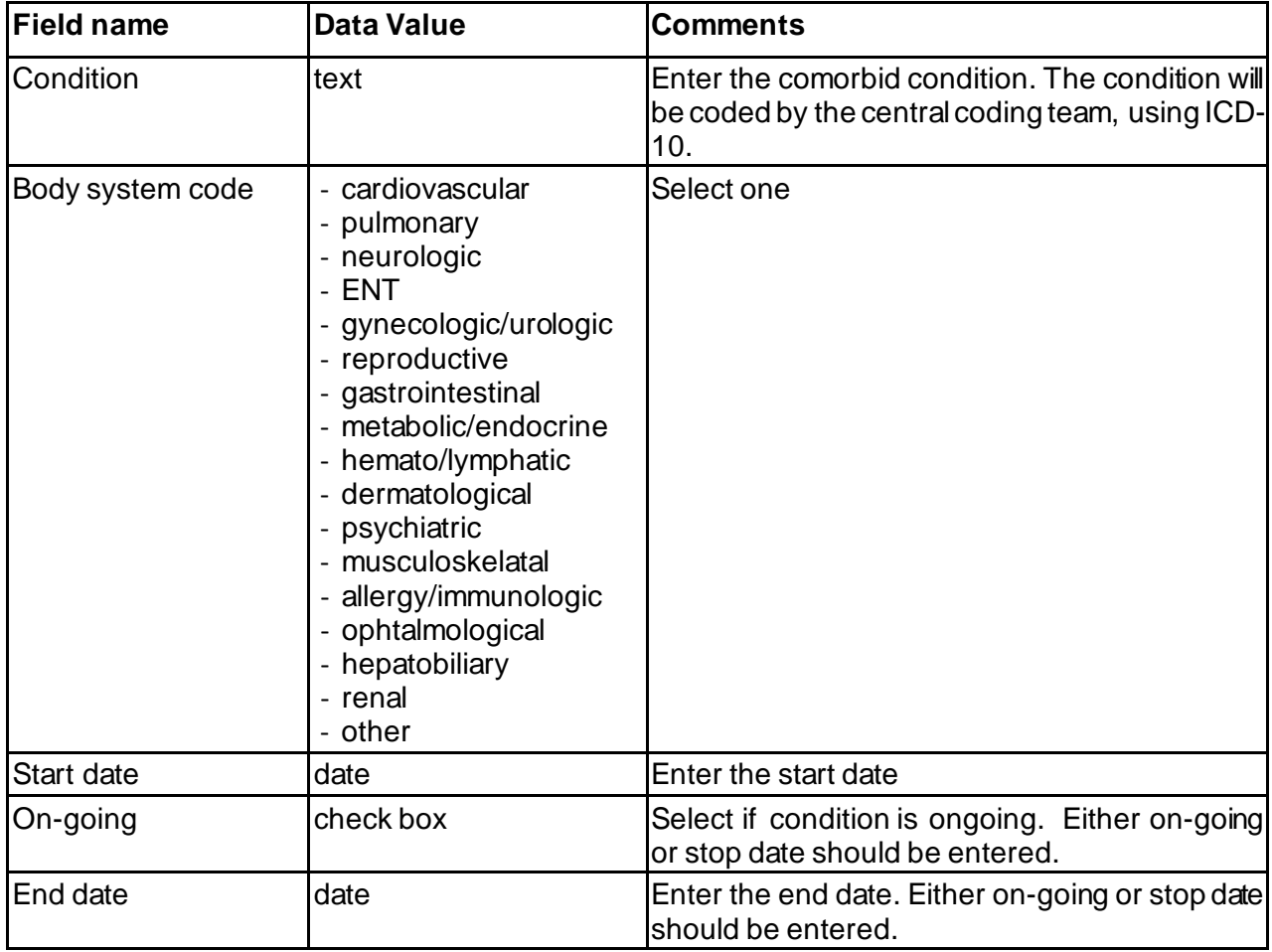

#### <span id="page-21-0"></span>10**PHARMACOTX**

For Enroll-HD, Pharmacotherapies (e.g. anti-depressants), Non-Pharmacotherapies (e.g. psychotherapy, physiotherapy) and Nutritional Supplements (e.g. vitamin C supplements) are recorded in separate logs.

This CRF is completed at baseline and updated at every Enroll-HD Study Visit. Review all entries at each visit and enter end dates if the medication is no longer on-going. Enter one medication per row. If three medications are used for one indication, list all three mediations individually in separate rows. At minimum the month and year of the Start and Stop dates (if applicable) must be entered.

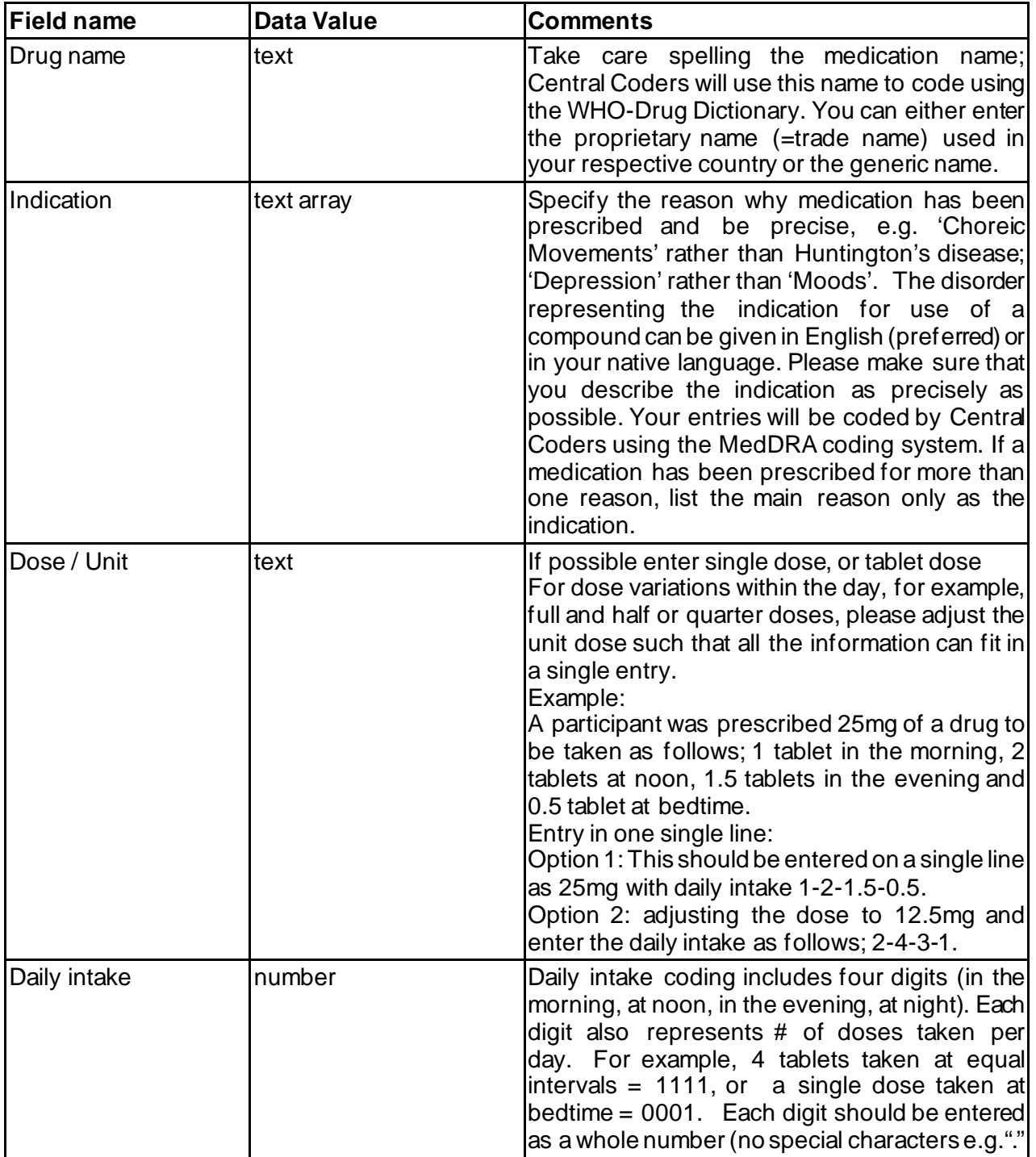

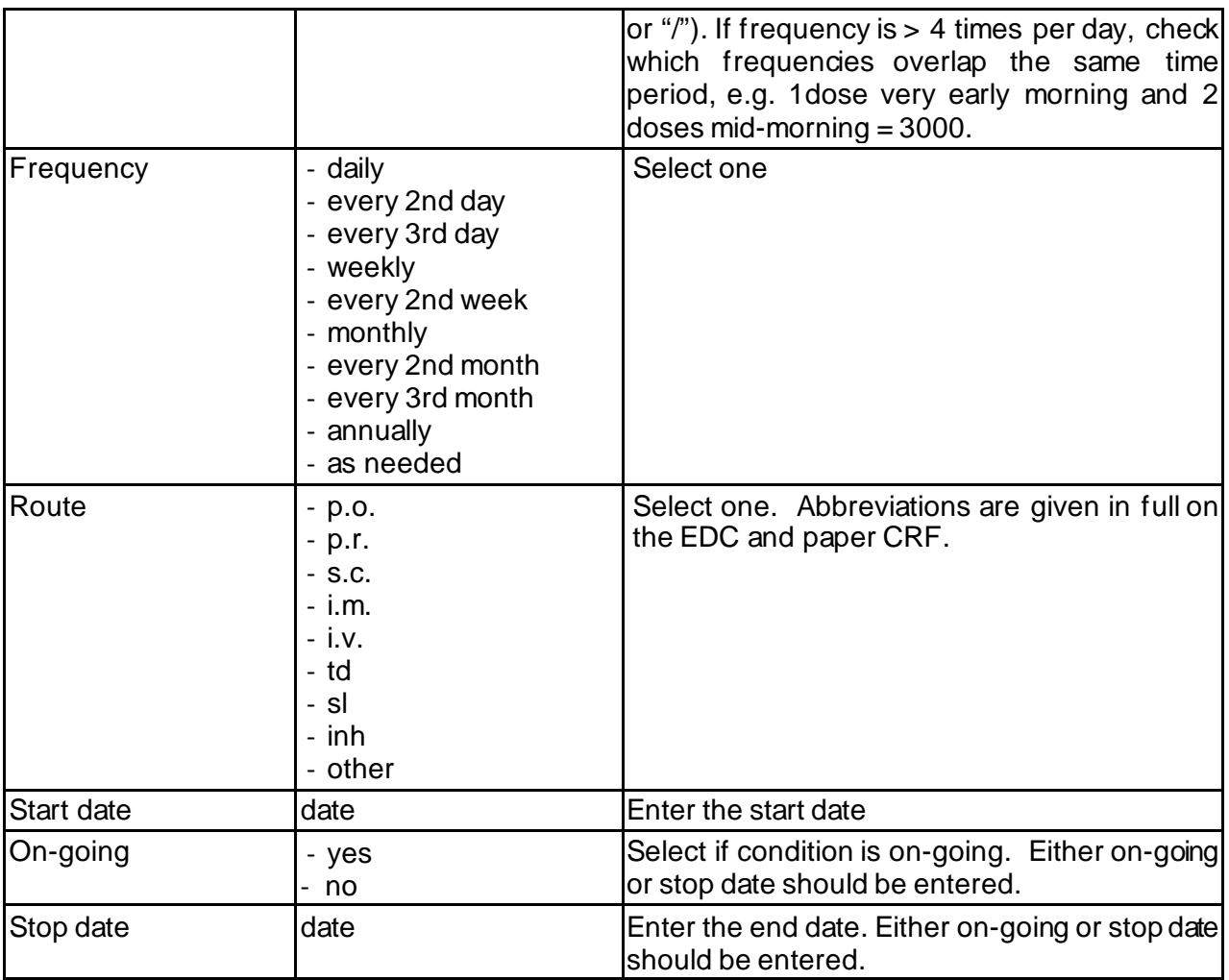

#### <span id="page-23-0"></span>11 **NUTSUPPL**

For Enroll-HD, Pharmacotherapies (e.g. anti-depressants), Non-Pharmacotherapies (e.g. psychotherapy, physiotherapy) and Nutritional Supplements (e.g. vitamin C supplements) are recorded in separate logs.

This eCRF is completed entered at baseline and updated at every Enroll-HD Study Visit. Review all entries at each visit and enter end dates if the medication is no longer on-going.

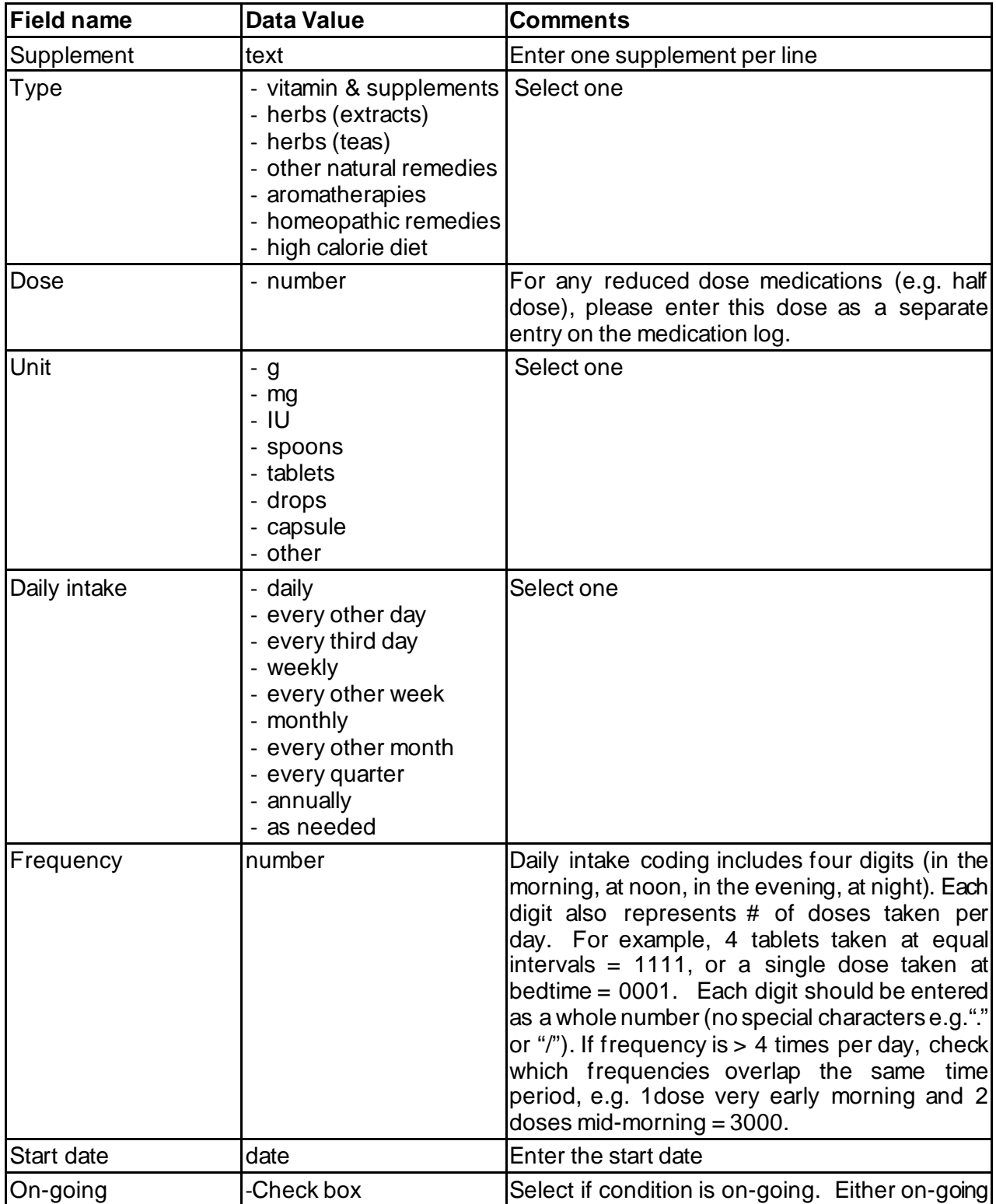

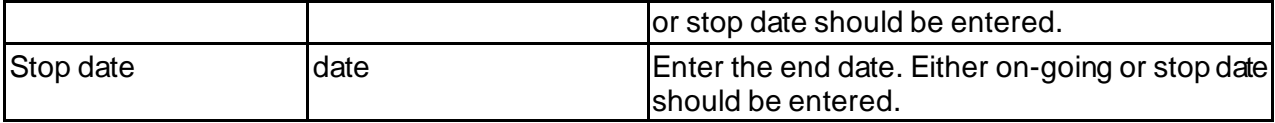

#### <span id="page-25-0"></span>12 **NONPHARMACOTX**

For Enroll-HD, Pharmacotherapies (e.g. anti-depressants), Non-Pharmacotherapies (e.g. psychotherapy, physiotherapy) and Nutritional Supplements (e.g. vitamin C supplements) are recorded in separate logs.

This eCRF should be entered at baseline and at every Enroll-HD Study Visit. Review all entries at each visit and enter end dates if the medication is no longer on-going.

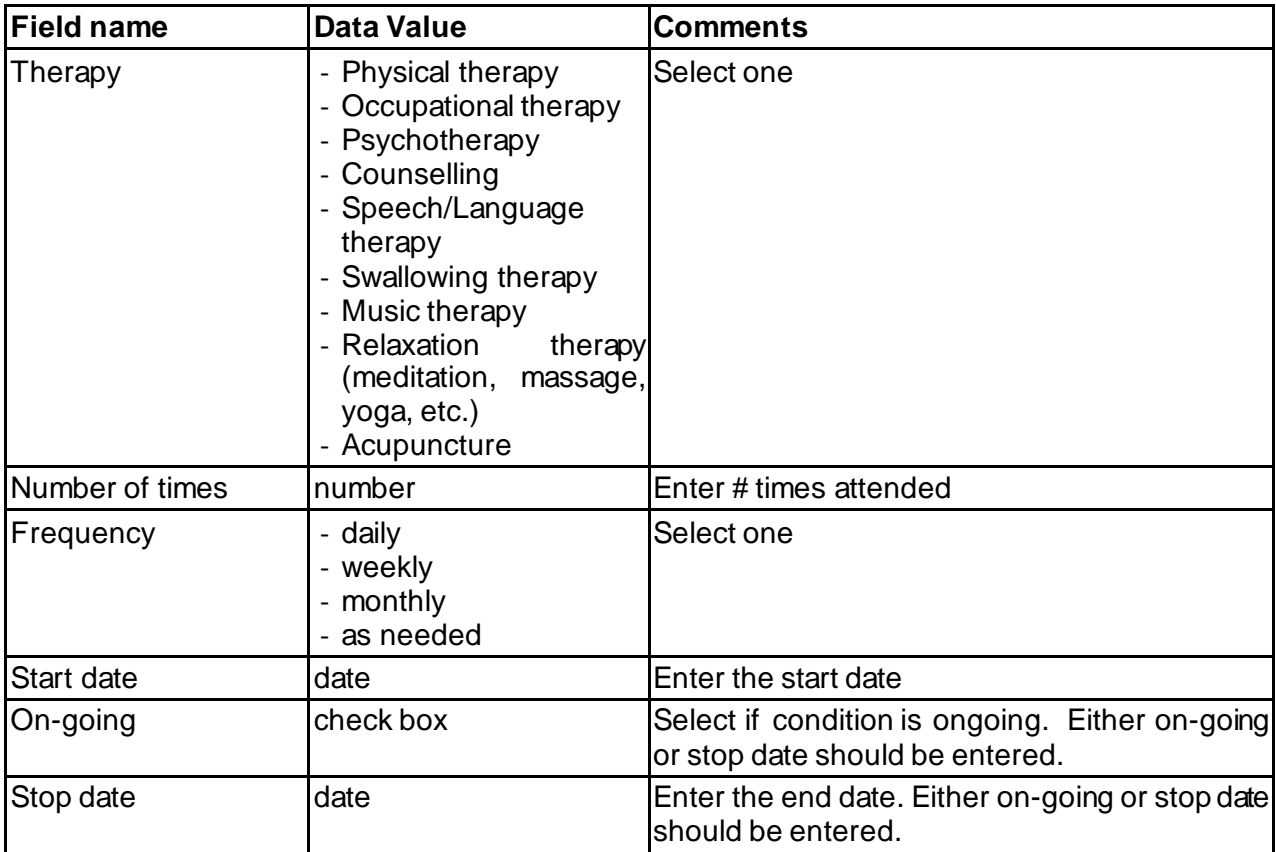

#### <span id="page-26-0"></span>13 **CLINICAL TRIALS**

For Enroll-HD other former and recent trial participation shall be recorded. If the trial the participant is participating in is not listed, contact: *itsupport@enroll-hd.org* with the trial name and information about the trial.

This eCRF should be entered at baseline and at every Enroll-HD Study Visit. Review all entries at each visit and enter end dates if the medication is no longer on-going.

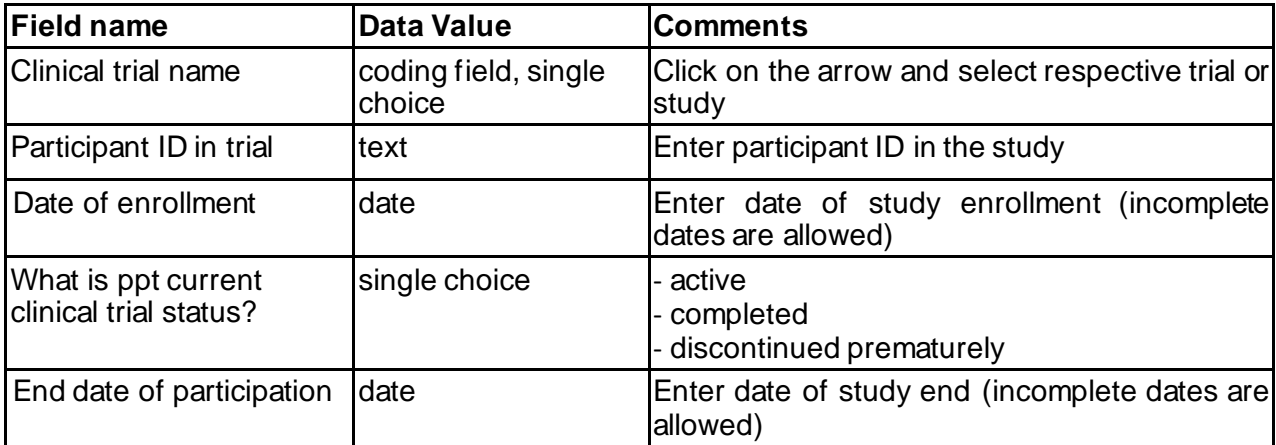

#### <span id="page-27-0"></span>14 **MOTOR**

This CRF is completed at every Enroll-HD Study Visit. Each motor rater should complete UHDRS Motor Certification on an annual basis [hdtraining.enroll-hd.org](https://www.euro-hd.net/html/login). The paper CRF and eCRF contain the UHDRS Motor Examination Guidelines for assessment.

If any sections of the UHDRS Motor Assessment cannot be completed (e.g. patient fainted during assessment; patient has had a limb amputated), then the site should set the value to "not applicable" and enter a comment to explain why the assessment could not be administered.

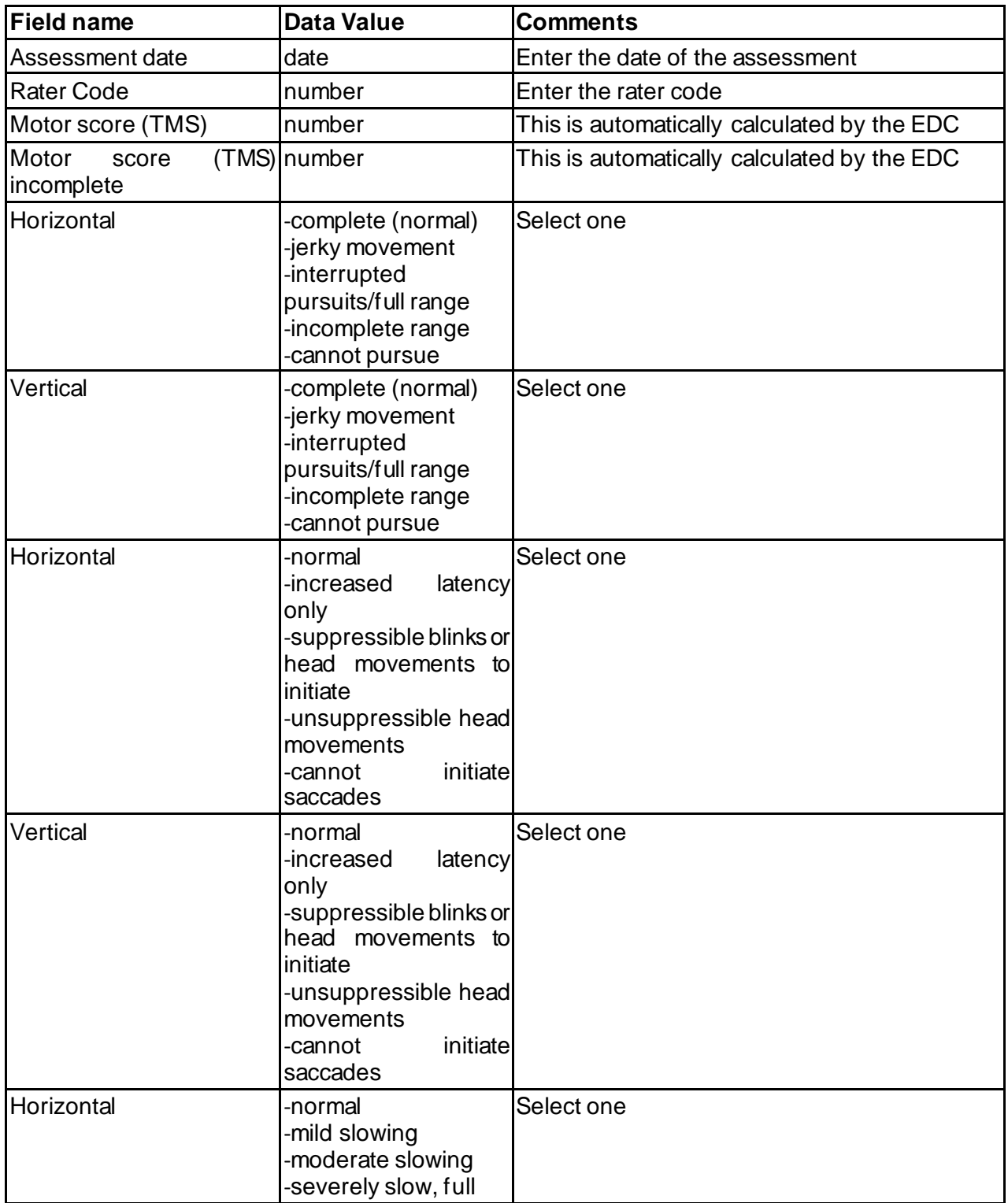

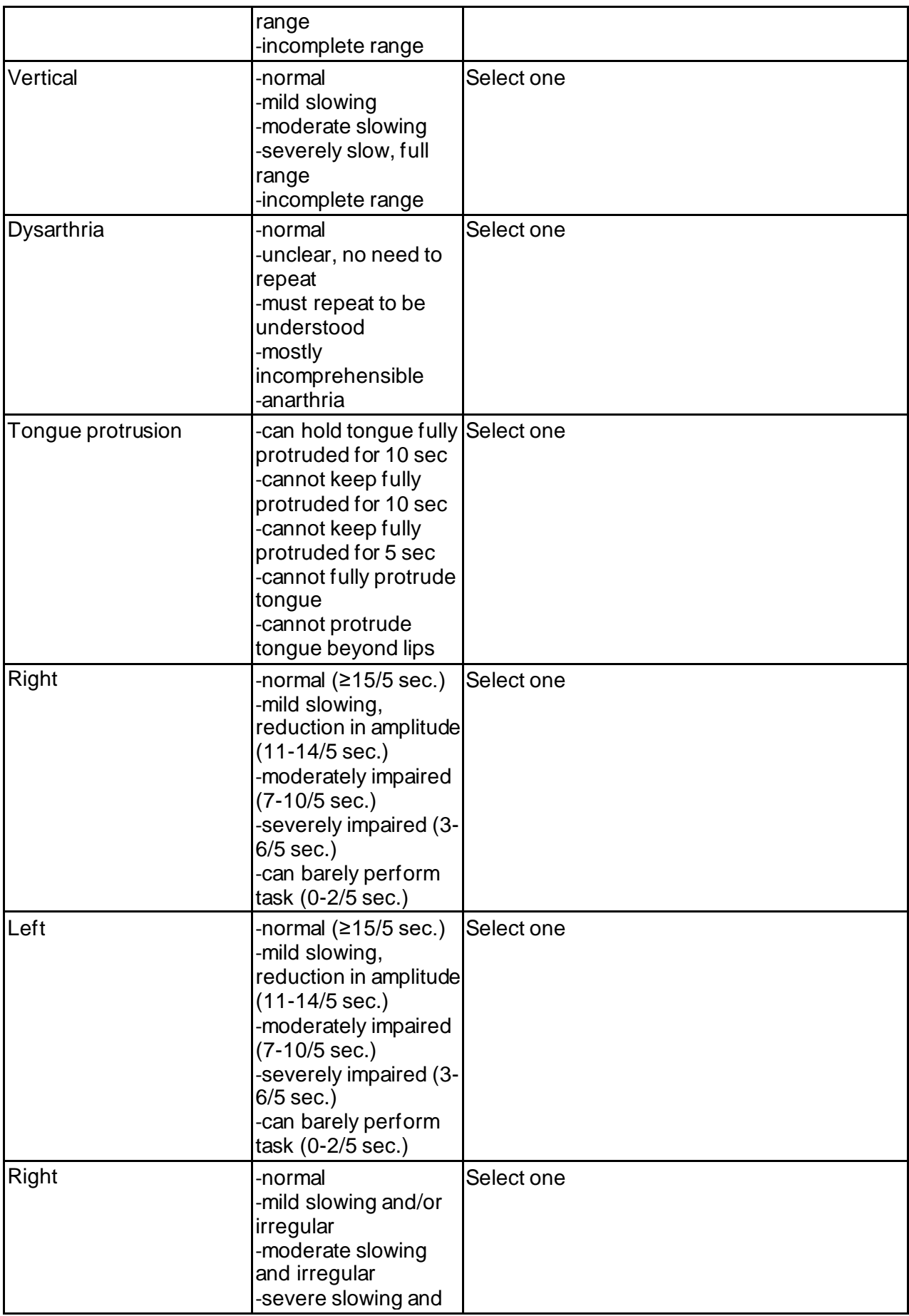

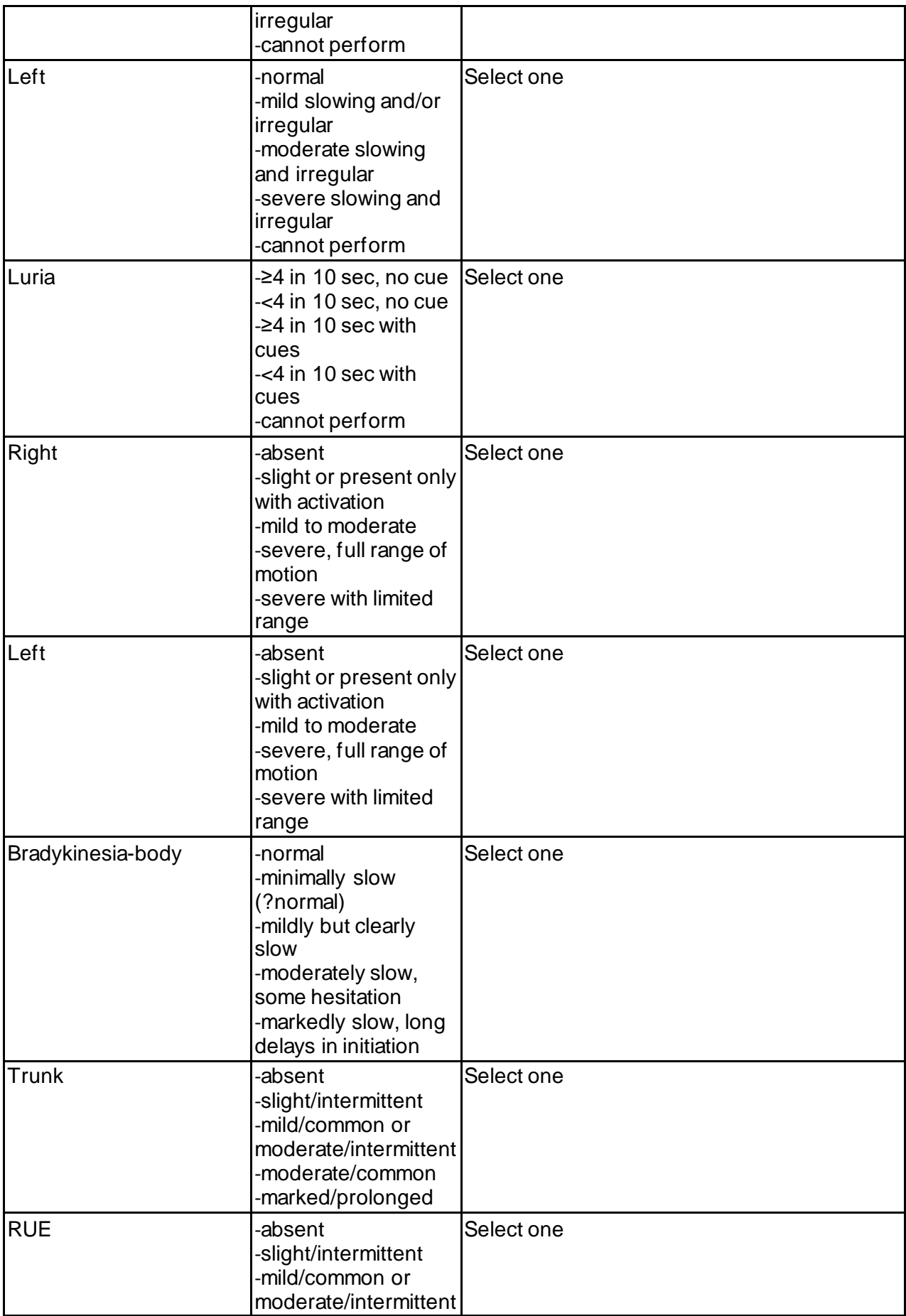

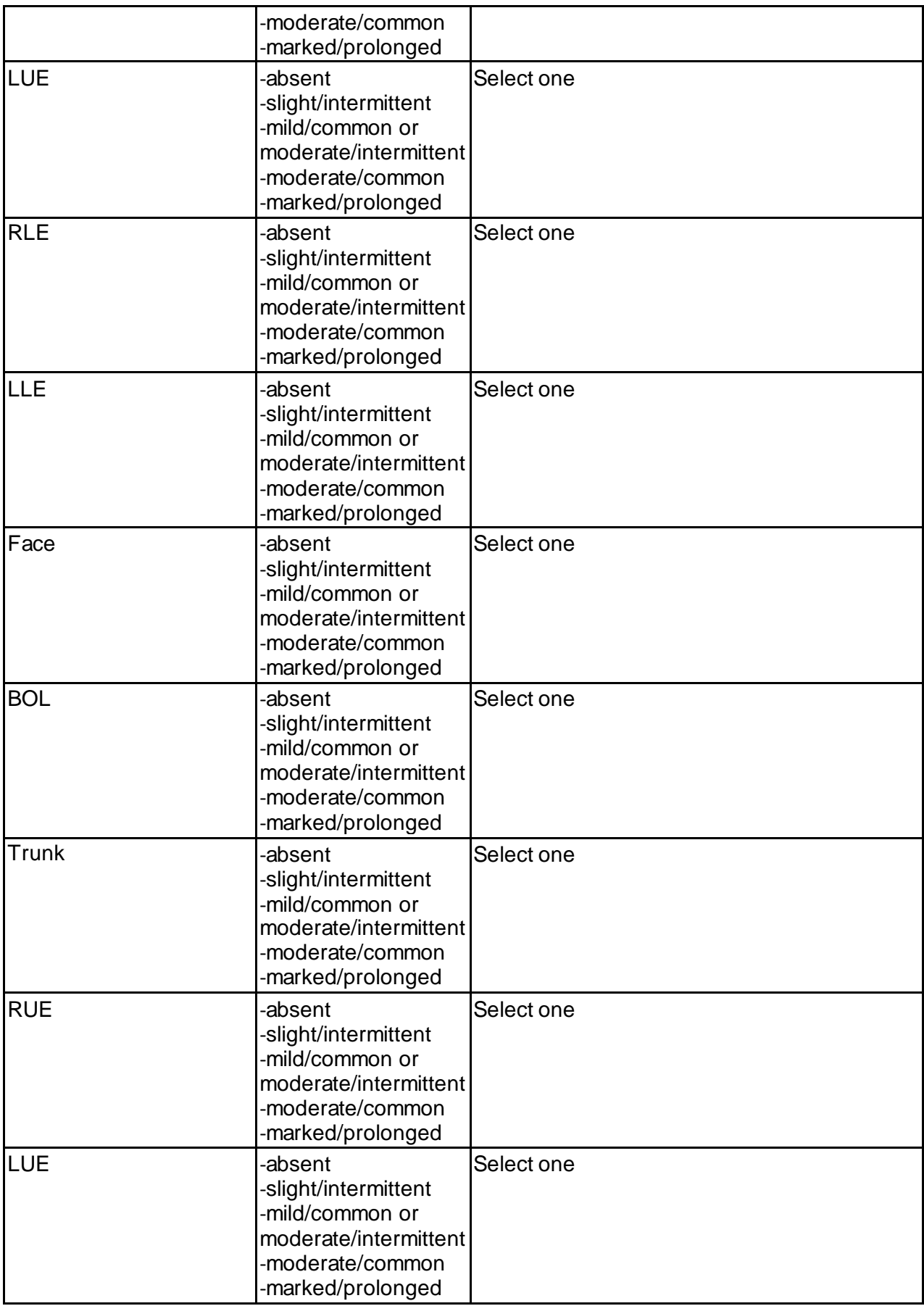

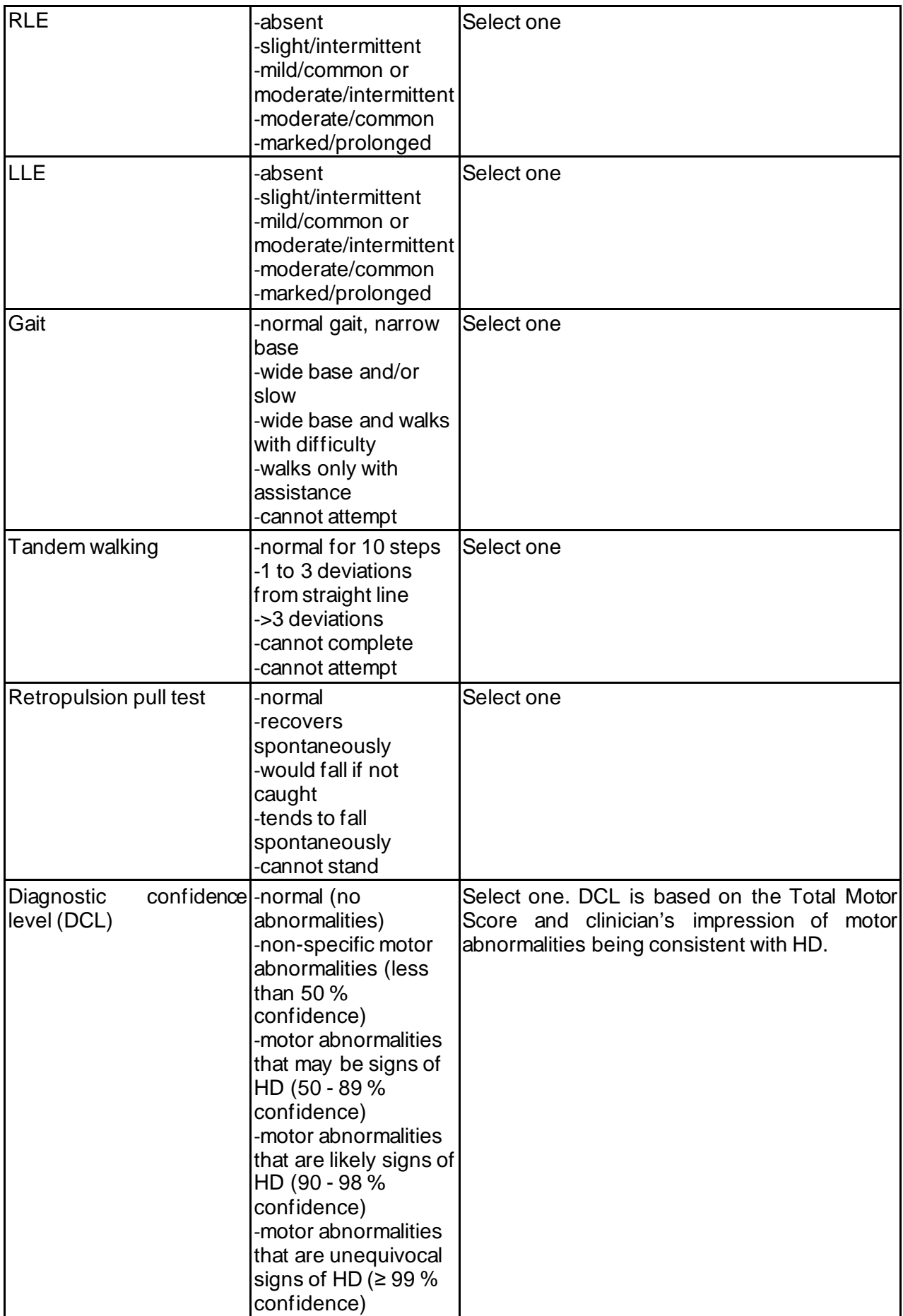

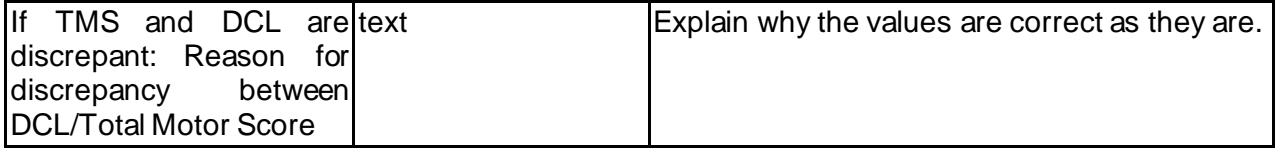

## <span id="page-33-0"></span>15 **TFC**

This CRF is completed at every Enroll-HD Study Visit. Each rater is encouraged to review the Functional Assessment Training Videos available under: https://studies.enroll-hd.org/training. The paper CRF and eCRF contain the UHDRS TFC Guidelines for assessment.

If any sections of the UHDRS TFC cannot be completed (e.g. patient fainted during assessment and no companion), then the site should set the value to "not applicable" and enter a comment to explain why the assessment could not be administered.

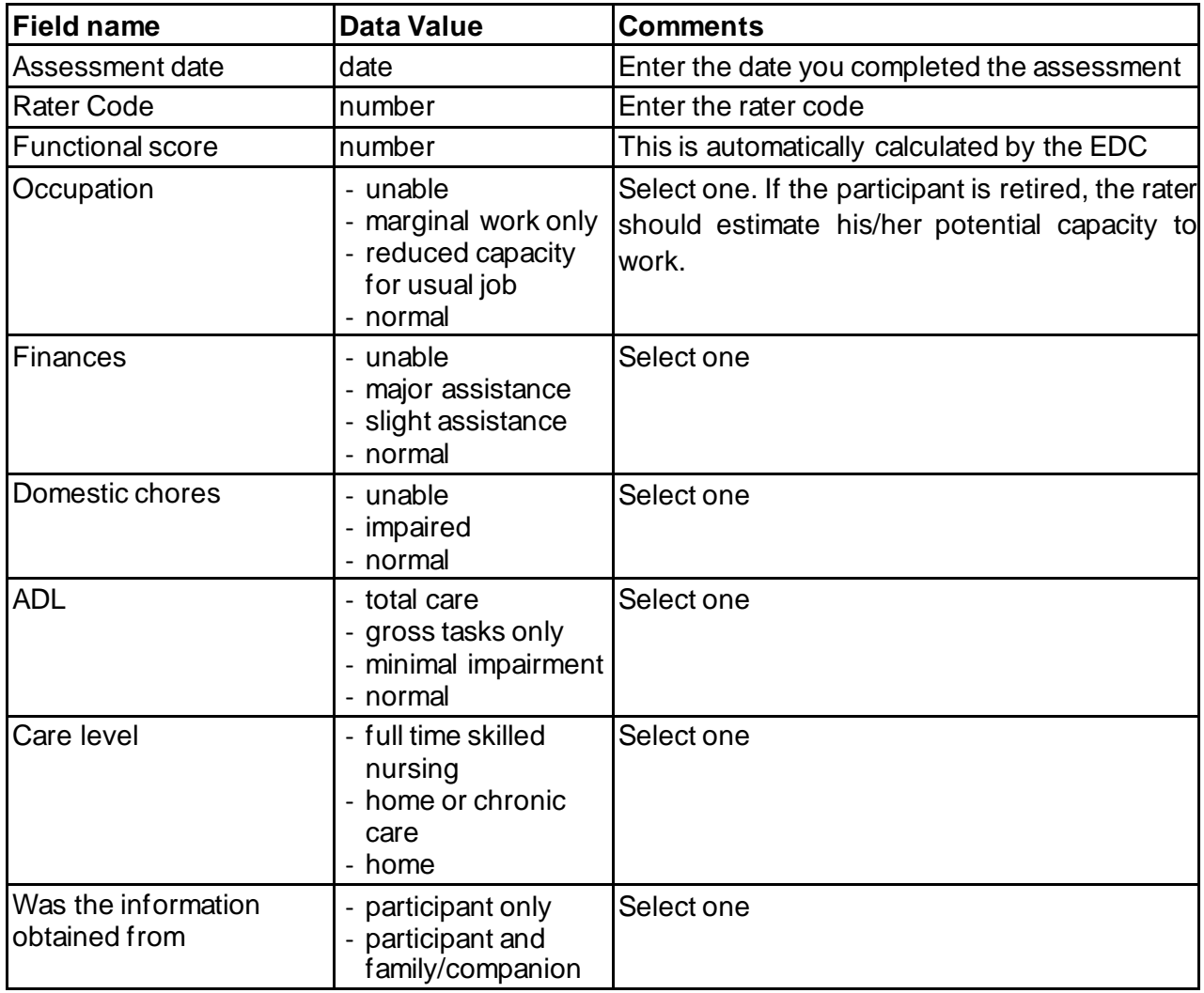

#### <span id="page-34-0"></span>16 **FUNCTION**

This CRF is completed at every Enroll-HD Study Visit. Each rater is encouraged to review the Functional Assessment Training Videos available under: https://studies.enroll-hd.org/training. The paper CRF and eCRF contain the UHDRS Functional Assessment Scale and Independence Scale Guidelines for assessment.

If any sections of the UHDRS TFC cannot be completed (e.g. patient fainted during assessment and no companion), then the site should set the value to "not applicable" and enter a comment to explain why the assessment could not be administered.

When an answer to any of the questions of the Functional Assessment form has omitted and the participant has given consent for taking contact between visits, the investigator should attempt to get this information e.g. by phone. A comment indicating that an answer has been collected this way should be entered into the comment field.

When a question does not directly apply to a participant, the rater should consult the UHDRS Functional Assessment Scale guidelines for suggested "anchors".The score (yes or no) should be based on a *comparative task*. Some examples of comparative tasks given in the guidelines are:

"*Could subject do his/her own housework without help?* The hint text reads "Housework activities might include cooking, vacuuming, dusting, taking out the rubbish, and doing dishes. If a subject never did any housework, ask about picking up after themselves (e.g., doing light dusting or making the bed) and hanging up his/her clothes. Housework might also extend to light gardening if that was the subject's responsibility. If assistance is required the answer is "no".

*"Could subject use public transportation to get places without help?"* The hint text reads "Public transportation includes bus and train. If there is no public transportation the question should be; 'If public transportation were available, could he/she use it without assistance?'"

The only **exception** where there is no comparative task would be the question about driving:

*"Could subject operate an automobile safely and independently?* The hint text reads "Operating an automobile safely and independently means the subject can drive without others feeling afraid to drive with the subject and showing good judgment. If the person has never learned how to drive, please file a comment indicating 'Not applicable'.

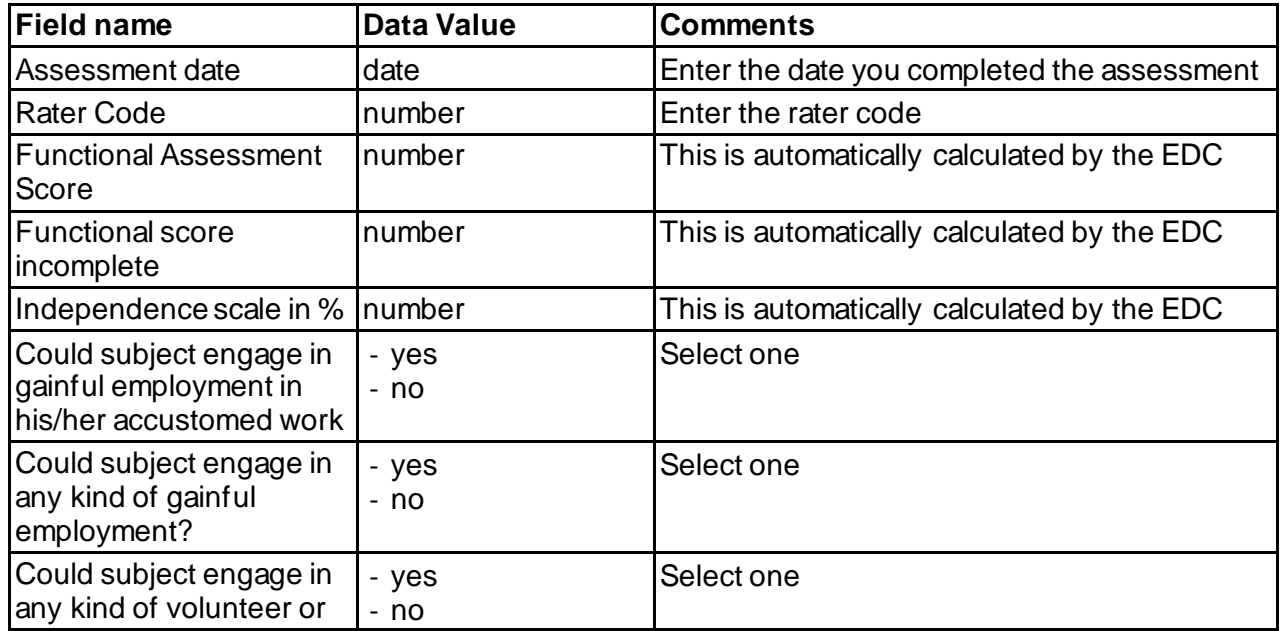

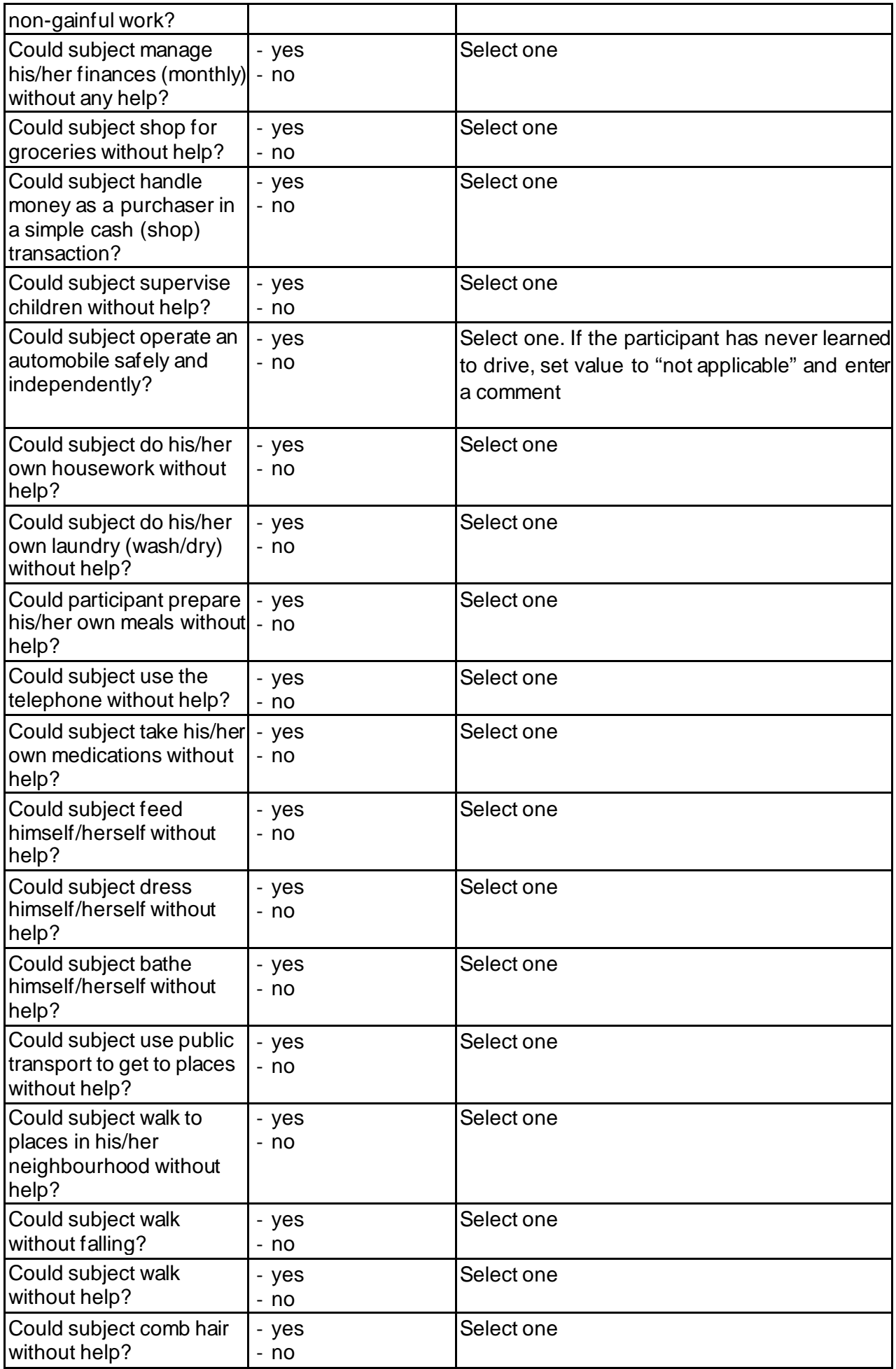
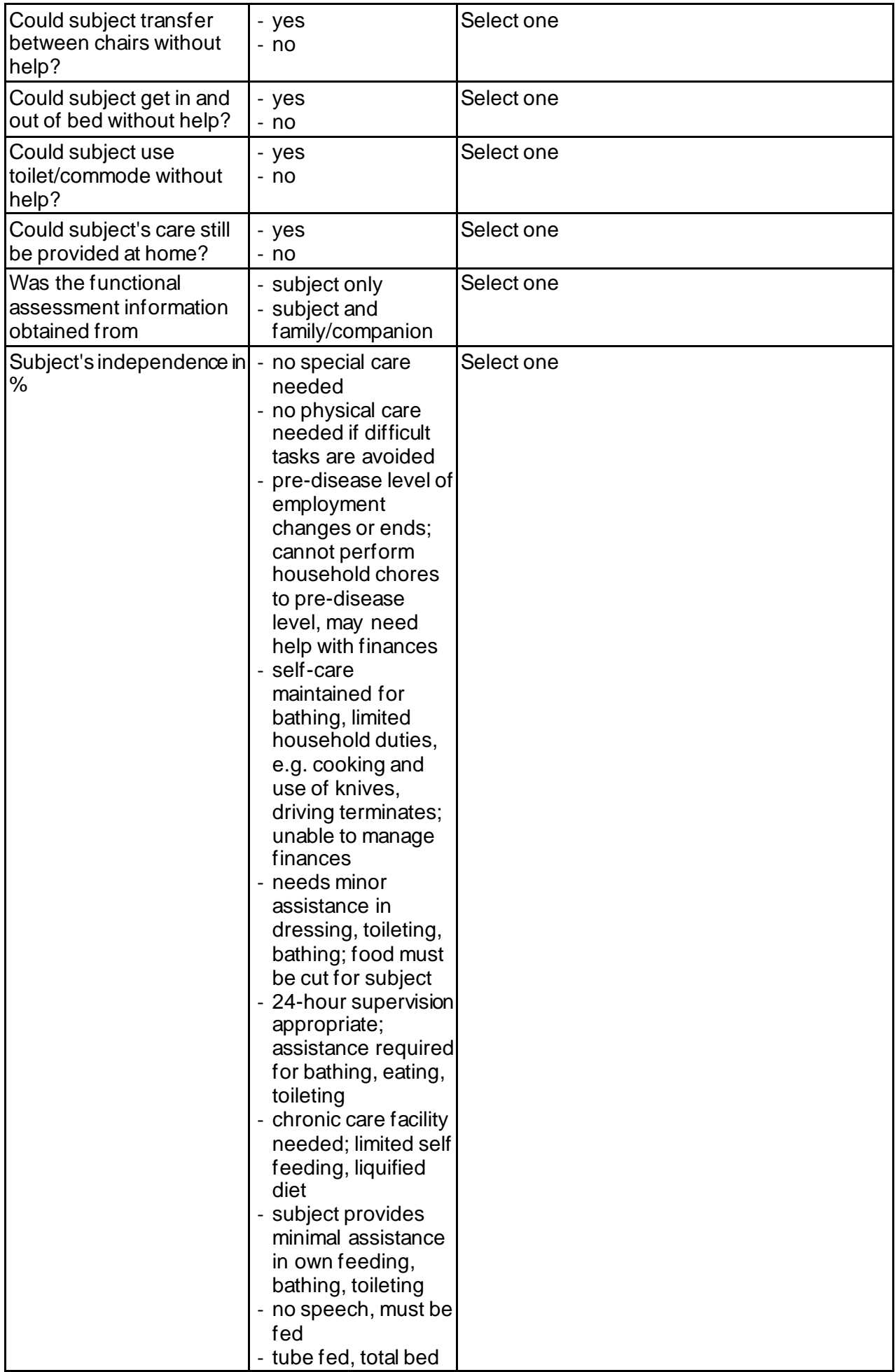

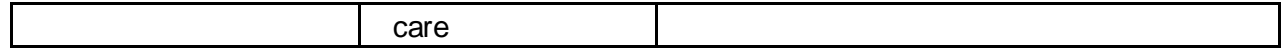

## 17**PBA-S**

This assessment must be administered by a PBA-s trained rater. Additional training materials are available under: https://studies.enroll-hd.org/training.

This assessment should be filled out on the Paper Based Form (PBF) first and transferred onto the EDC. The PBF should be used to record down any rater observations and notes related to the assessment. Original PBFs should be retained by the site as they may be required for Source Data Verification.

If for any item, the rater was unable to assess because condition too advanced (e.g. mute and immobile), then the rater should enter an 8 on the PBF, set the value to "missing" on the EDC, and add the following comment: 8 =unable to assess because condition too advanced (e.g. mute and immobile). For lack of initiative (apathy), perseverative thinking or behaviour, delusions/paranoid thinking, these items would usually be rated 9 (data missing) in the absence of a reliable informant.

| <b>Field name</b>         | <b>Data Value</b>                                                                                                    | <b>Comments</b>                                                                                     |
|---------------------------|----------------------------------------------------------------------------------------------------|----------------------------------------------------------------------------------------------------|
| Assessment date           | date                                                                                                    | Enter the date of the assessment                                                                    |
| <b>Rater Code</b>         | number                                                                                                    | Enter the rater code                                                                                |
| Depression                | number                                                                                                    | This is automatically calculated by the EDC                                                         |
| Irritability/aggression   | number                                                                                                    | This is automatically calculated by the EDC                                                         |
| Psychosis                 | number                                                                                                    | This is automatically calculated by the EDC                                                         |
| Apathy                    | number                                                                                                    | This is automatically calculated by the EDC                                                         |
| <b>Executive function</b> | number                                                                                                    | This is automatically calculated by the EDC                                                         |
| Severity <sup>1</sup>     | - absent<br>- slight, questionable<br>- mild (present, not a<br>problem)<br>- moderate (symptom<br>causing problem)<br>- severe (almost<br>intolerable for<br>carer)                                                  | Select one                                                                                          |
| Frequency <sup>1</sup>    | - never/almost never<br>- seldom (less than<br>once/week)<br>- sometimes (up to<br>four times a week)<br>- frequently (most<br>days/5, 6 or 7 times<br>a week)<br>- daily/almost daily<br>for most (or all) of<br>day | Select one                                                                                          |
| Worst <sup>1</sup>        | - absent<br>- slight, questionable                                                                                                    | Worst scores are based on worst severity rating<br>since last study visit. This value should not be |

<span id="page-38-0"></span> $1$  Severity. Frequency and Worst scores are taken for low mood, suicide, anxiety, irritability, aggressive behaviour, apathy, perseveration, obsessive compulsive behaviours, psychosis, and disorientation

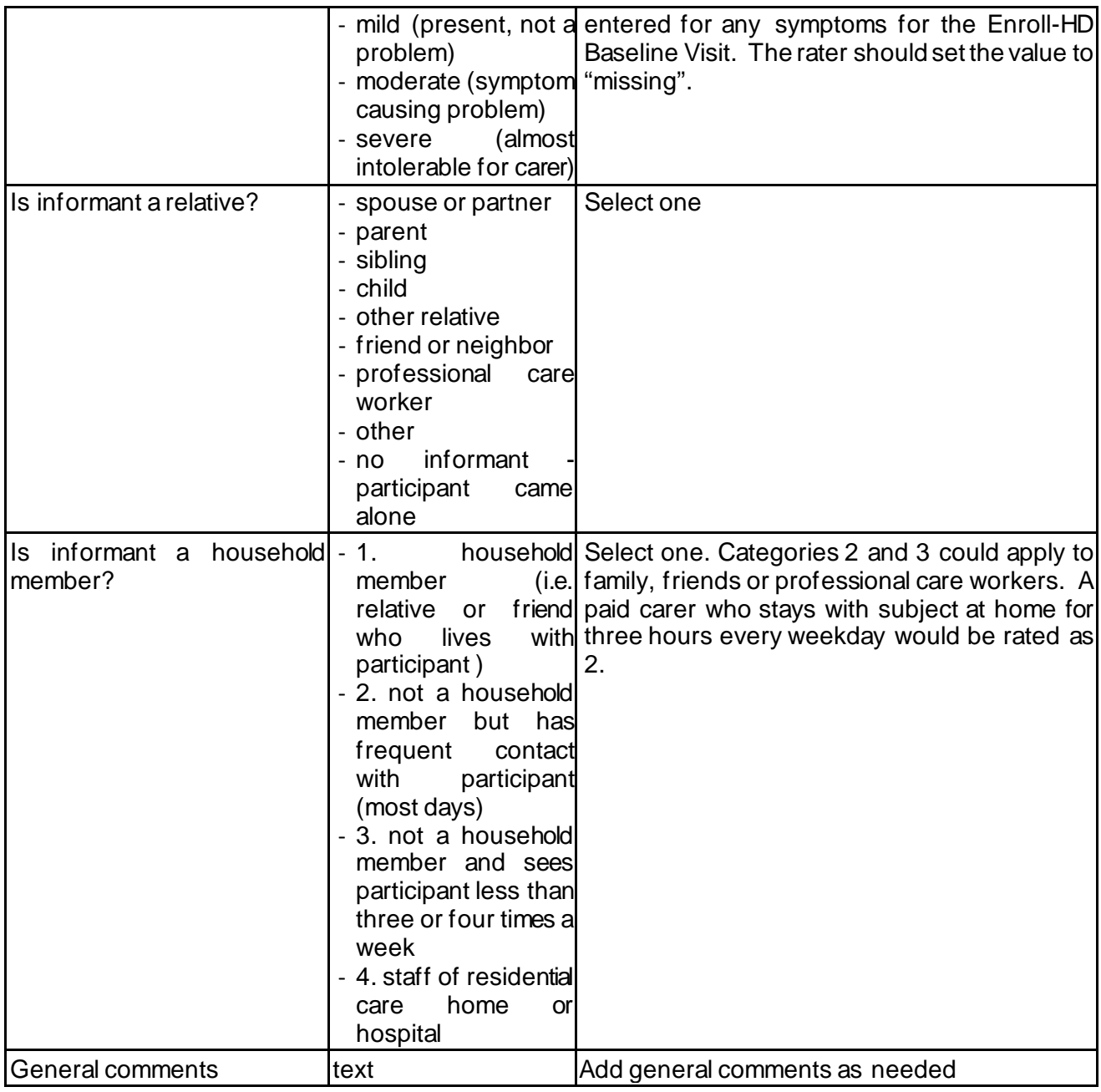

#### 18 **COGNITIVE**

Cognitive training materials for the core and extended battery are available under: <https://studies.enroll-hd.org/training>.

This assessment should be filled out on the Paper Based Form (PBF) first and transferred onto the EDC. The PBF should be used to record down any rater observations and notes related to the assessment. Original PBFs should be retained by the site as they may be required for Source Data Verification.

Please read the Cognitive Manual carefully before administering and scoring each of the assessments. Site staff should exercise their judgement in completing/omitting a task if the patient is too advanced or is unable to complete a test due to specific reasons.

If the task was **not attempted** then select 'no' in the CRF field (e.g. ´Name of Cognitive Test´ completed: Yes/No). In the comment box adjacent to this question, enter one of the following reasons:

- *Participant refused*
- *Please select 'value is missing' if the task was accidentally omitted and enter a comment to that effect.*
- *Please select 'value is missing' if the patient is colour blind and enter a comment to that effect.*

If the task **was attempted** but the participant was unable to comprehend the instructions so the task was aborted or if the participant is too advanced to attempt the task, please select 'yes' in the CRF field *Name of Cognitive Test* completed yes/no, and **enter 0** for **both number correct and number of errors.** Note, for the Trail-Making Test (Parts A&B), enter 240 (maximum time allowed before test is discontinued) for 'time to complete' and 0 for the number of errors. In the comment box adjacent to the field please enter one of the following reasons.

- *Participant unable to comprehend instructions / engage with task*
- *Task not attempted as participant too advanced*

If the task **was attempted** but had to be stopped due to motor disorder please select 'yes' in the CRF field *Name of Cognitive Test* completed yes/no, and **enter 0** for **both number correct and number of errors**. Note, for the Trail-Making Test (Parts A&B), enter 240 (maximum time allowed before test is discontinued) for 'time to complete' and 0 for the number of errors. In the comment box adjacent to the field (see Figure 1), please enter the following reason:

- *Task abandoned due to motor disorder*

If the task **was attempted** and the participant seemed to understand the instructions, but was unable to positively score, enter 'yes' to was the task completed and simply enter **0 for number correct and number of errors.** Note, for the Trail-Making Test (Parts A&B), enter 240 (maximum time allowed before test is discontinued) for 'time to complete' and 0 for the number of errors.

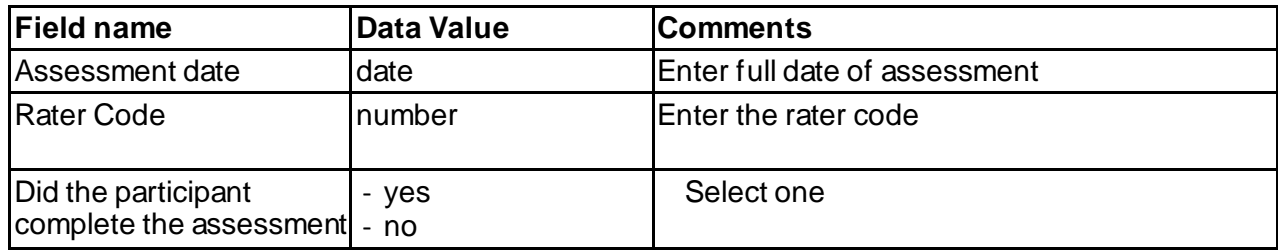

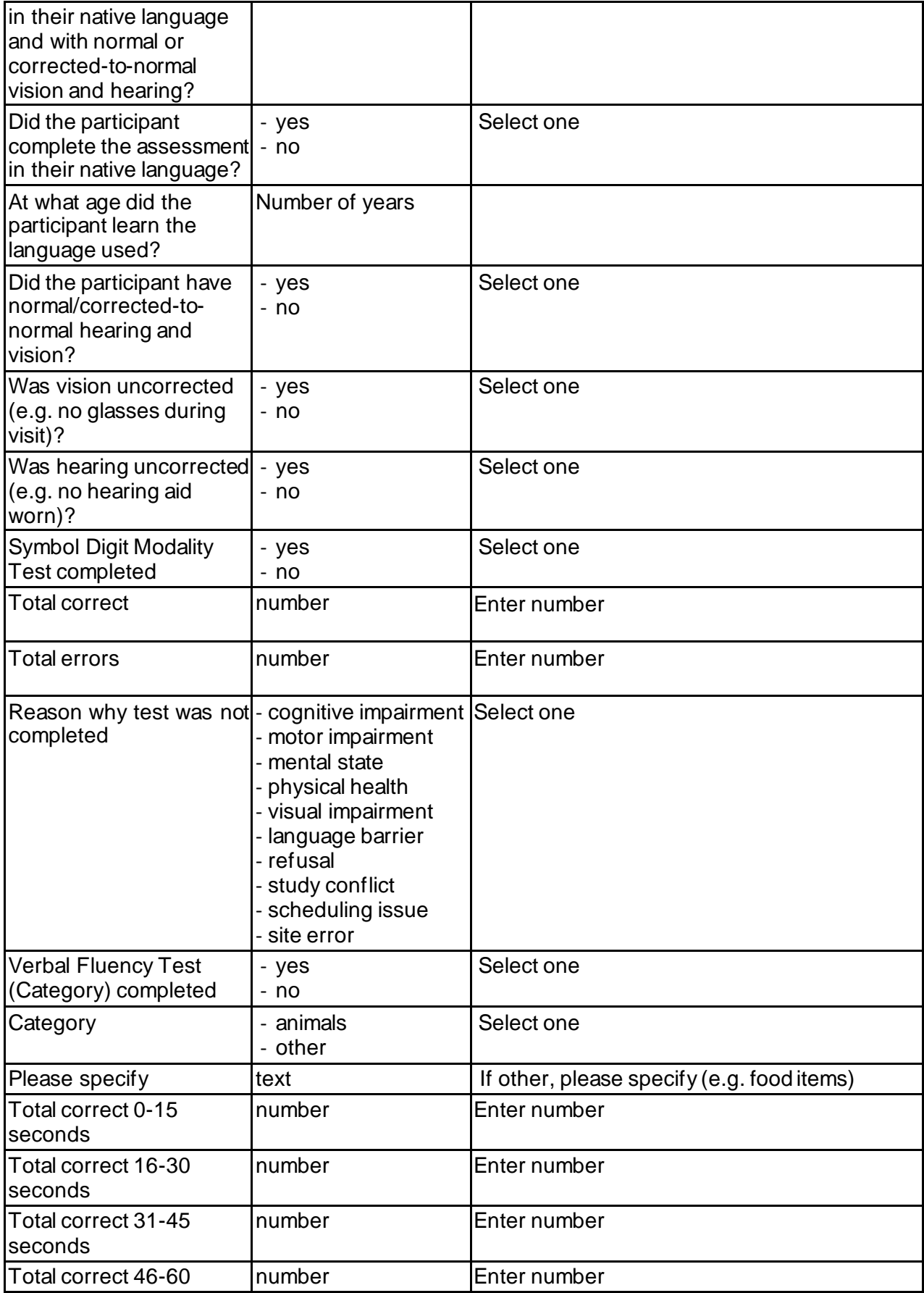

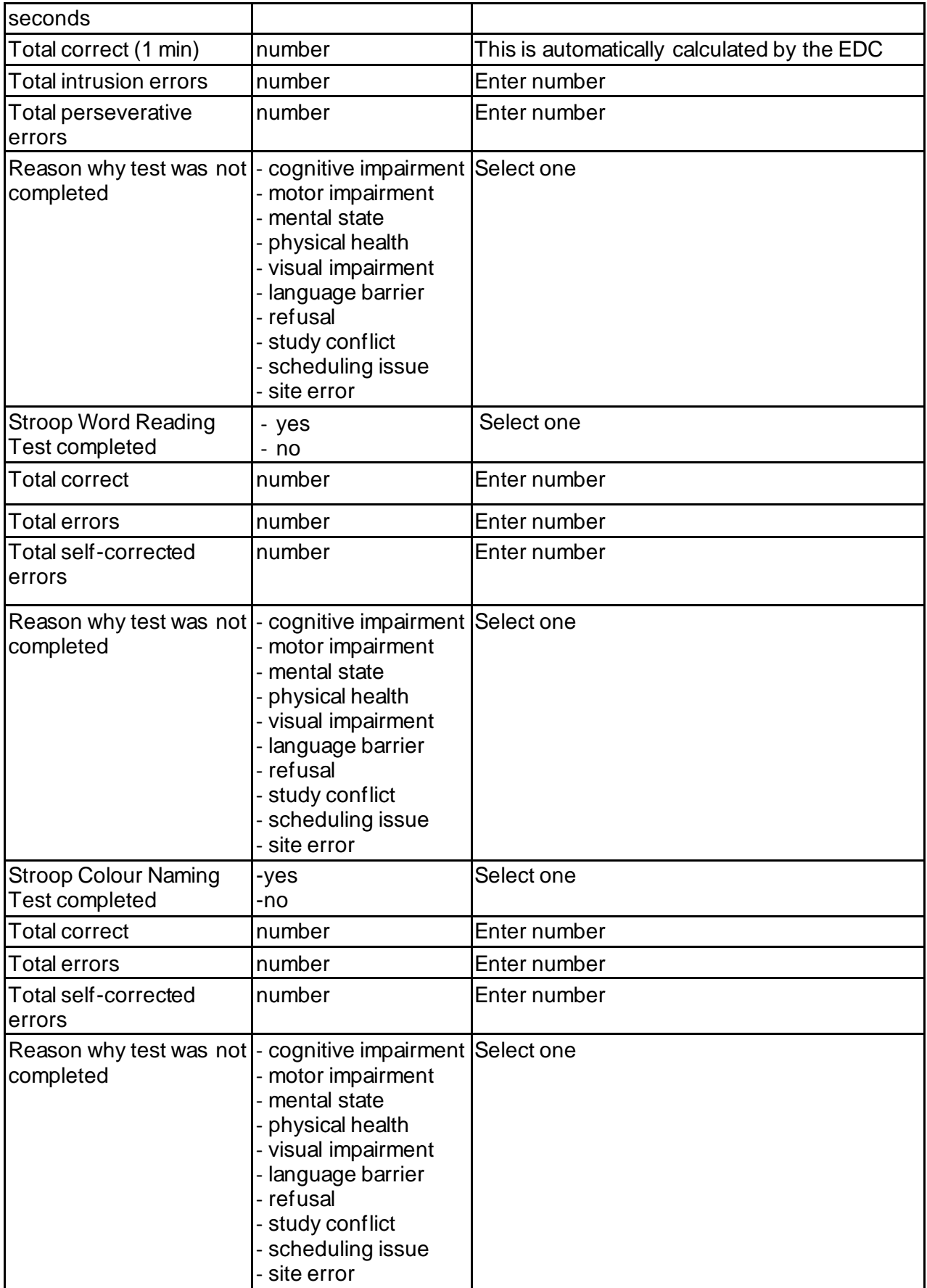

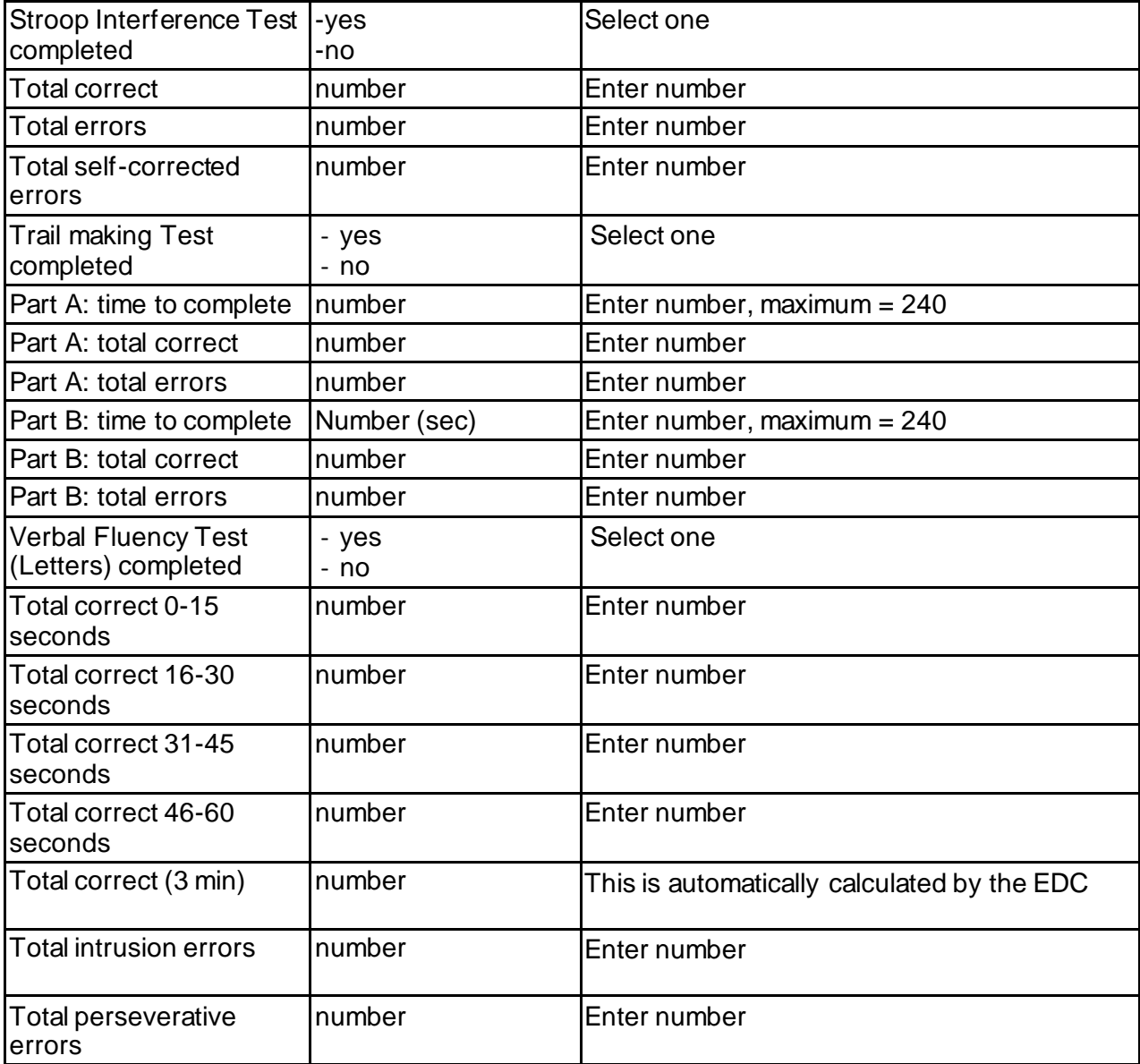

### 19 **MMSE**

The MMSE is part of the extended Cognitive Assessment for Enroll-HD. The paper-based form must be downloaded from the Enroll-HD website. The assessment can only be used for the Enroll-HD study.

The additional stimuli (e.g. instruction to "CLOSE YOUR EYES" and the interlocking pentagons) are appended to the paper-based form download.

The rater should check the MMSE scoring criteria embedded in the assessment before confirming whether the responses are correct or incorrect.

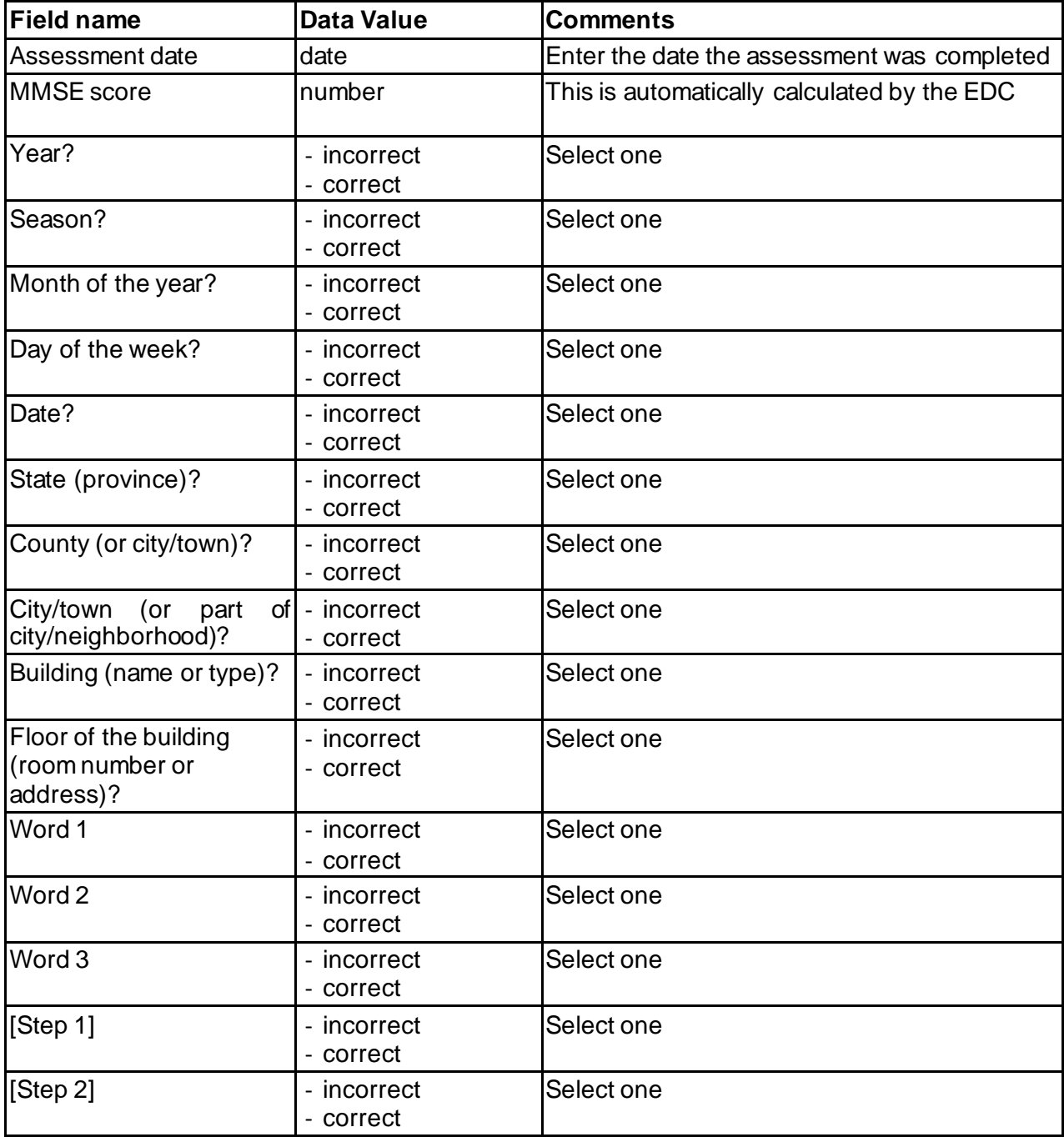

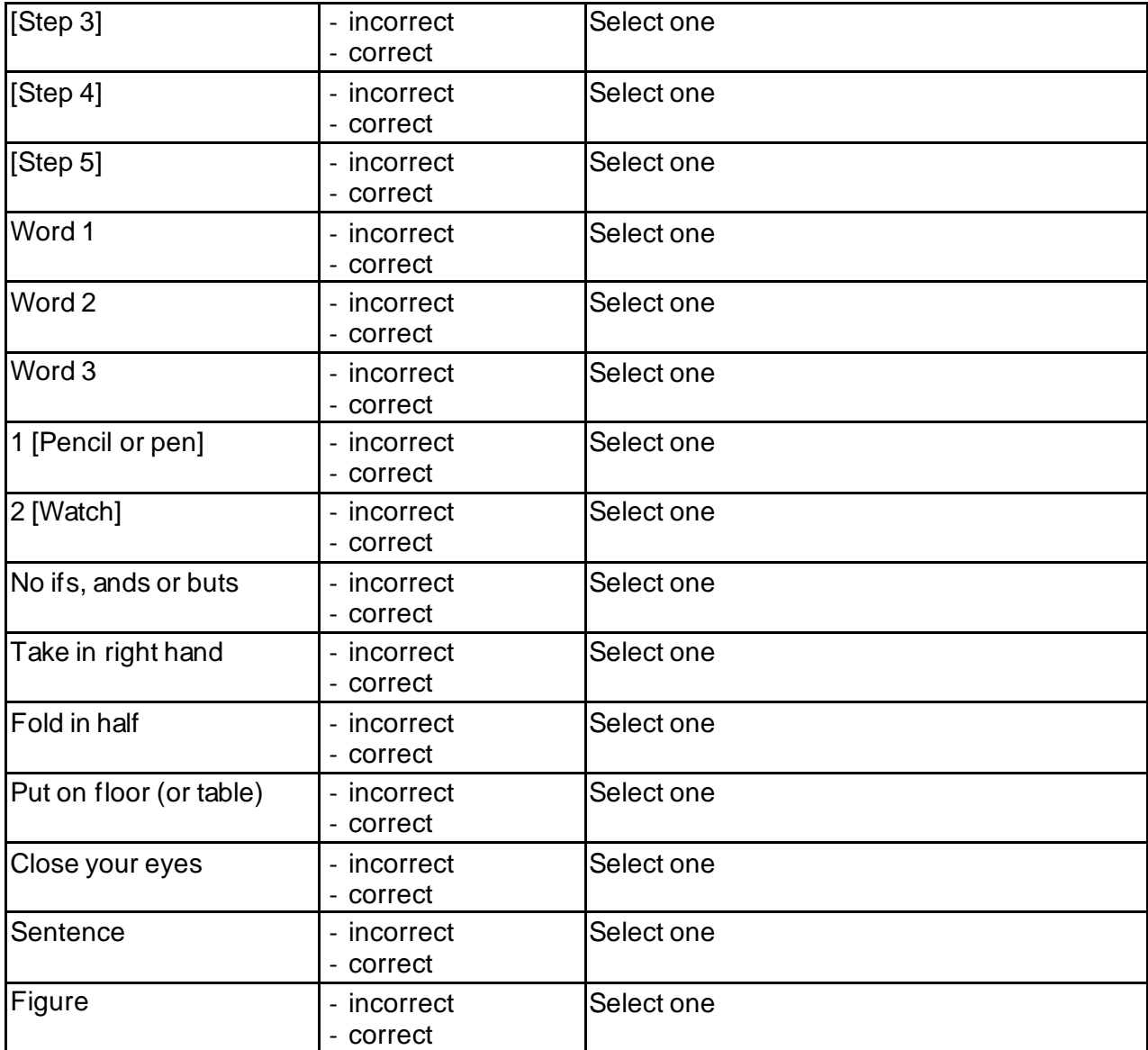

#### 20**EVENT**

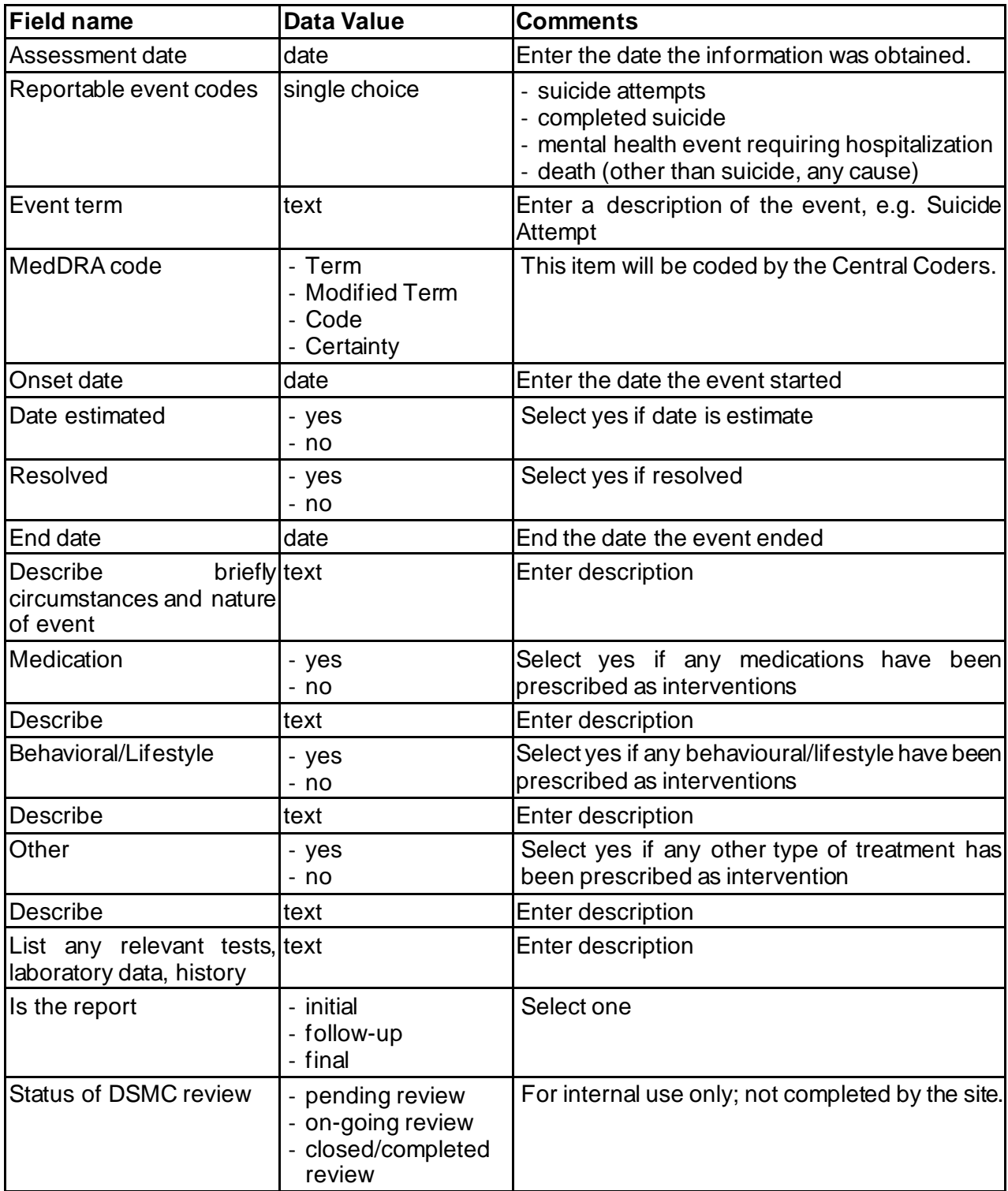

#### 21 **FAMILY HISTORY**

The participant must have provided consent for the Optional Component to collect Family History information.

The Family History Source Data File is a paper-based form that should be used to collect information on family members. The focus of family history information should be on the side of the family affected by HD. The information from the FH Source Data File and from medical records (if available) should be used to create the online Family History tree. Each relative is assigned a "node" and the data points listed in the table below can be entered. For further guidelines on how to create an online Family History tree, see the EDC manual listed under https://studies.enroll-hd.org/training.

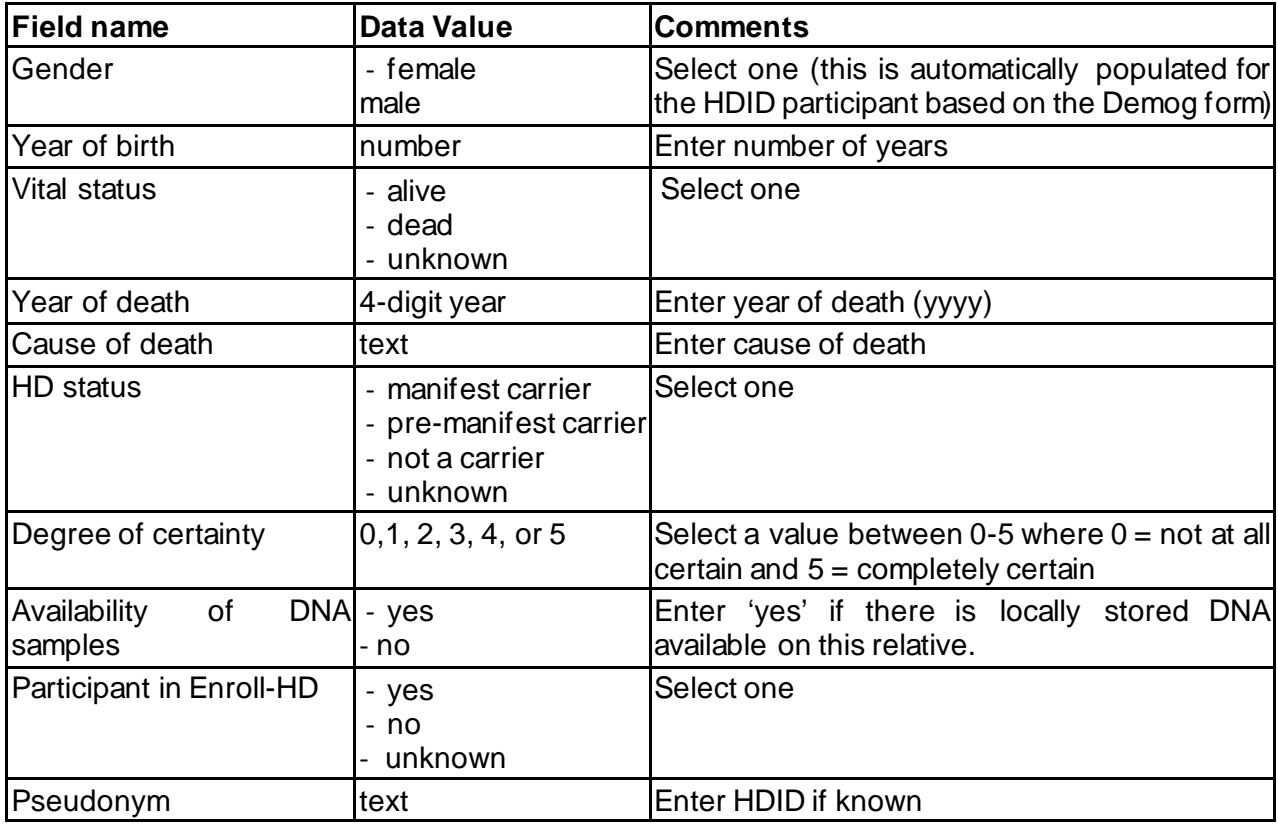

#### 22**SAMPLES**

Samples are collected from every participant in Enroll-HD. A 10ml sample is collected for research CAG genotyping at baseline (note, this same is not required if the research CAG genotype has already been acquired from the Registry study).

A maximum of 20ml ACD blood samples are collected from research participants at every study visit if s/he has consented to the Optional Component to donate bio samples for research purposes.

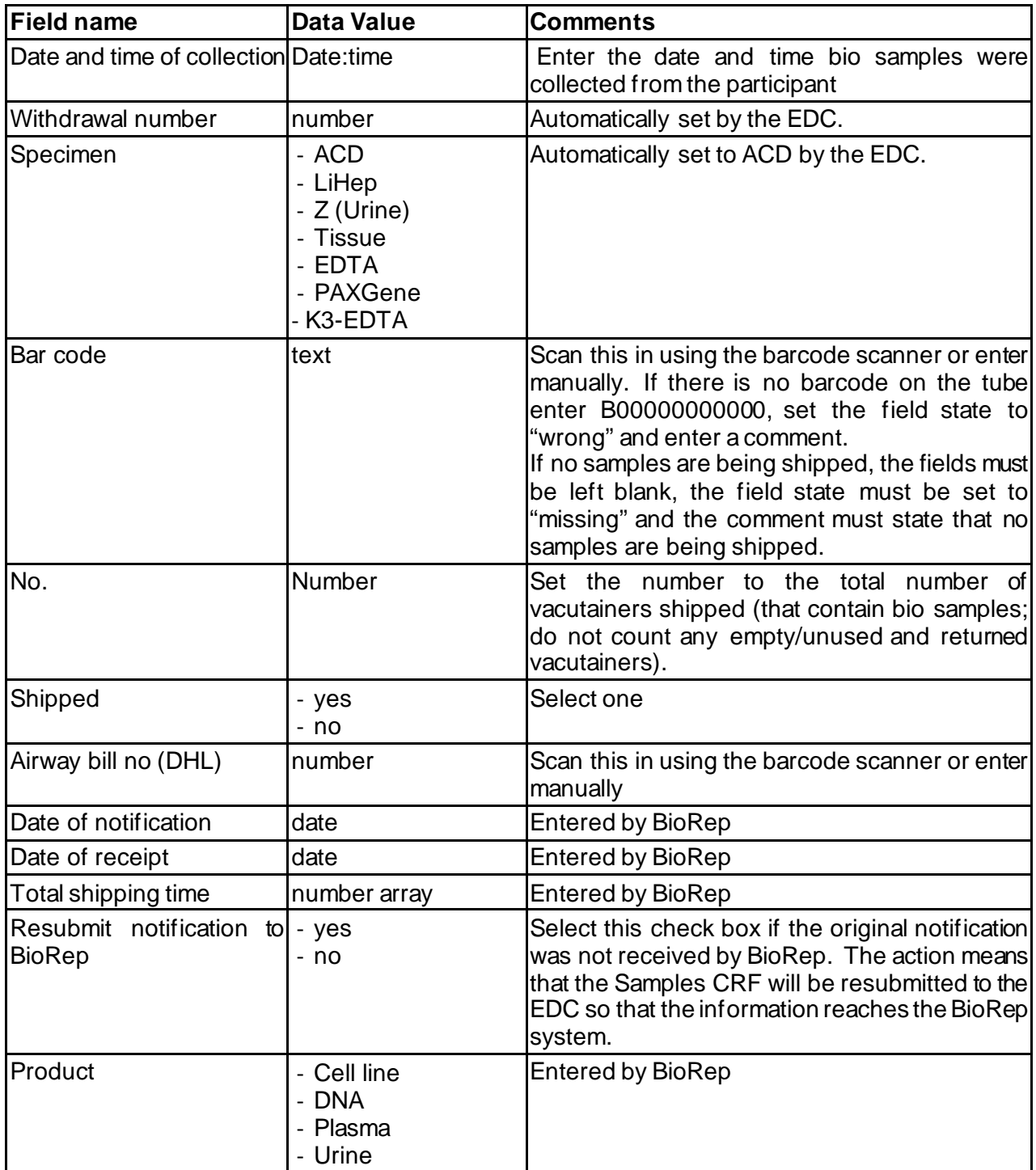

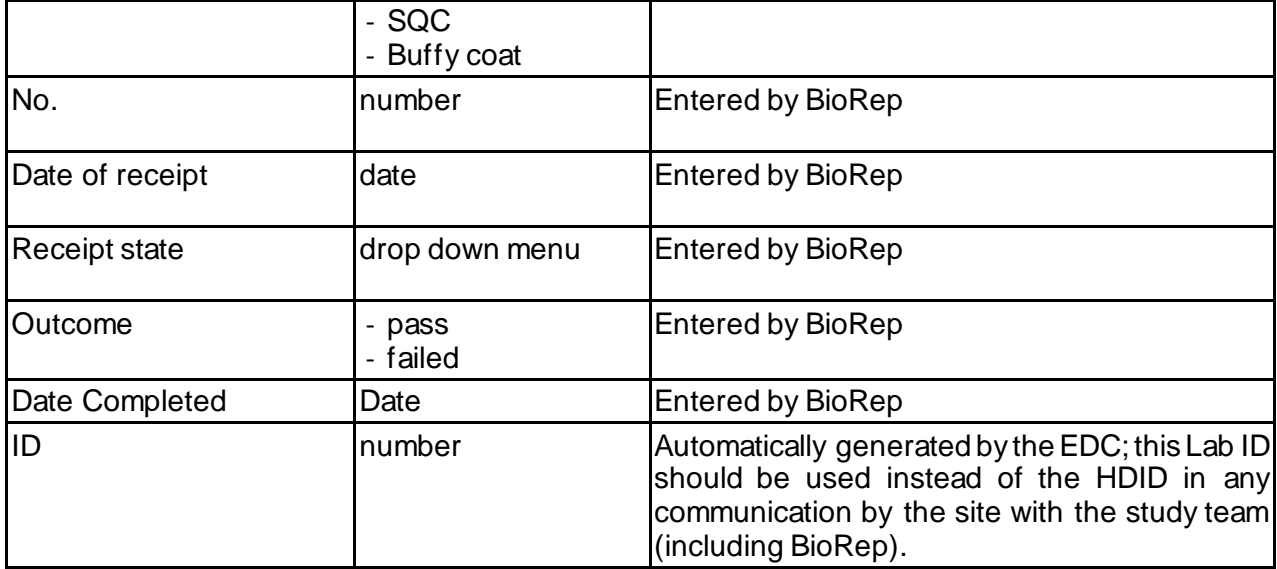

# 23 **C-SSRS BL**

The CSSRS-S Baseline version should be used the first time the participant receives this scale for a study visit.

The CSSRS-S must only be administered to participants reporting suicidal ideation/attempts, but should be administered at every visit with every participant. If the form is not completed during a visit, it needs to be deactivated.

The paper-based form of the CSSRS-S Baseline should be used when administering this assessment.

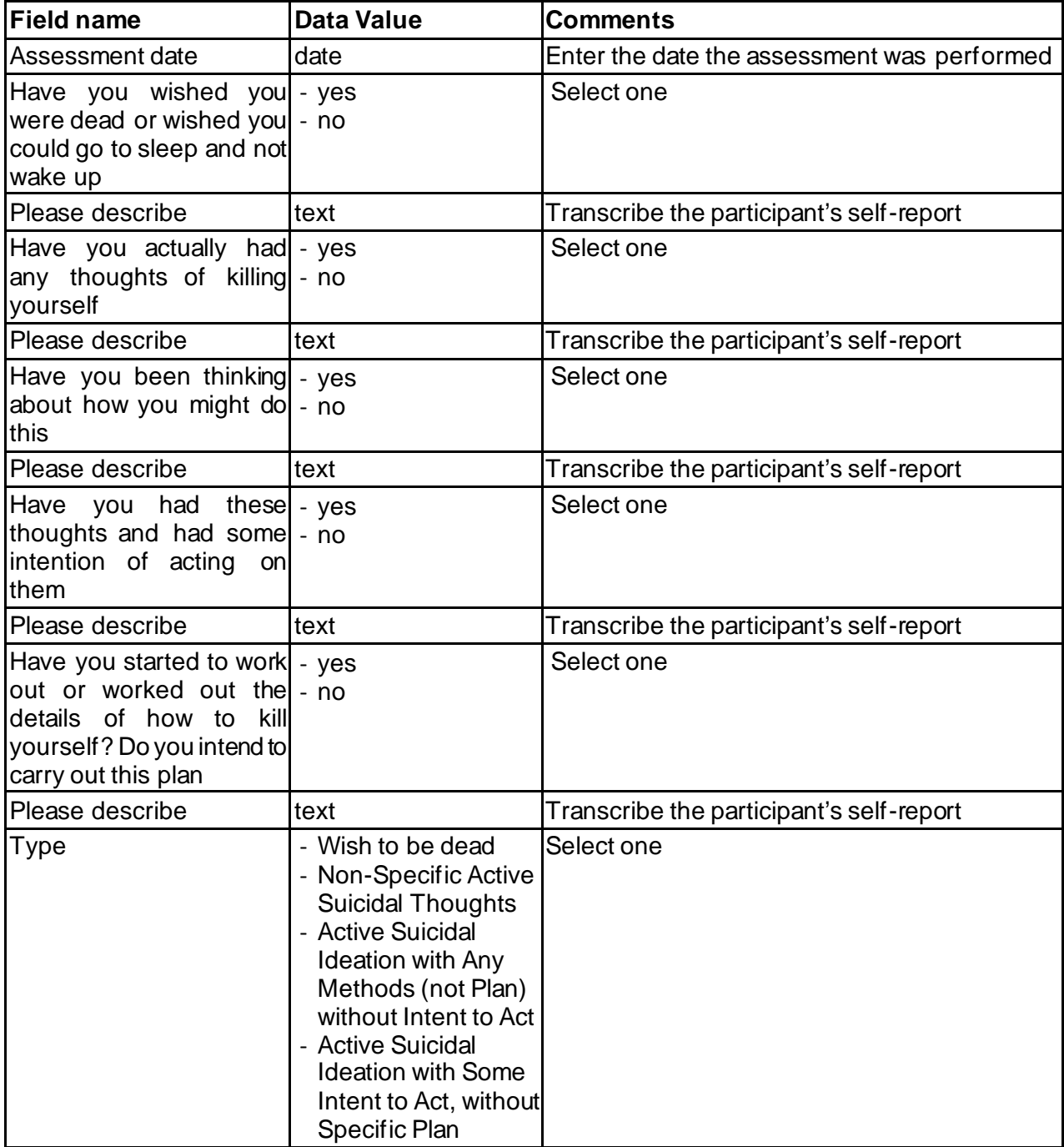

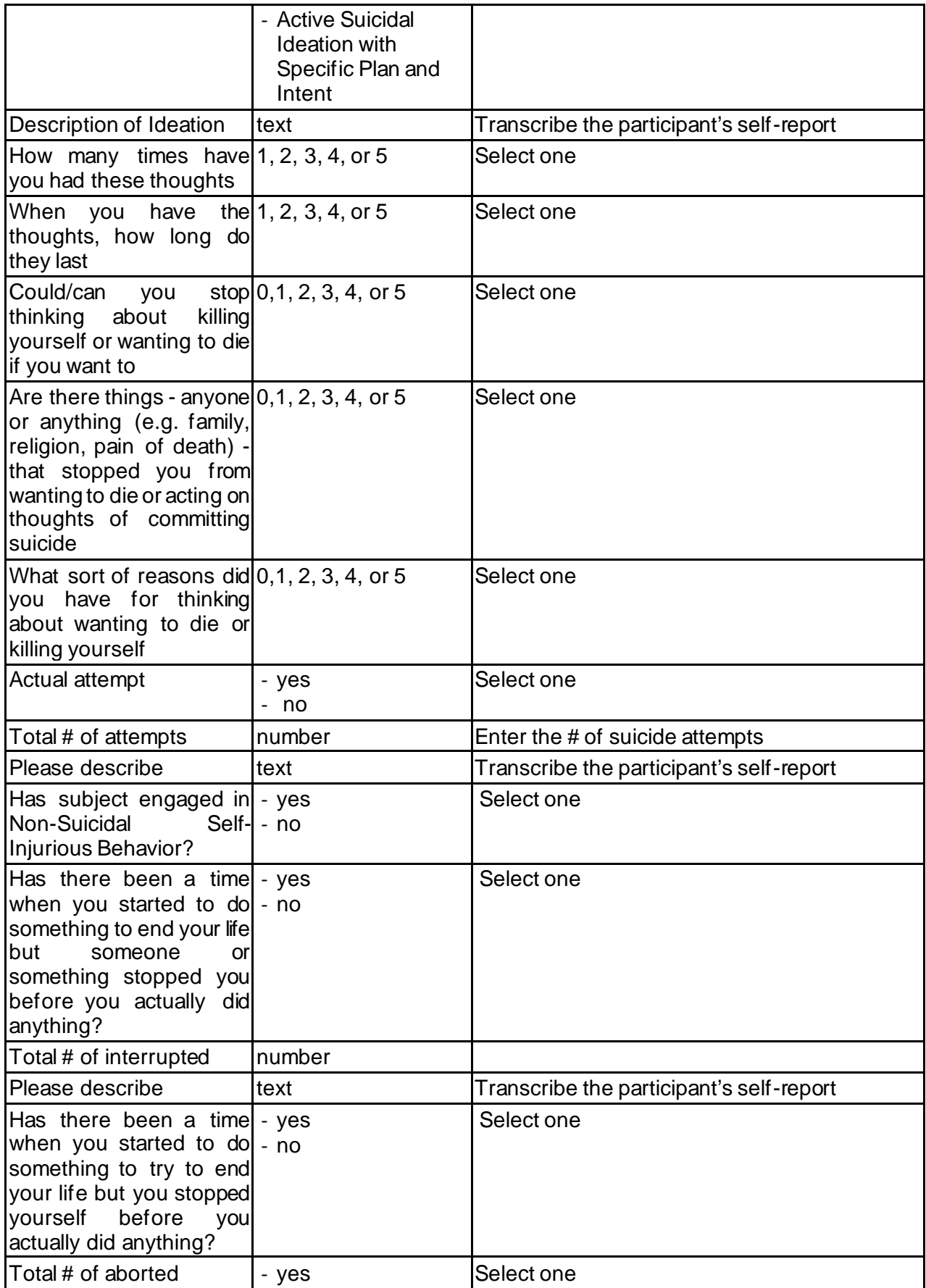

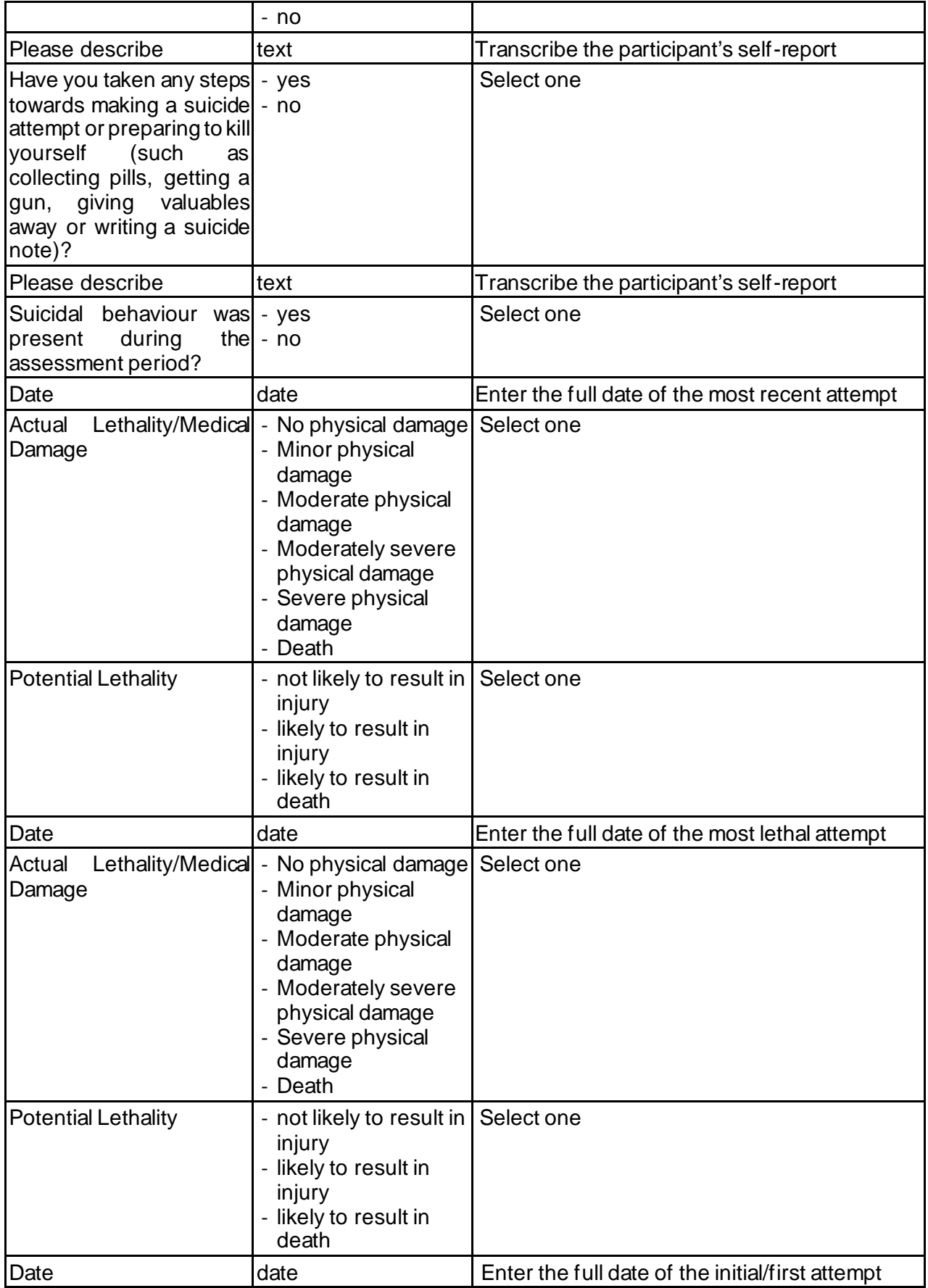

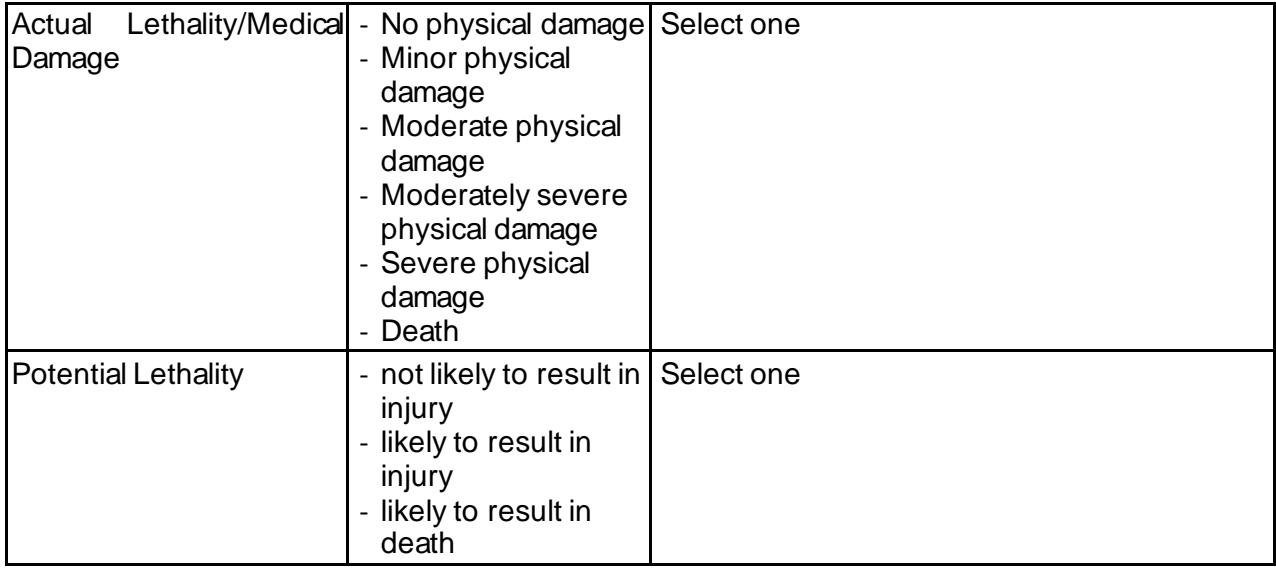

## 24 **C-SSRSFUP**

The CSSRS-S Follow-up version should be used at every follow-up visit.

The CSSRS-S must be administered at every visit with every participant. If the form is not completed during a visit, it needs to be deactivated.

The paper-based form of the CSSRS-S Follow-up should be used when administering this assessment.

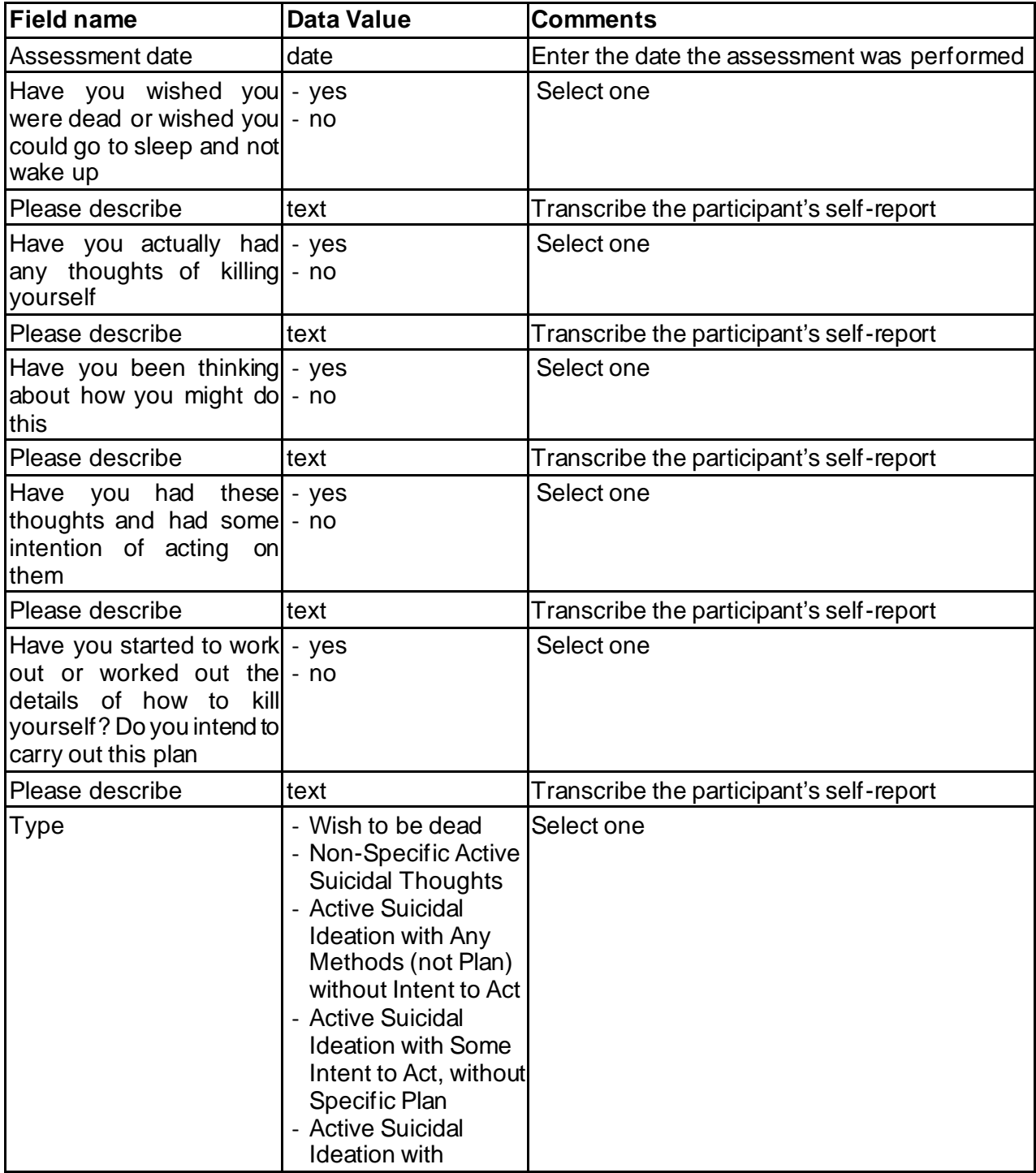

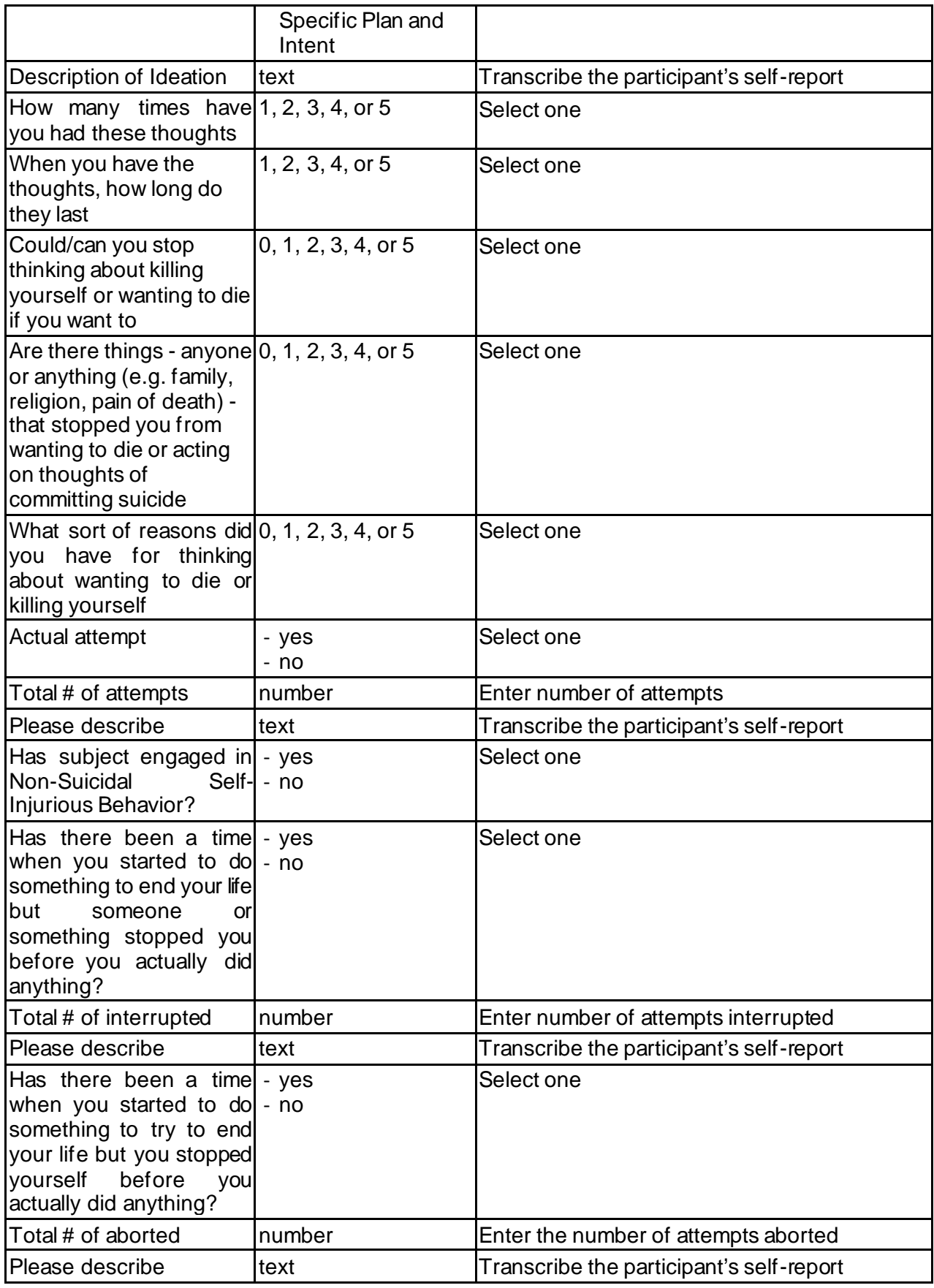

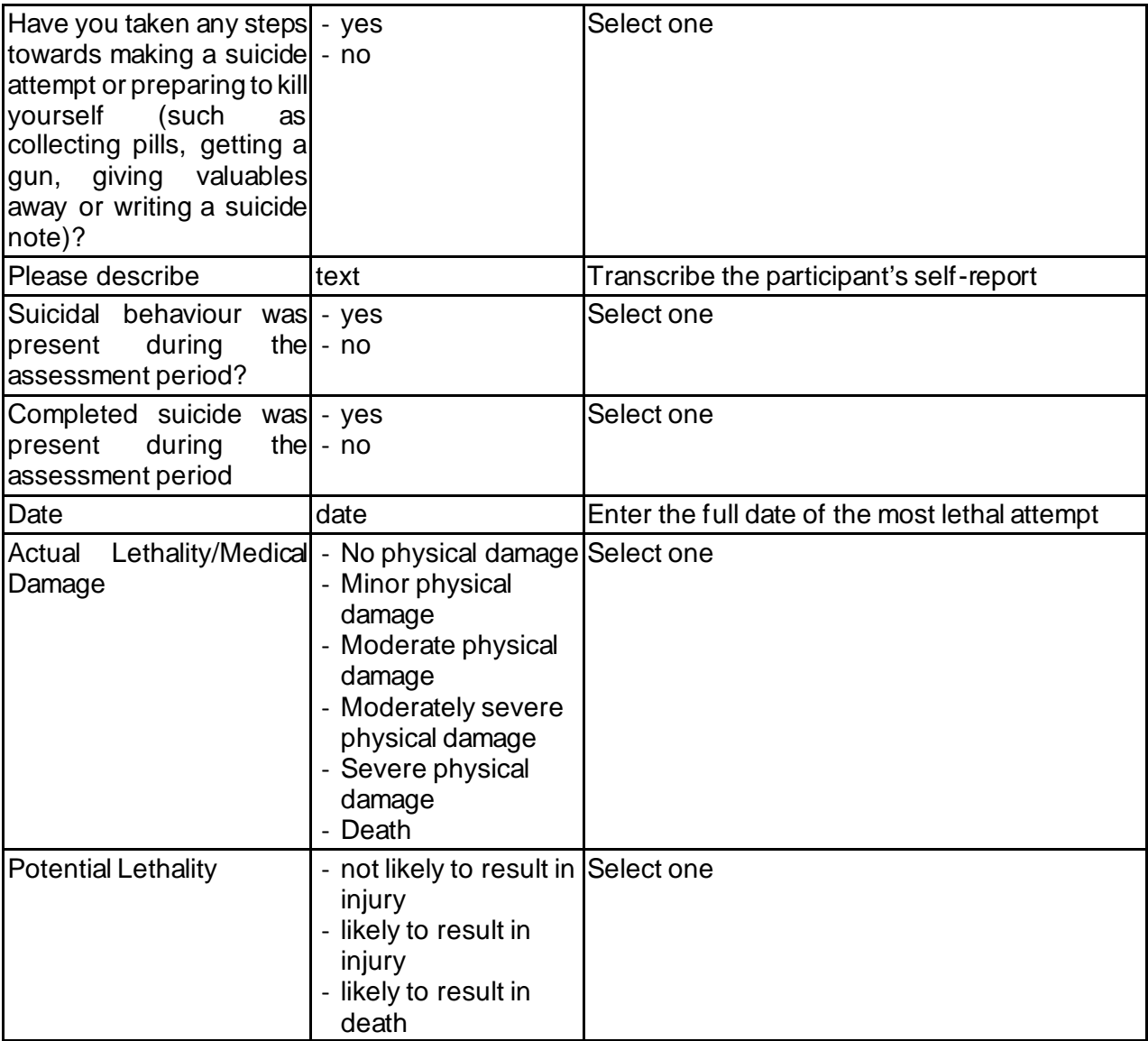

#### 25**PHYSIO**

There are two Physiotherapy outcome measures in the Enroll-HD assessment; the Timed Up and GO (TUG) and the 30 Second Chair-Stand test. Guidelines to administer and score each outcome measure are provided as pdfs within the EDC.

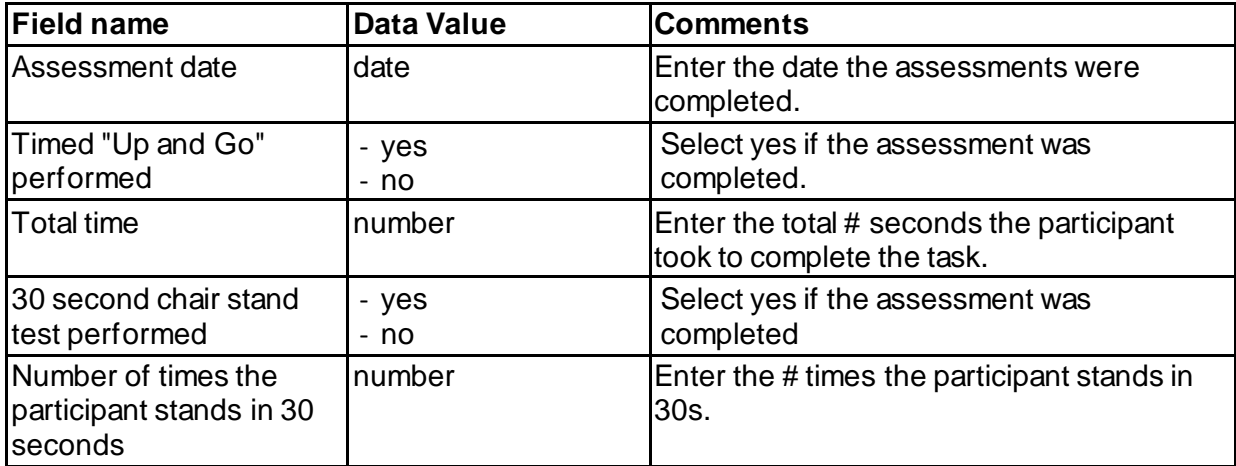

# 26 **HADS-SIS**

This self-report questionnaire records depression, anxiety and irritability. It is recommended that the PBA-s rater reviews the HAD-SIS in advance of administering the PBA-s.

The paper-based form of the HADS-SIS should be used by participants completing this questionnaire.

Check the participant has not accidentally omitted any items.

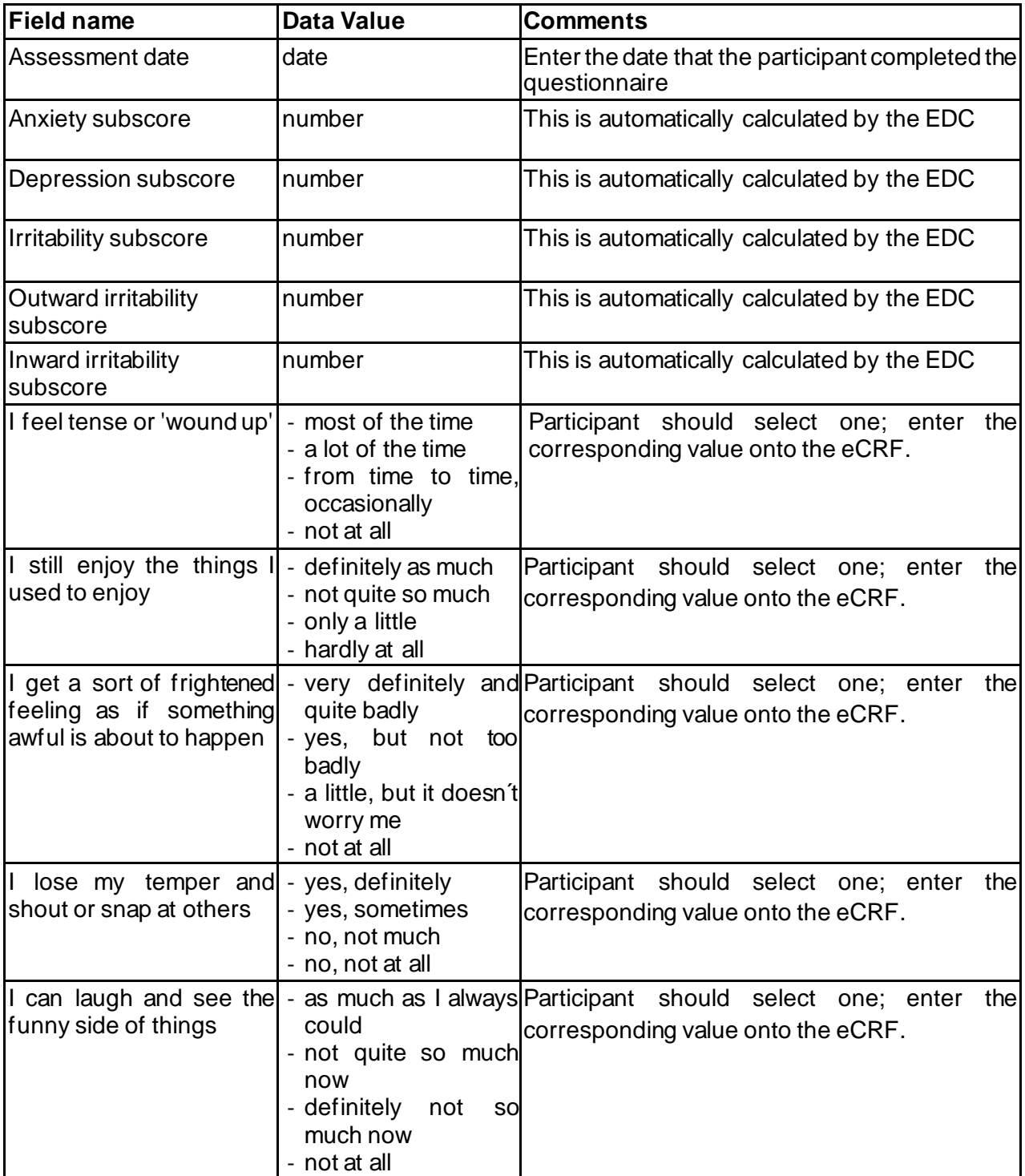

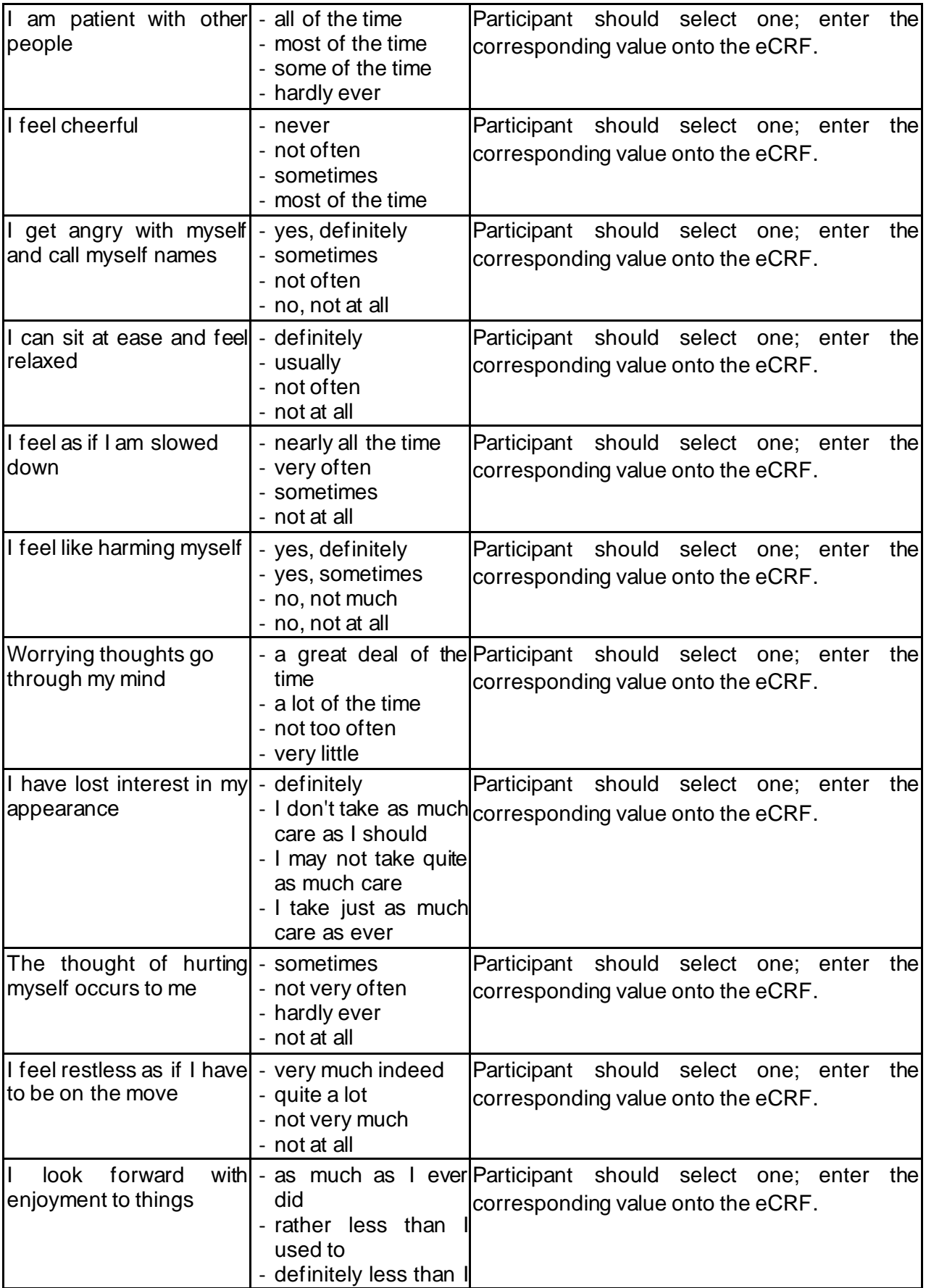

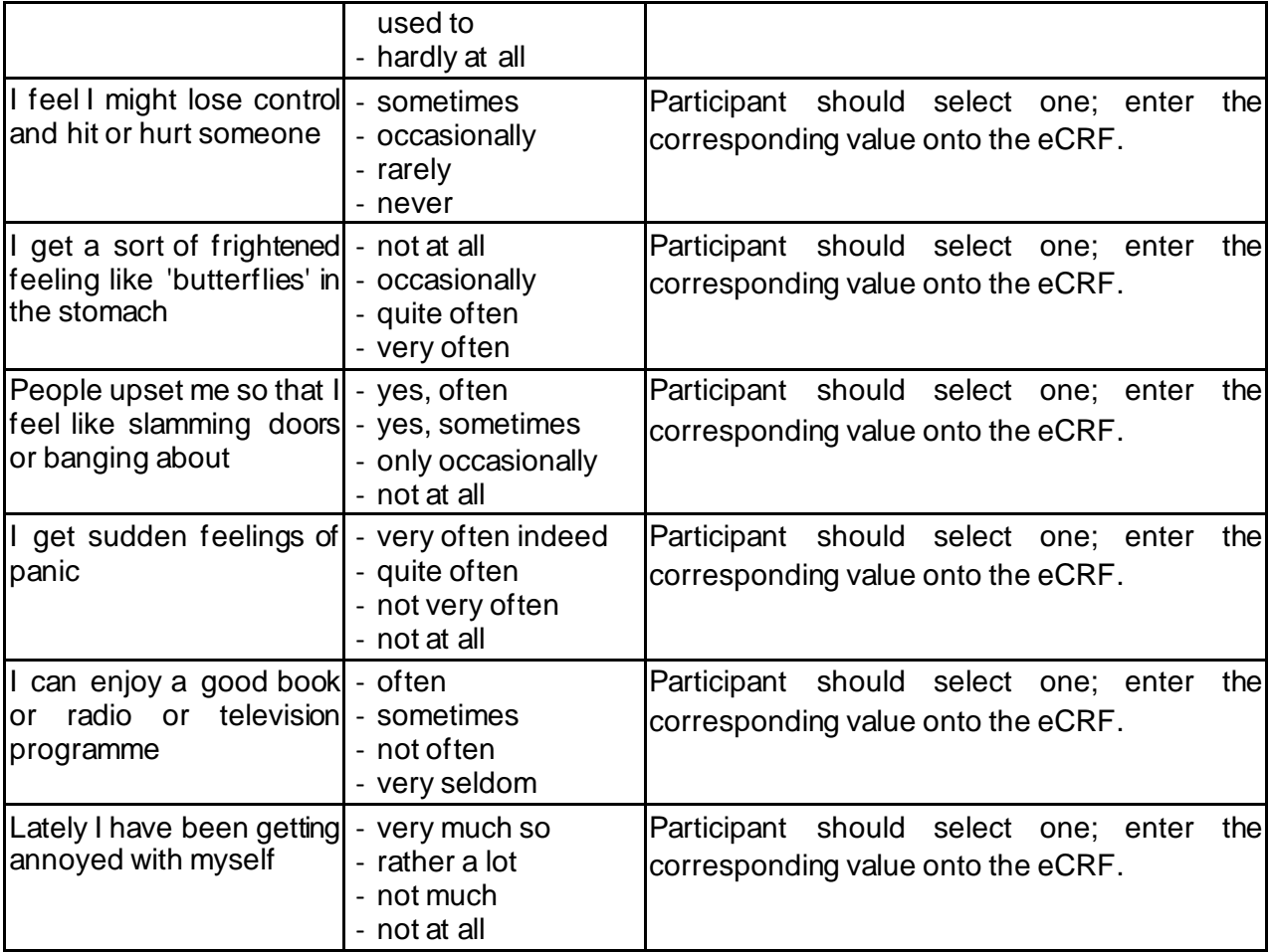

## 27**SF12**

 $\overline{\phantom{a}}$ 

 $\overline{\phantom{a}}$ 

 $\overline{\phantom{a}}$ 

 $\begin{array}{c} \hline \end{array}$ 

 $\begin{array}{c} \rule{0pt}{2ex} \rule{0pt}{2ex} \rule{0pt}{$ 

 $\begin{array}{c} \hline \end{array}$ 

 $\begin{array}{c} \rule{0pt}{2ex} \rule{0pt}{2ex} \rule{0pt}{$ 

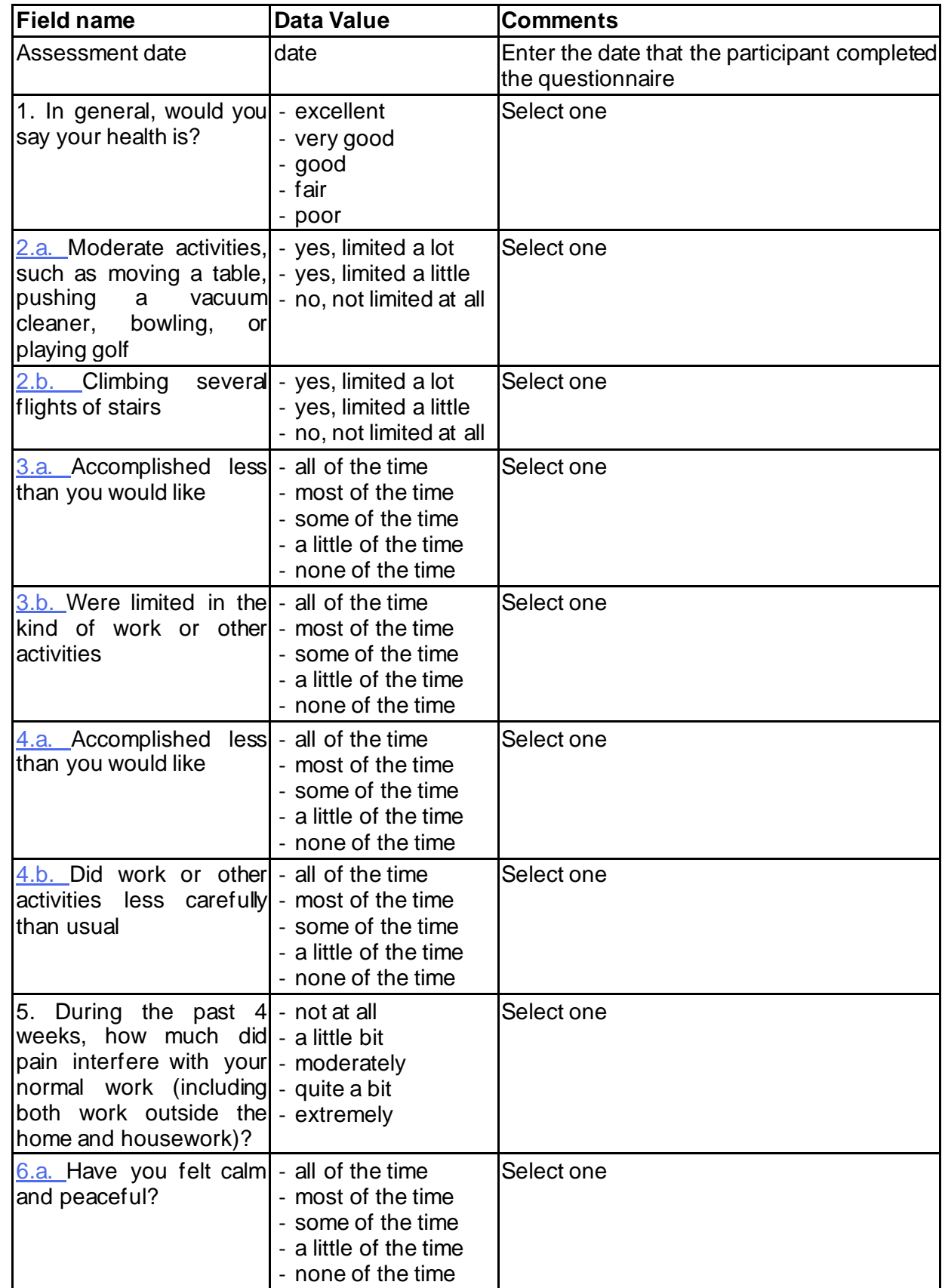

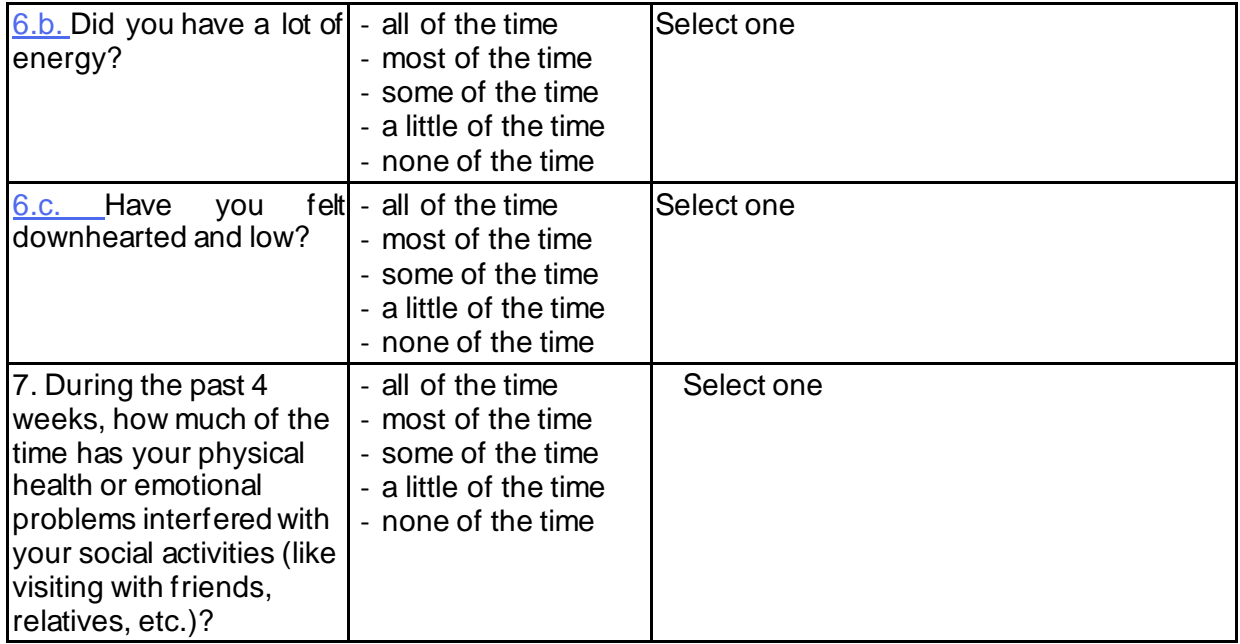

 $\begin{array}{c} \begin{array}{c} \end{array} \end{array}$ 

 $\overline{\phantom{a}}$ 

### 28 **CAREQOL**

There must be a caregiver ICF in place for the caregiver who completes the CQoL questionnaire. A new ICF must be completed if the caregiver changes between study visits.

The Care QoL appears for unknown, pre-manifest, manifest, negative. You have to explicitly submit the Enrollment Form to enable it to appear in the visit.

A caregiver does not receive an HDID unless they are also enrolling in the study as a family control.

The CareQoL should be completed on the paper-based form available on the EDC.

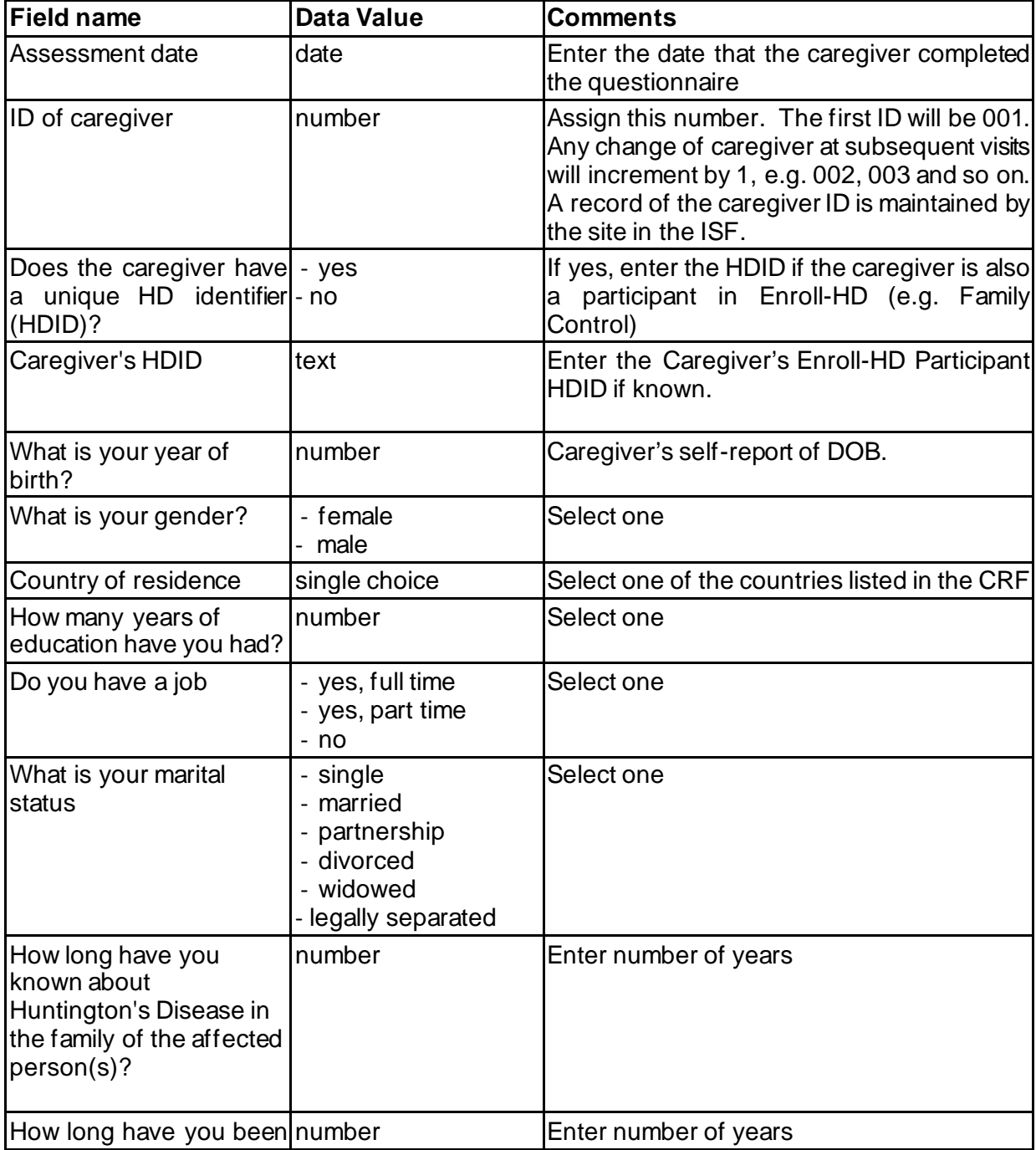

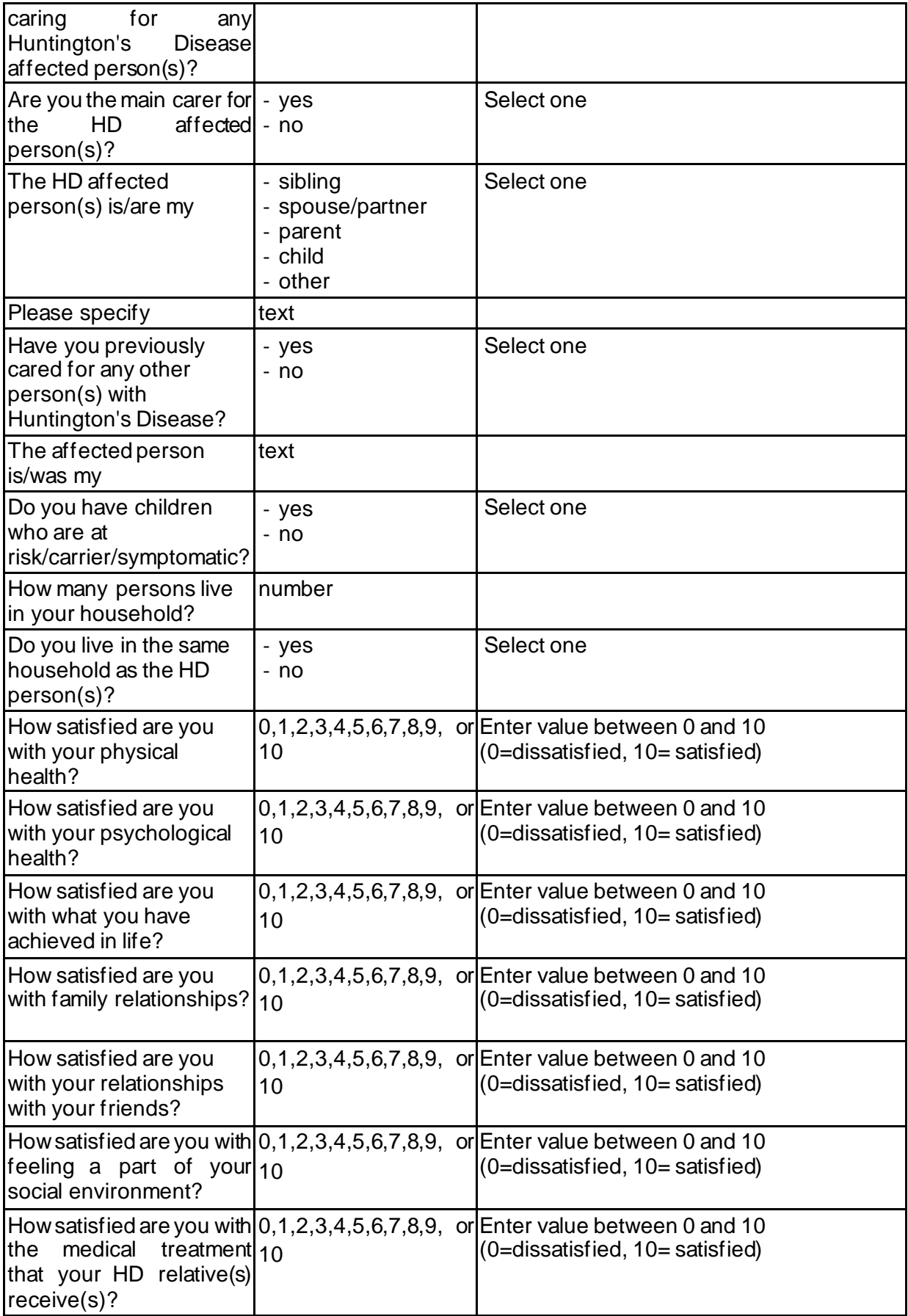

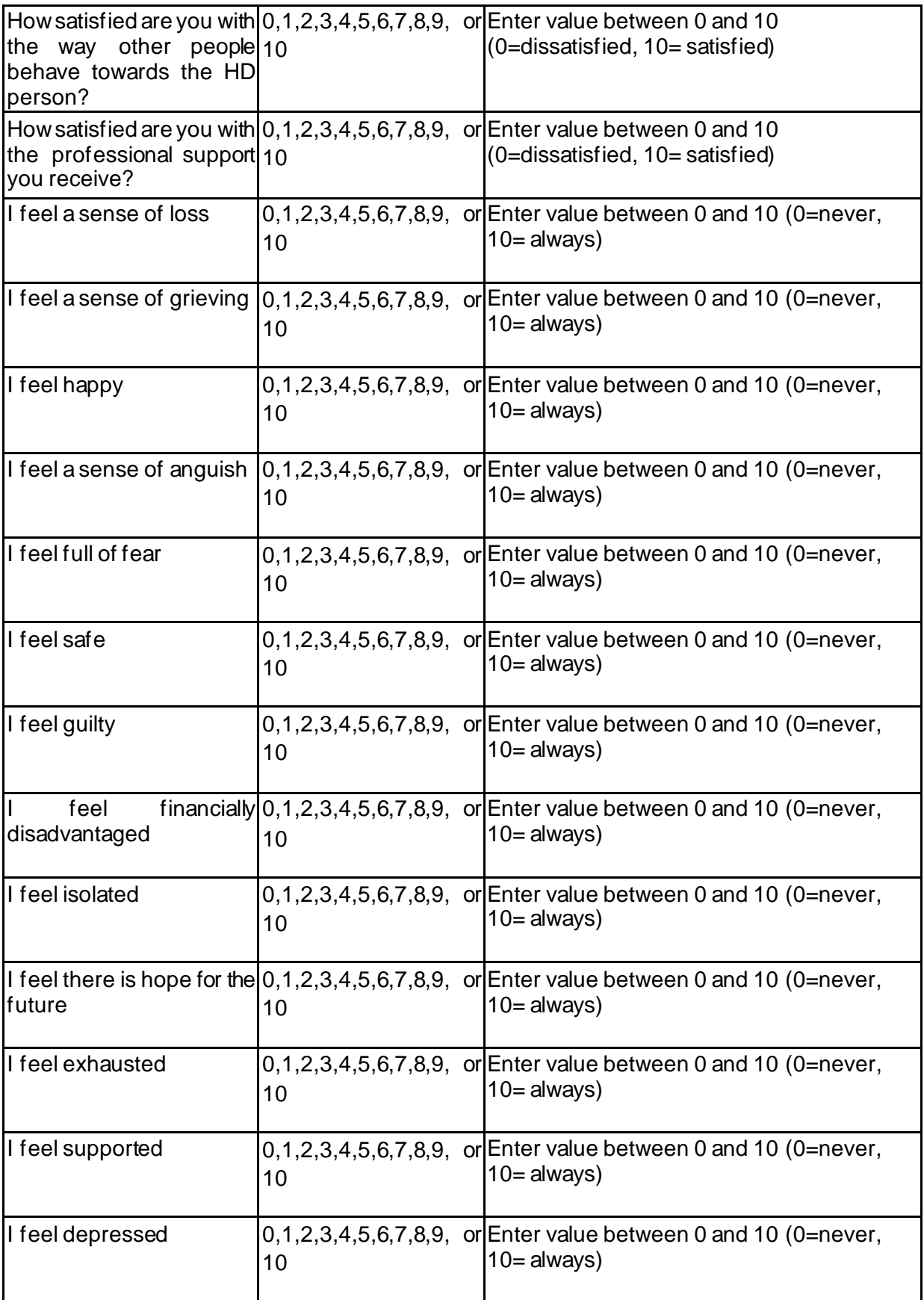

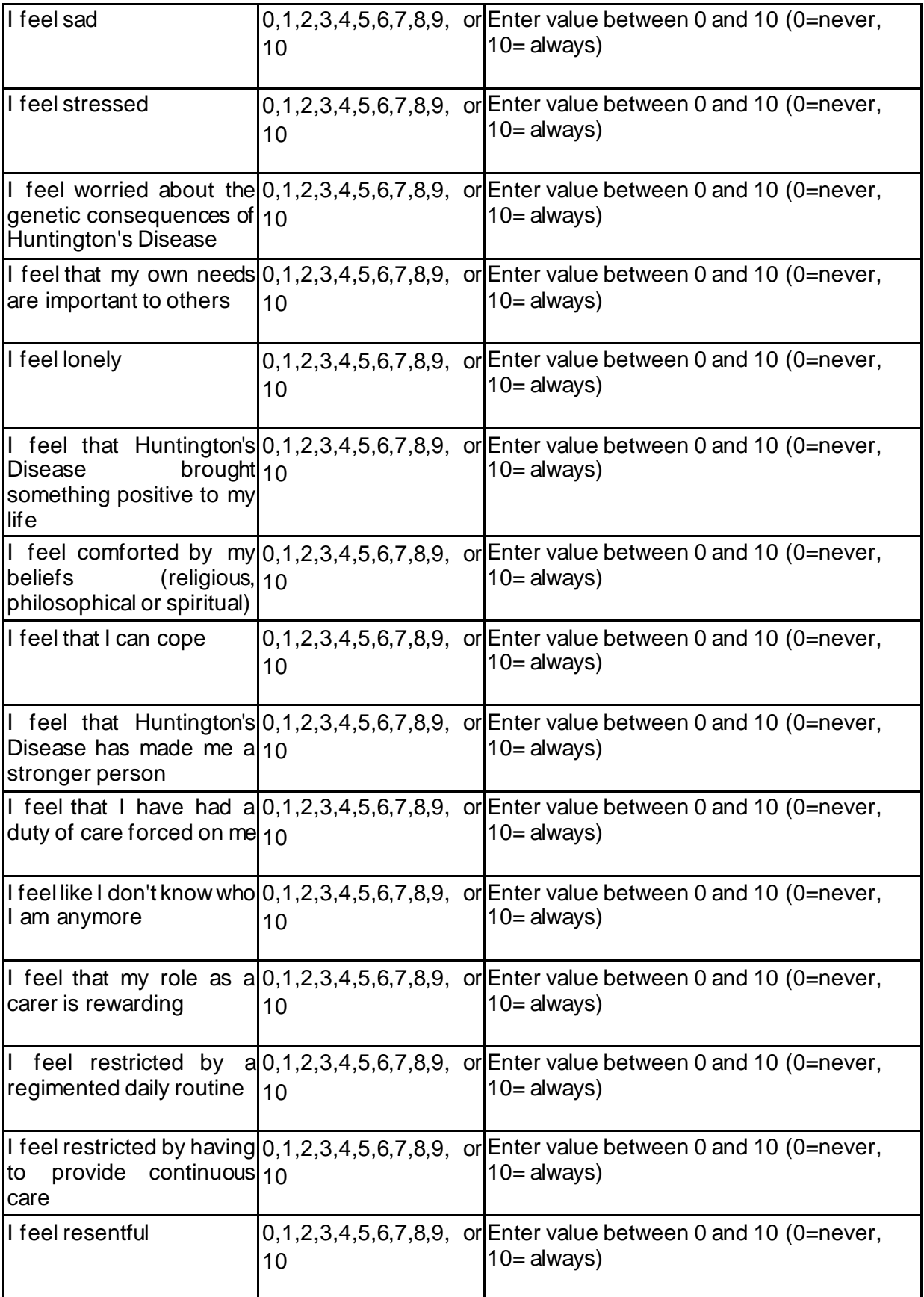

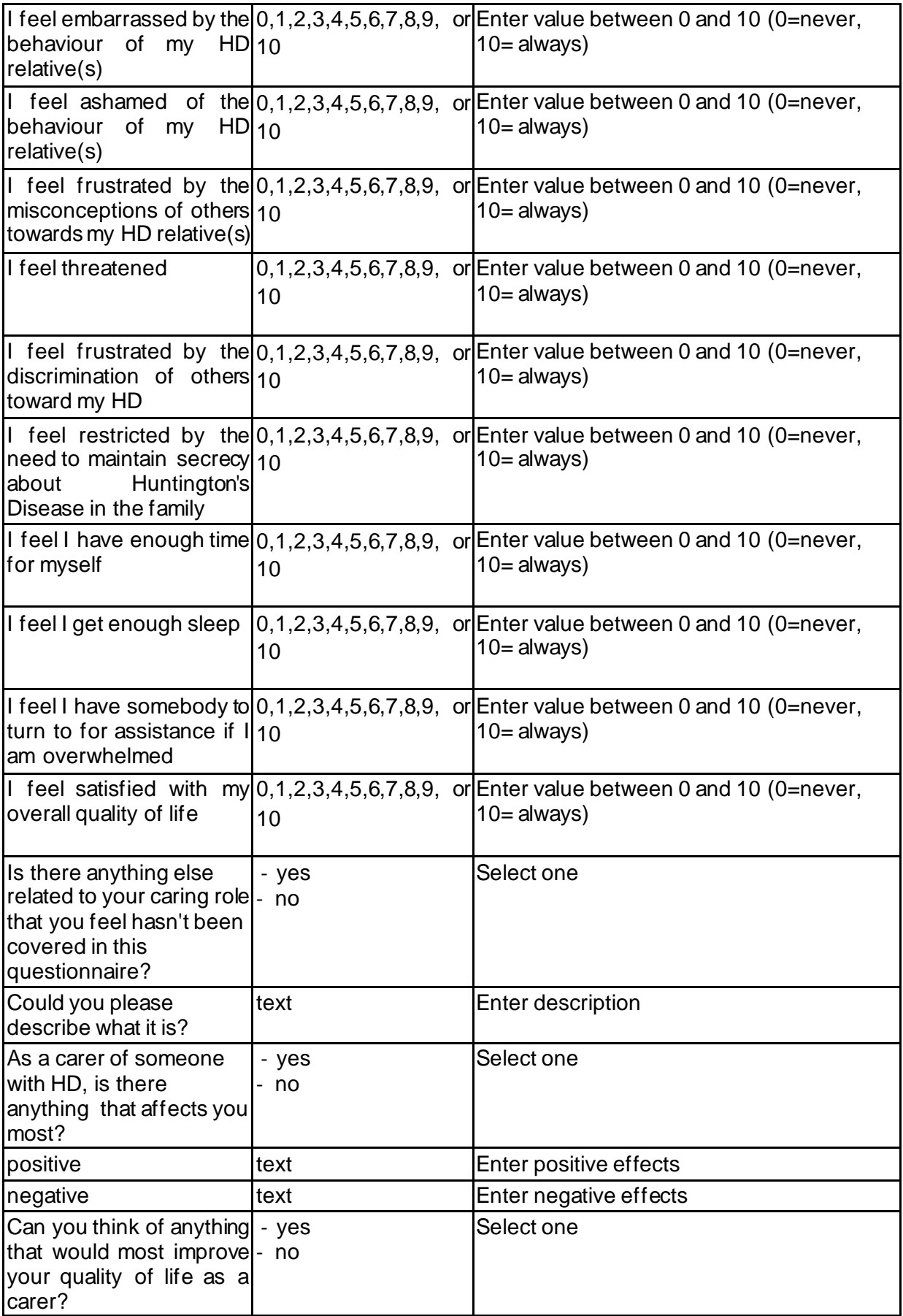

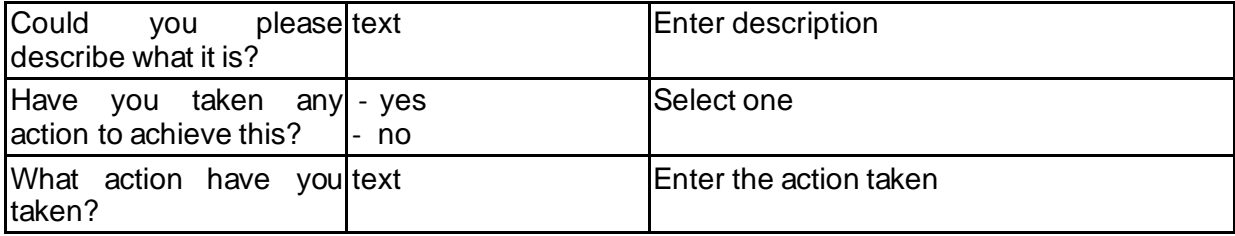

## 29 **CSRI**

The CSRI can be completed by the participant (and/or caregiver), or if assistance is required, with the help of a member of the study team.

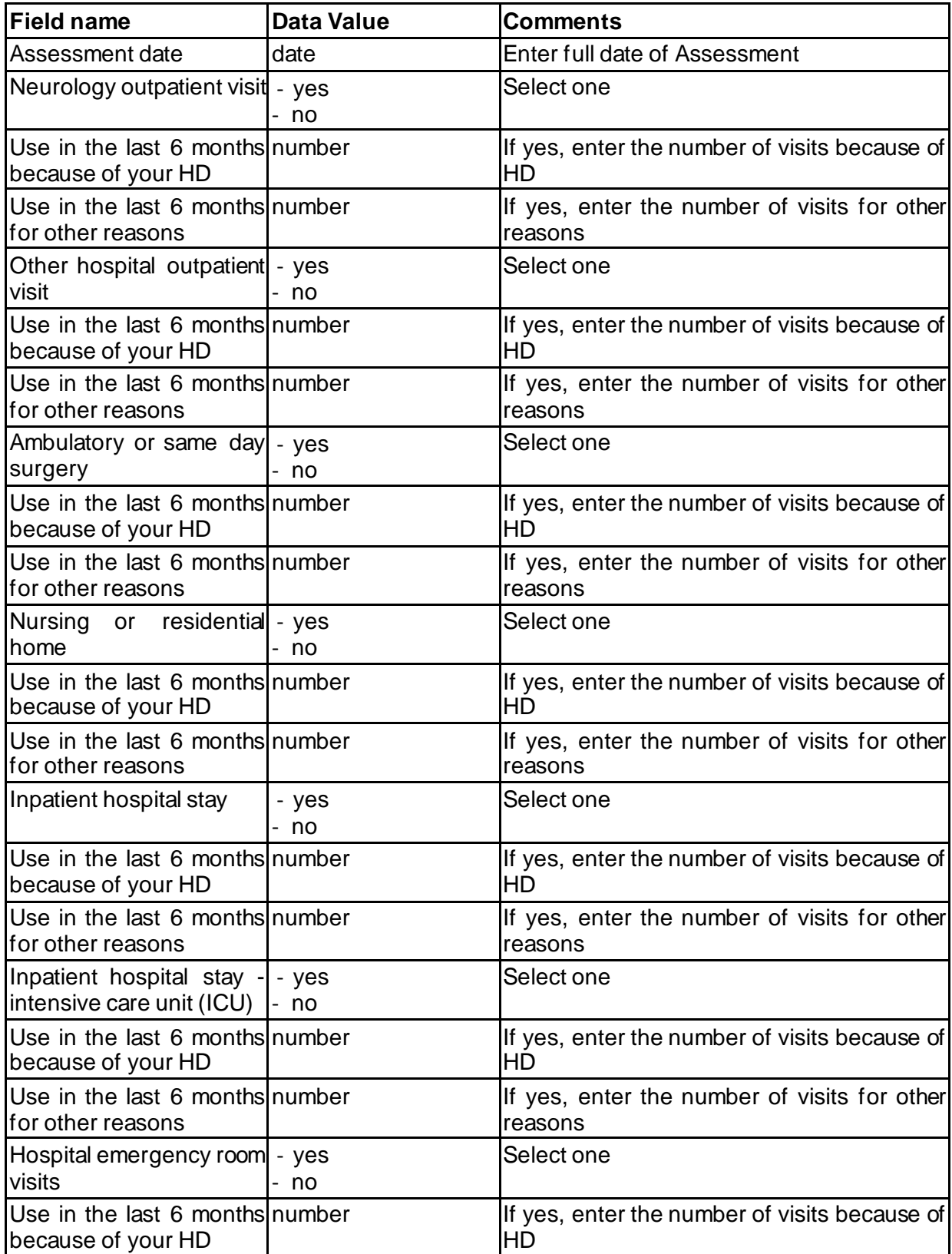

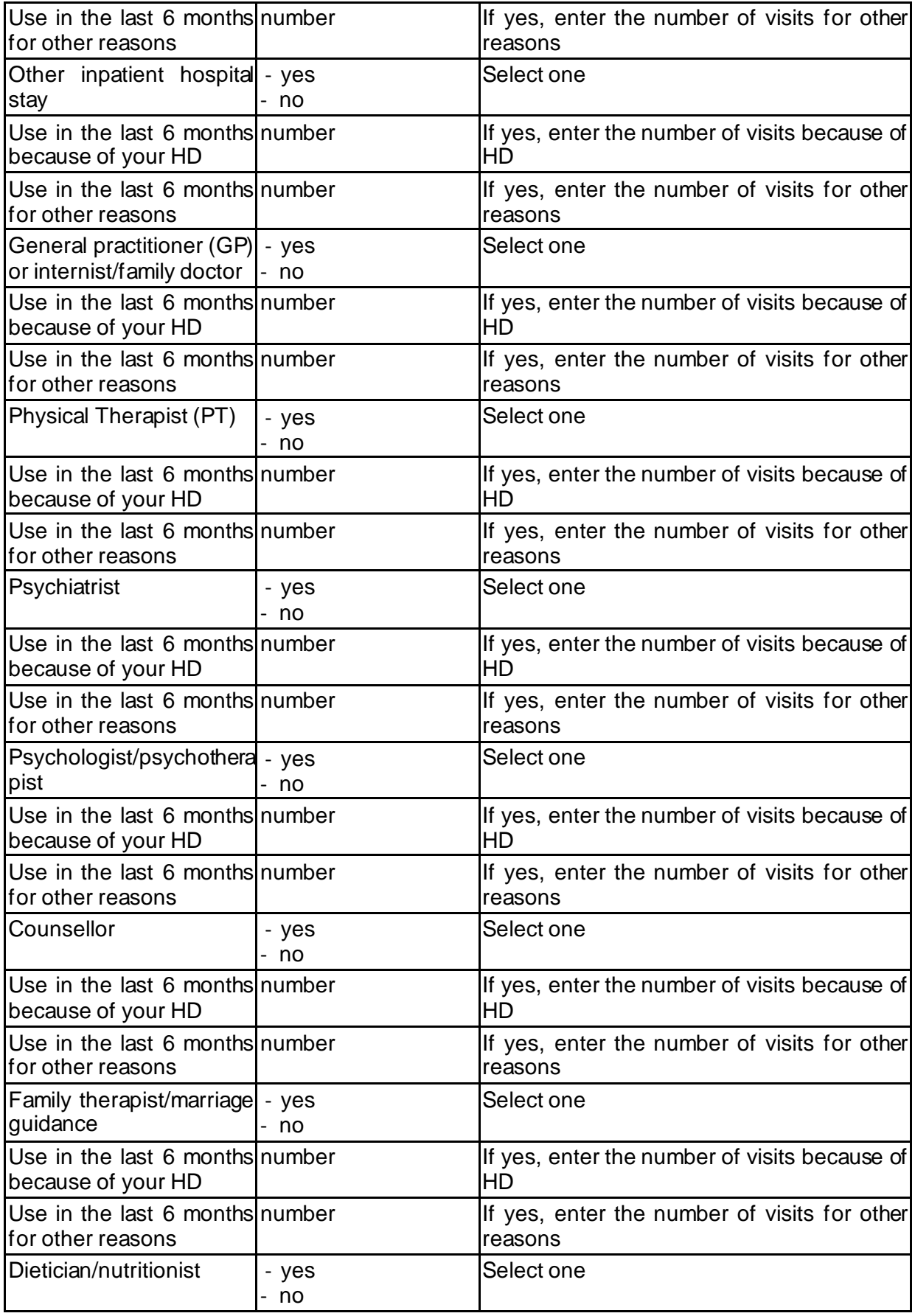

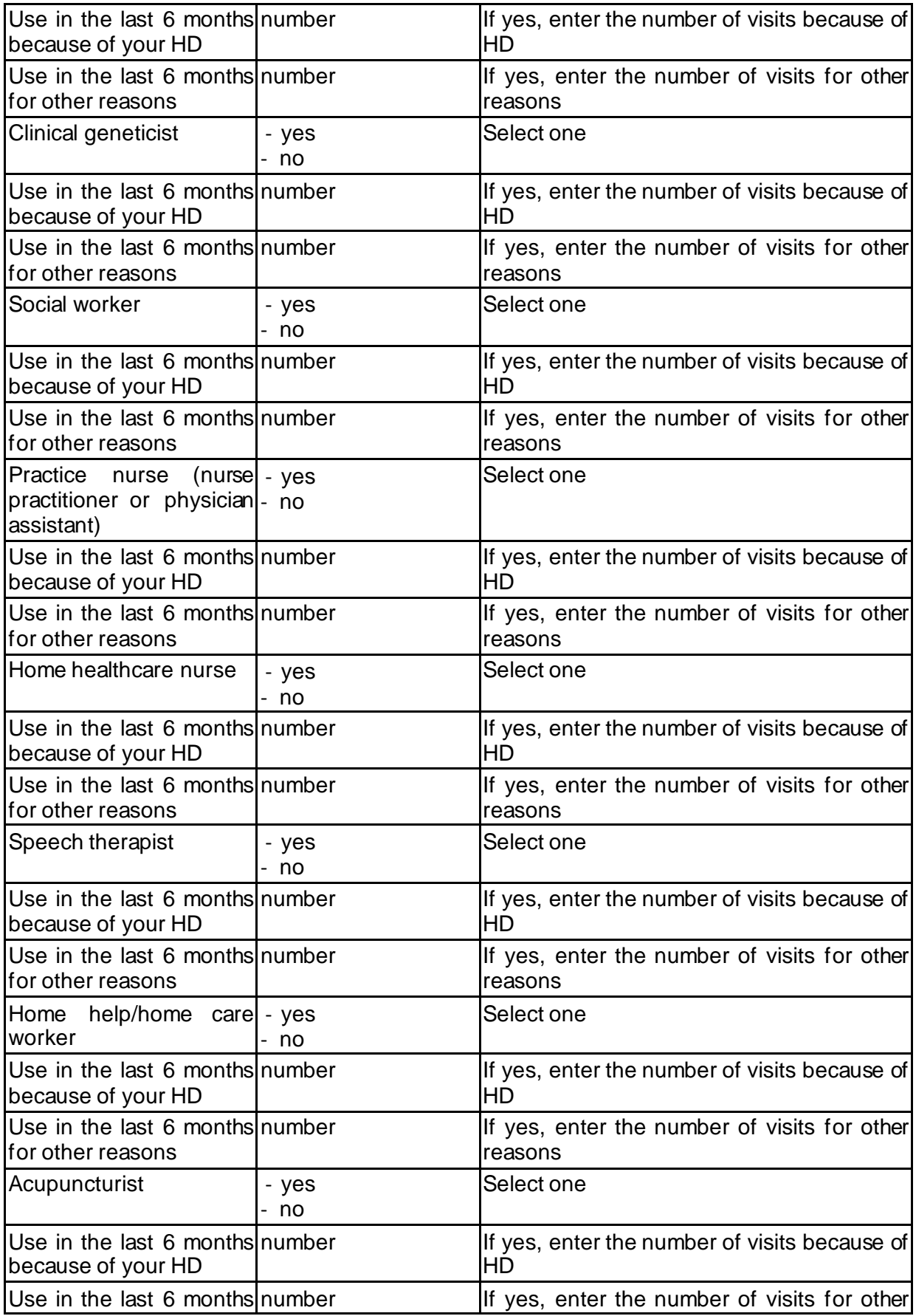
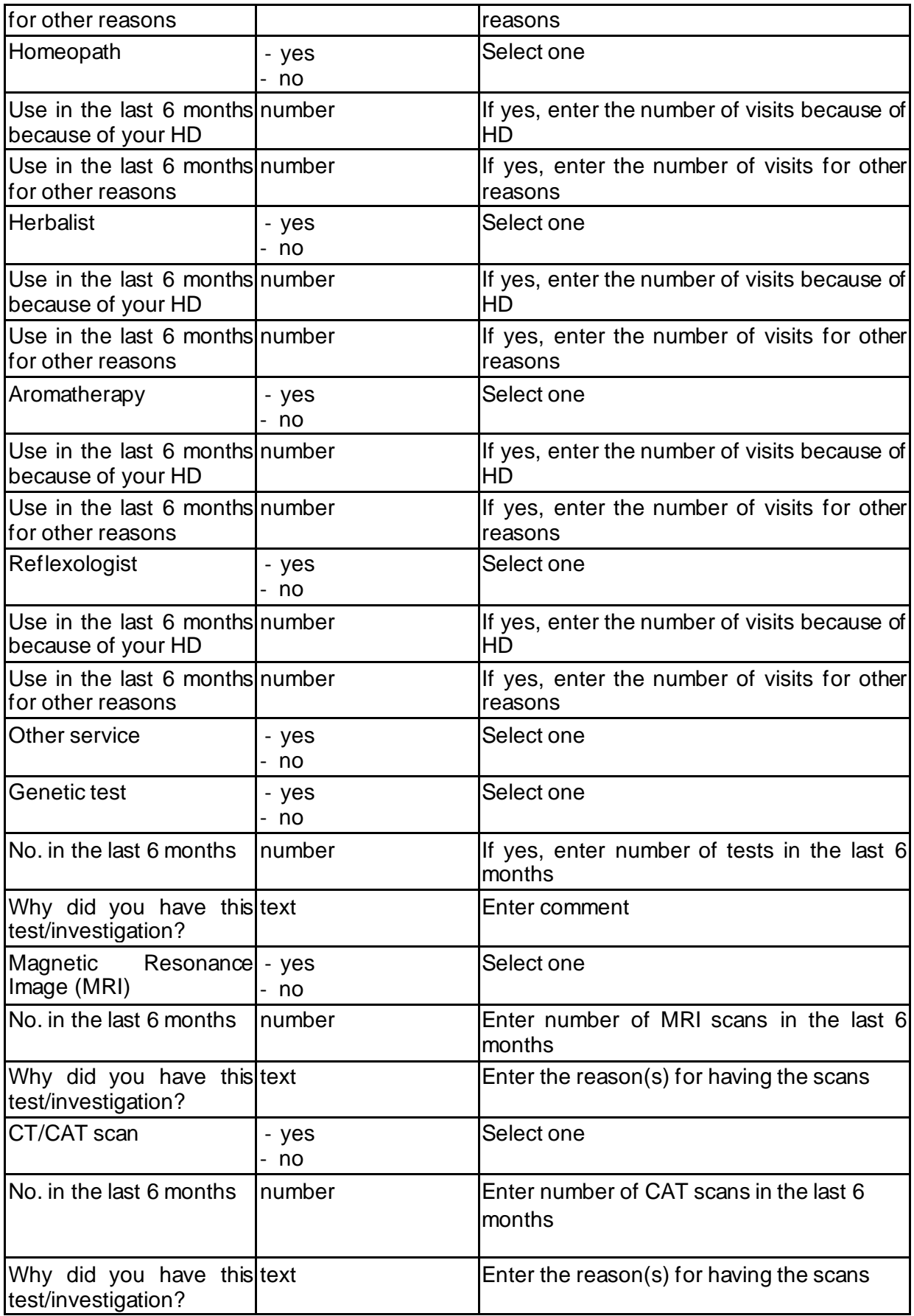

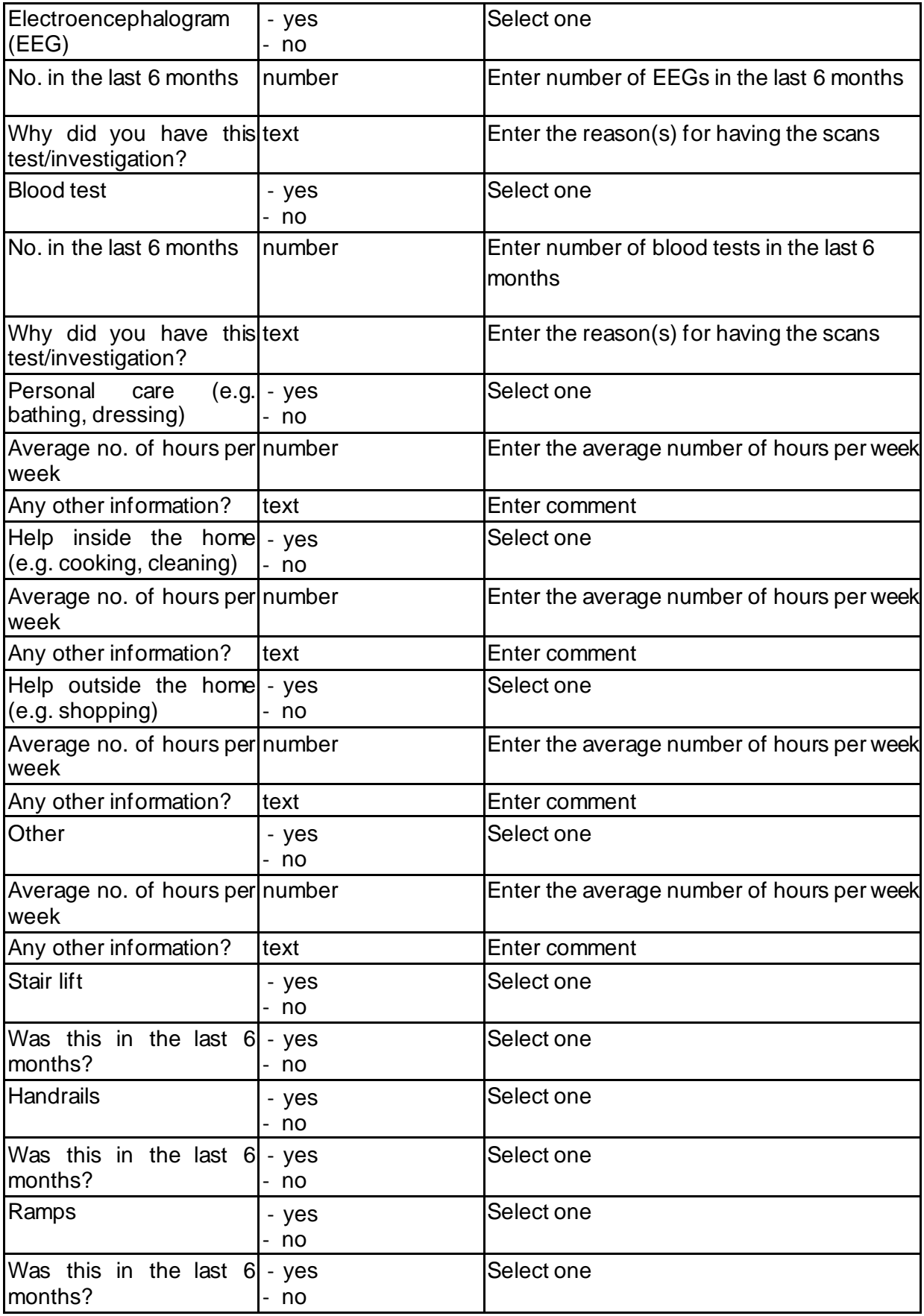

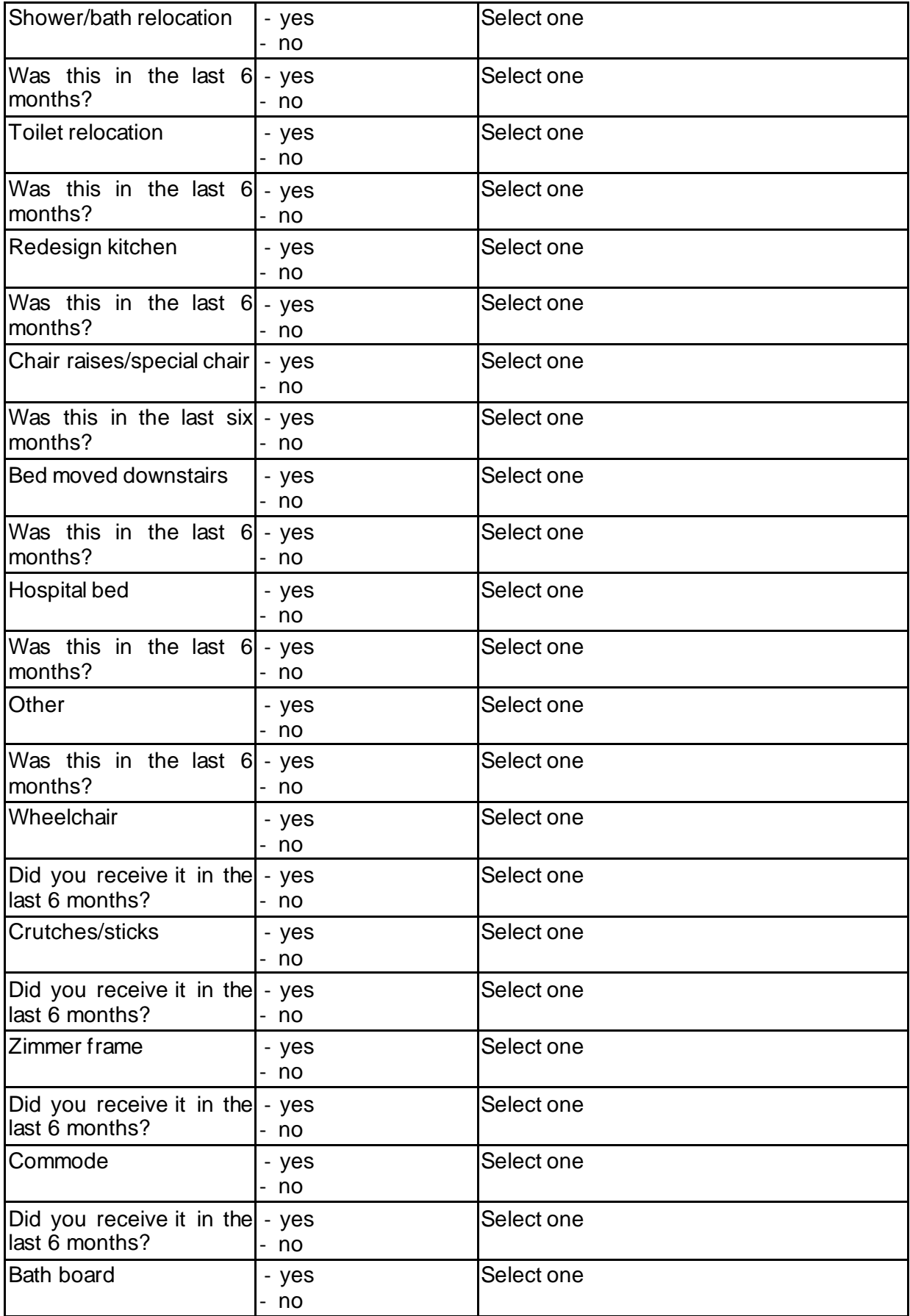

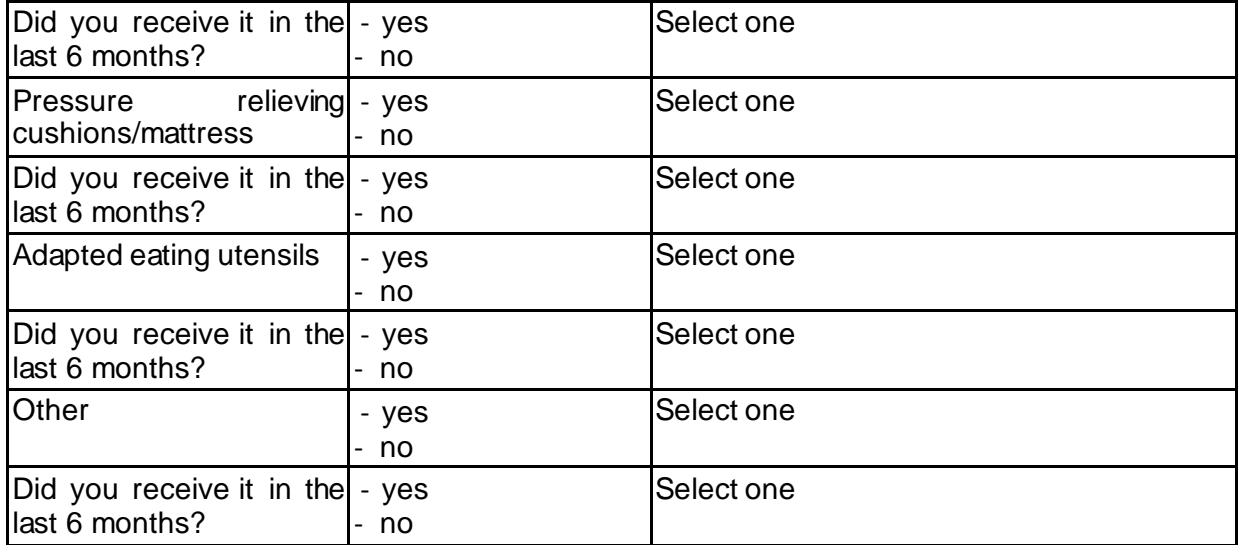

## 30 **WPAI-SHP**

The WPAI-SHP form should only be filled out by manifest or pre-manifest participants as it asks specifically how HD has impacted their work life.

The paper-based form of the WPAI-SHP should be given to the participant to complete this questionnaire.

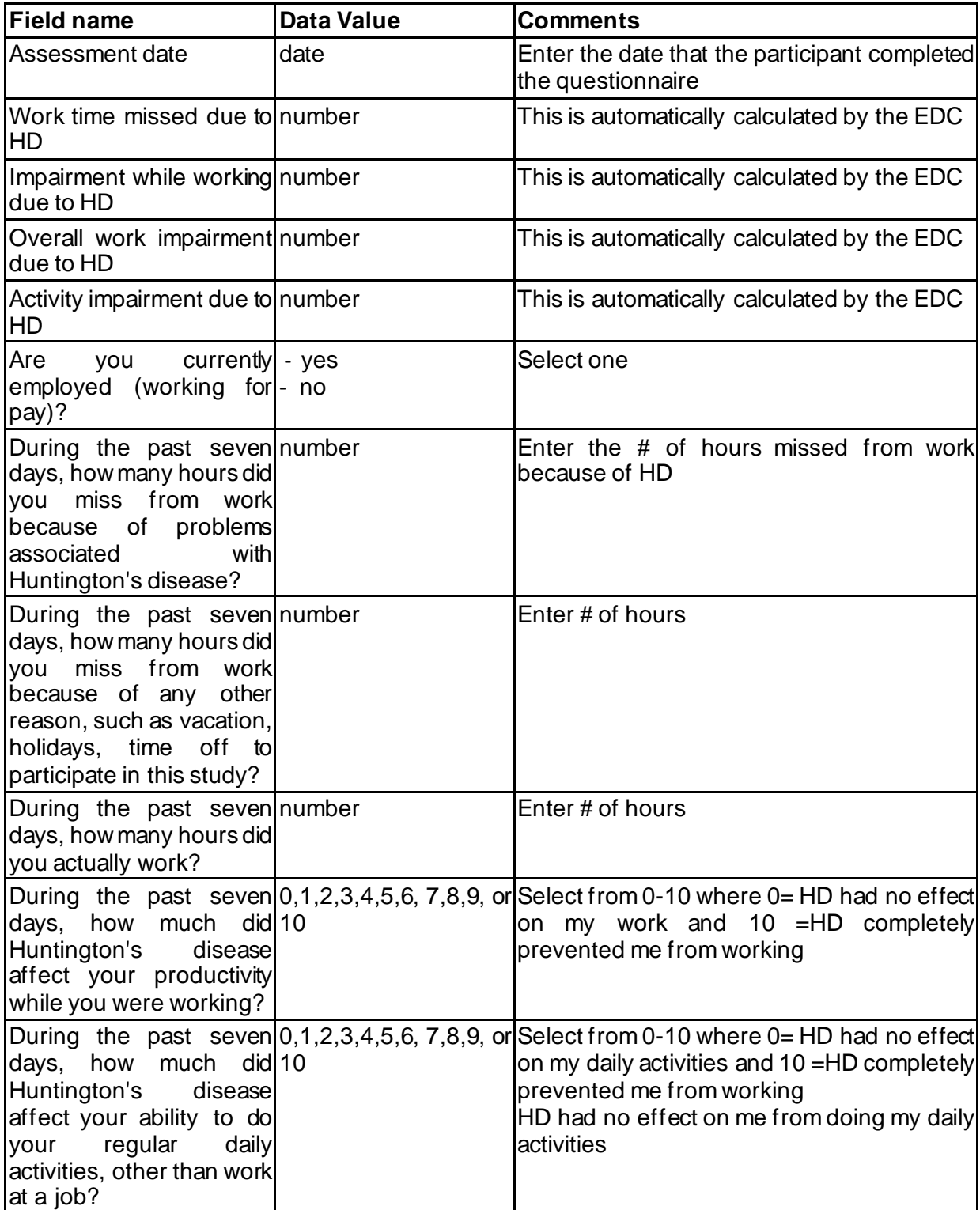

## 31 **MISSED VISIT**

This form should be completed when a participant has not attended the annual follow-up visit (+/- 3 months since baseline visit). The form should be completed by a member of the study site team who has follow-up with the participant (and/or family) to confirm the reason for the missed visit.

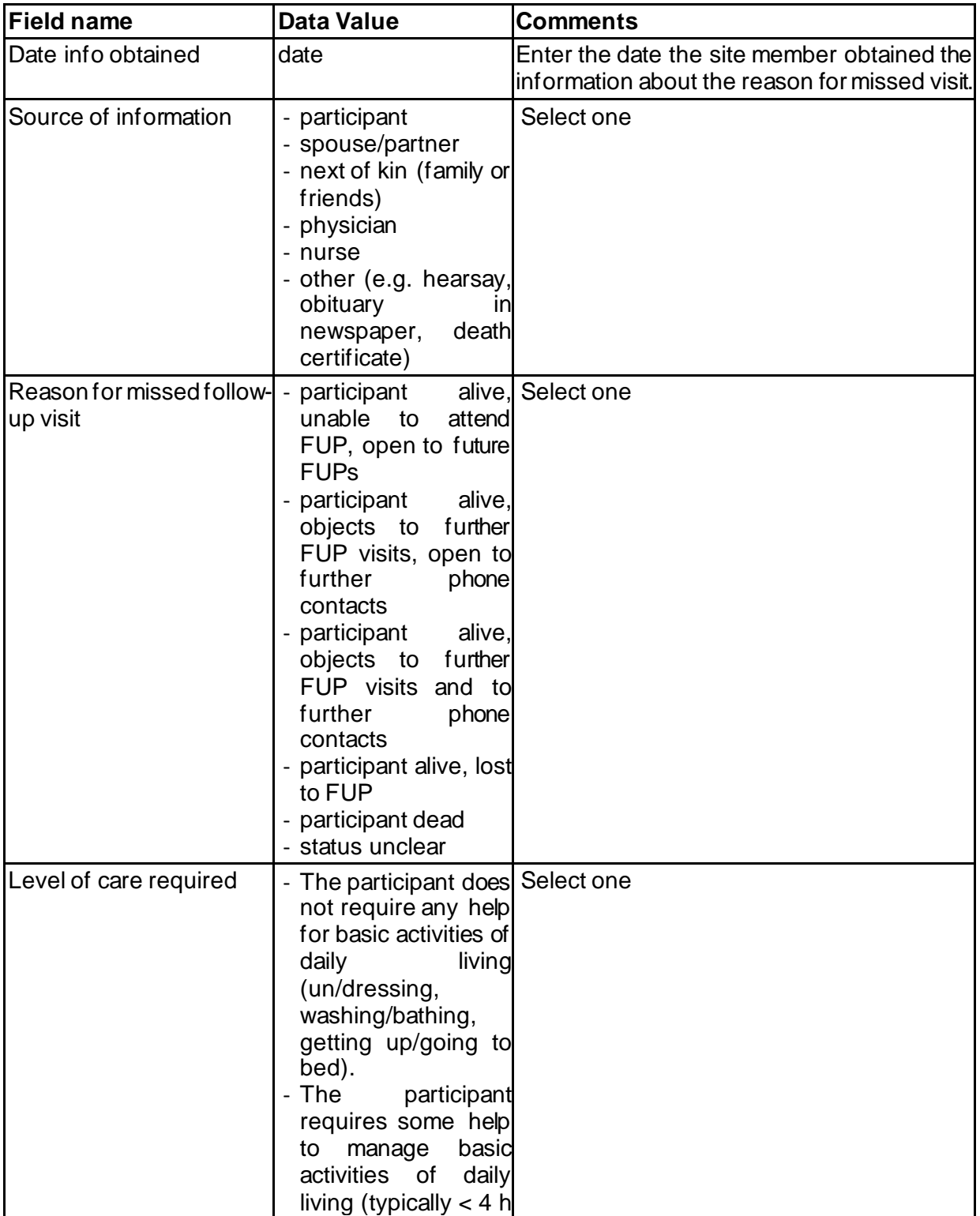

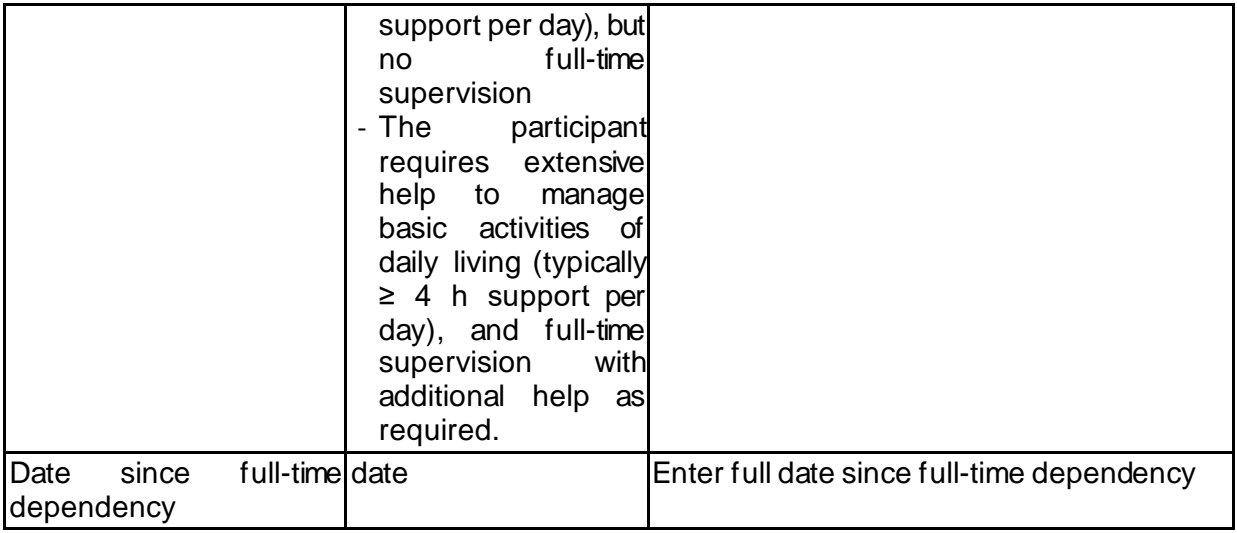

## 32**END**

Any participant who dies, becomes lost to follow-up, institutionalised or unable to participate due to health reasons (or other), should have the End of Study CRF completed.

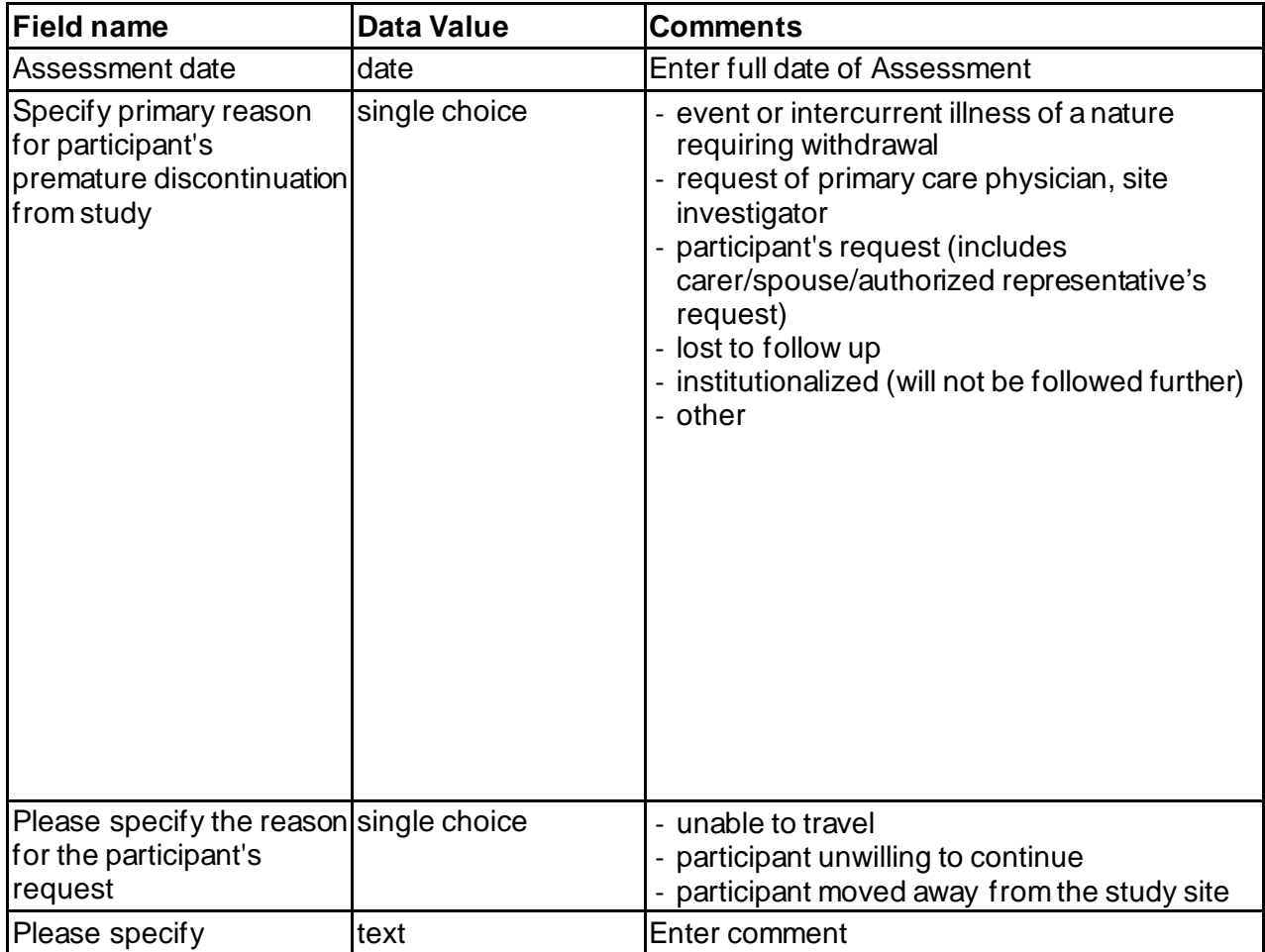

## 33 **MORTALITY**

Death is a reportable event and this CRF should be filled out for any participant who dies during the course of the study. The Enroll-HD Data Safety Monitoring Committee will review all cases of death reported during the Enroll-HD Study.

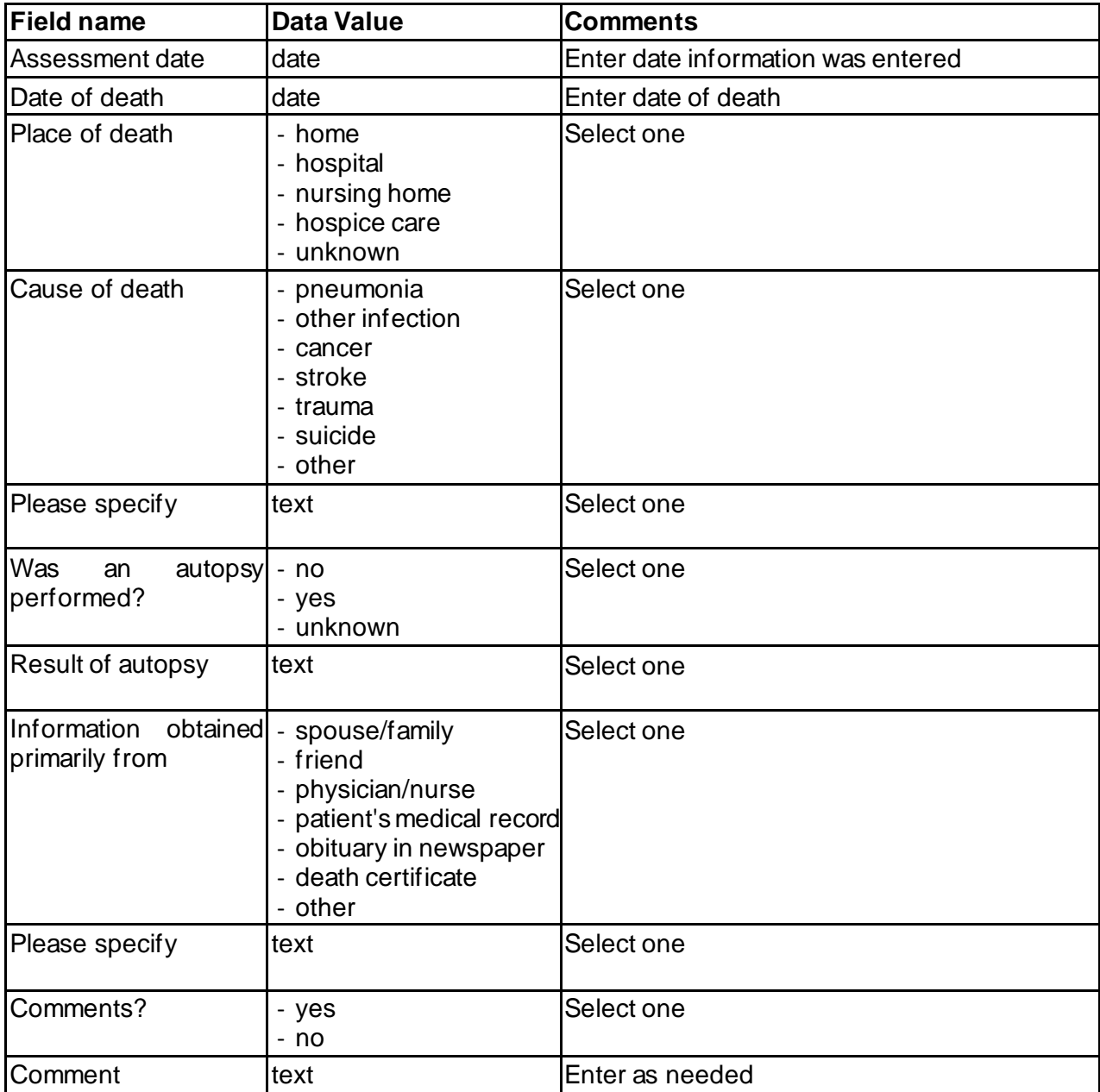